# QDOl/D

# DISK CONTROLLER

# TECHNICAL MANUAL

# (MSCP COMPATIBLE)

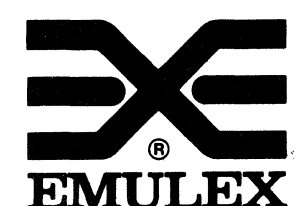

(

(

.3545 Harbor Boulevard Costa Mesa, California 92626 (714) 662-5600 TWX 910-595-2521

 $\label{eq:expansion} \mathcal{E}_{\mathcal{A}} = \mathbb{E}_{\mathcal{A}} \mathcal{E}_{\mathcal{A}} \left[ \mathcal{A}_{\mathcal{A}} \right] \mathcal{E}_{\mathcal{A}} \left[ \mathcal{A}_{\mathcal{A}} \right] \mathcal{E}_{\mathcal{A}} \left[ \mathcal{A}_{\mathcal{A}} \right] \mathcal{E}_{\mathcal{A}} \left[ \mathcal{A}_{\mathcal{A}} \right] \mathcal{E}_{\mathcal{A}}$  $\label{eq:2.1} \frac{1}{2} \left( \frac{1}{2} \right) \left( \frac{1}{2} \right) \left( \frac{1}{2$  $\mathcal{A}^{\mathcal{A}}_{\mathcal{A}}$ 

 $\label{eq:2.1} \mathcal{L} = \mathcal{L} \frac{1}{2\pi} \mathcal{L} \left( \mathcal{L} \right) = \mathcal{L} \left( \mathcal{L} \right)$ 

e se para la composición de la partida del proporciones.<br>En el composició de la partida de la partida de la partida de la partida de la partida de la partida de la par

 $\label{eq:2.1} \begin{split} \mathcal{F}_{\text{L}}^{\text{L}} & = \frac{3}{2} \mathcal{F}_{\text{L}}^{\text{L}} \left( \mathcal{F}_{\text{L}}^{\text{L}} \left( \mathcal{H}_{\text{L}}^{\text{L}} \right) \right) \mathcal{F}_{\text{L}}^{\text{L}} \\ & = \frac{1}{2} \mathcal{F}_{\text{L}}^{\text{L}} \left( \mathcal{F}_{\text{L}}^{\text{L}} \left( \mathcal{F}_{\text{L}}^{\text{L}} \right) \right) \mathcal{F}_{\text{L}}^{\text{L}} \left( \mathcal{F}_{\$ 

 $\mathcal{A}(\omega,\pm\pi) = \frac{1}{2} \left[ \frac{1}{2} \left( \frac{\omega_{\text{max}}}{\omega_{\text{max}}} \right)^2 + \frac{1}{2} \left( \frac{\omega_{\text{max}}}{\omega_{\text{max}}} \right)^2 \right] \left[ \frac{\omega_{\text{max}}}{\omega_{\text{max}}} \right] \label{eq:1}$  $\label{eq:2.1} \mathcal{L}(\mathcal{L}) = \mathcal{L}(\mathcal{L}) = \frac{1}{2} \mathcal{L}(\mathcal{L}) = \frac{1}{2} \mathcal{L}(\mathcal{L}) = \frac{1}{2} \mathcal{L}(\mathcal{L}) = \frac{1}{2} \mathcal{L}(\mathcal{L}) = \frac{1}{2} \mathcal{L}(\mathcal{L}) = \frac{1}{2} \mathcal{L}(\mathcal{L}) = \frac{1}{2} \mathcal{L}(\mathcal{L}) = \frac{1}{2} \mathcal{L}(\mathcal{L}) = \frac{1}{2} \mathcal{L}(\mathcal{L}) = \frac{1}{$ 

 $\alpha = \frac{1}{2} \mathbf{v}_0 + \mathbf{v}_0$ 

QD0151002 Rev C November, 1985

#### **WARNING**

This equipment generates, uses and can radiate radio frequency energy, and if not installed and used in accordance with the technical manual, may<br>cause interference to radio communications. It cause interference to radio communications. has been tested and found to comply with the limits for a Class A computing device pursuant to Subpart J of Part 15 of Federal Communications Comminsion (FCC) Rules, which are designed to provide reasonable protection against such interference when operating in a commercial environment. Operation of this equipnent in a residential area is likely to cause interference in which case the user at his own expense will be required to take whatever measures may be required to correct the interference.

Copyright (C) 1985 Emulex Corporation

The information in this manual is for information purposes and is subject to change without notice.

Emulex Corporation assumes no responsibility for any errors which may appear in the manual.

Printed in U.S.A.

(

 $\big($ 

 $\overline{\mathcal{C}}$ 

# Page

# ORB GENERAL DBSCRIPTIOR

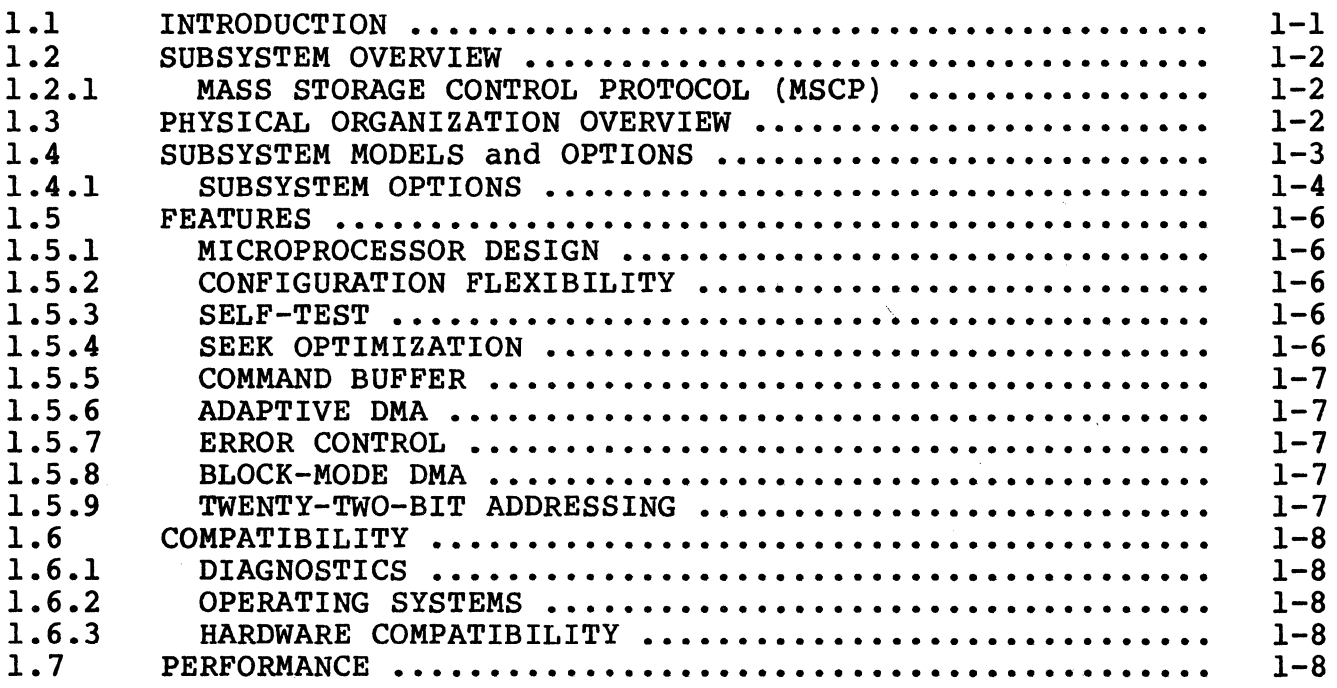

## TWO CONTROLLER SPBCIFICATIOR

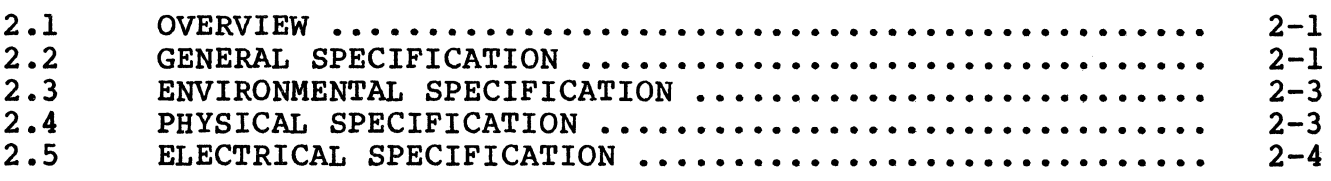

# THREE PLANNING THE INSTALLATION

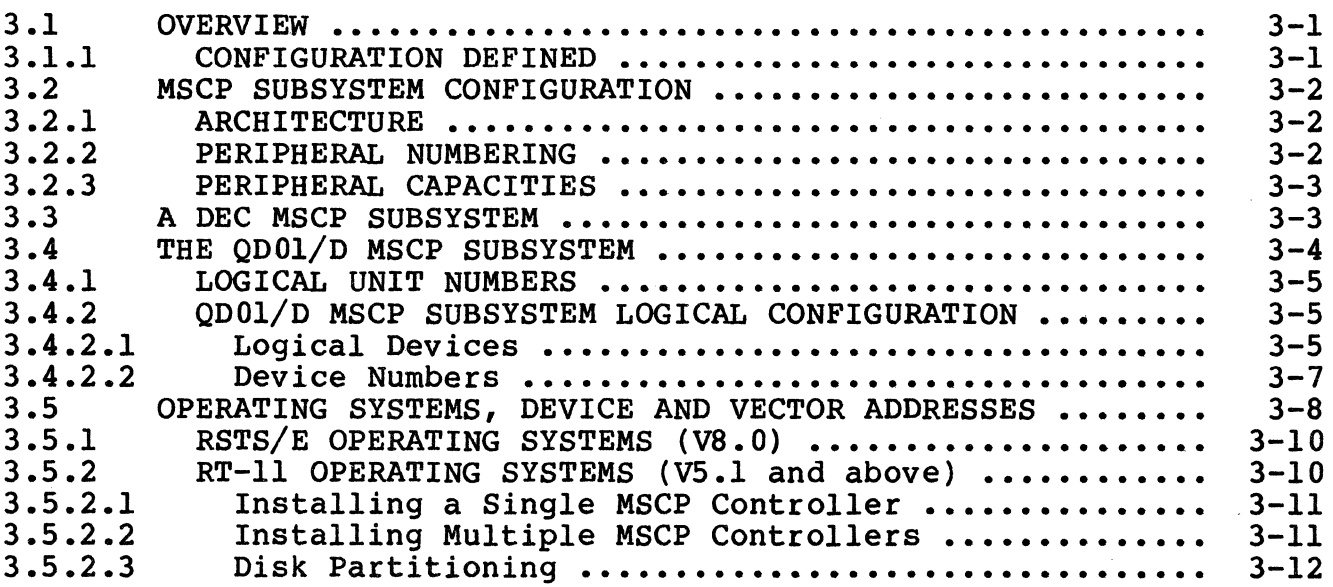

# TABLE OF CONTENTS

# Section

# Title

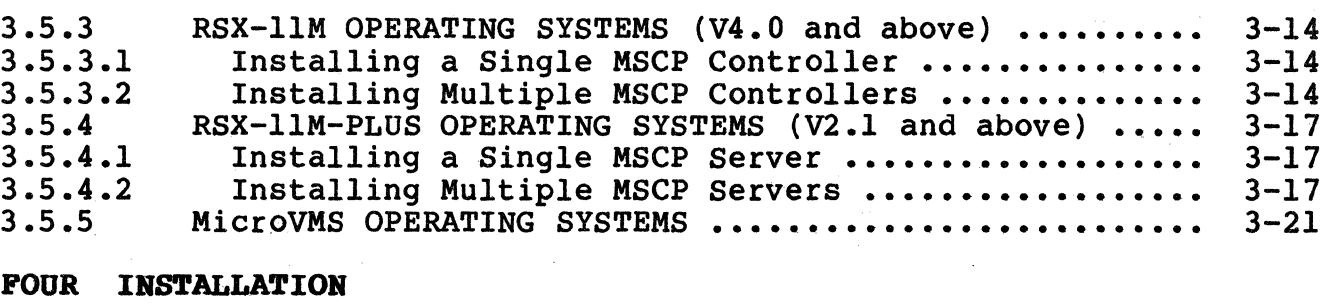

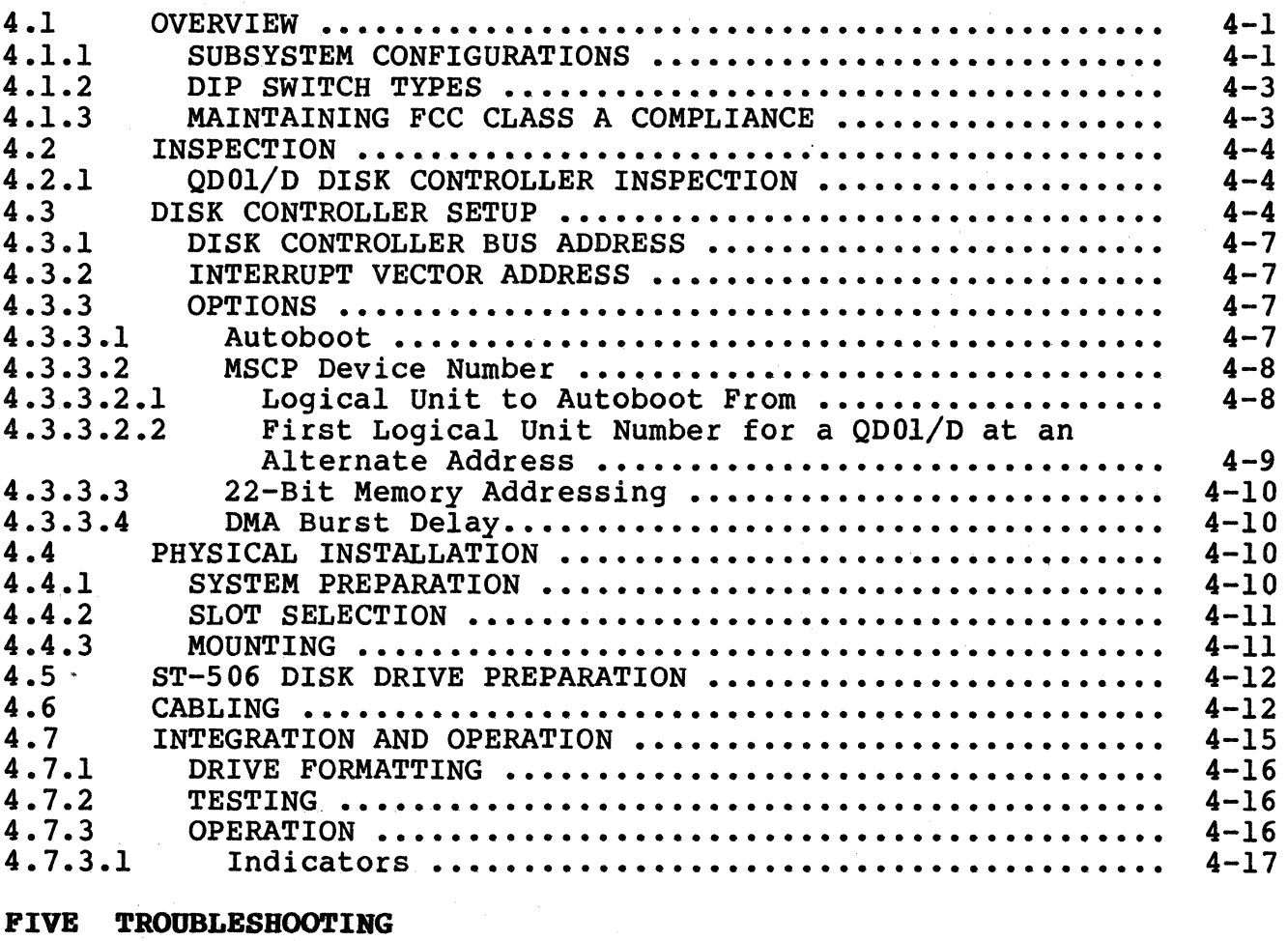

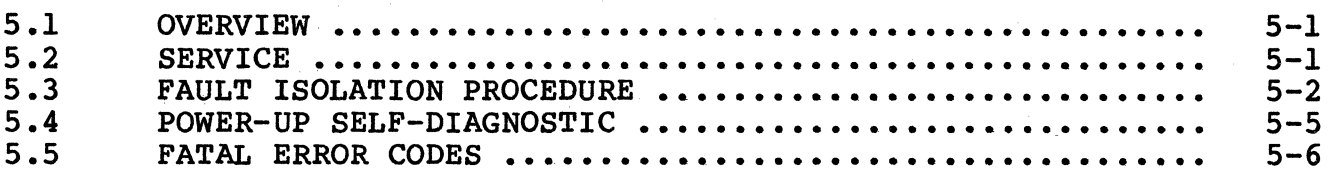

# SIX REGISTERS AND PROGRAMMING

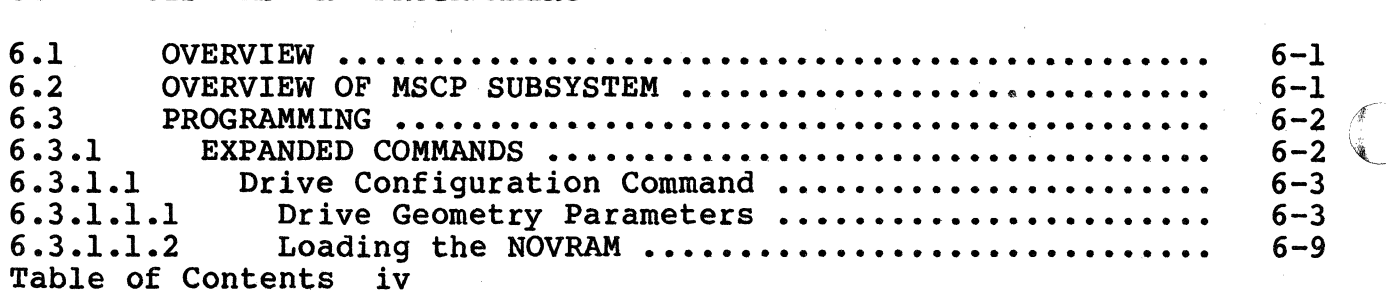

# TABLE OF CONTENTS

# Section

(

 $\overline{\mathcal{L}}$ 

# Title

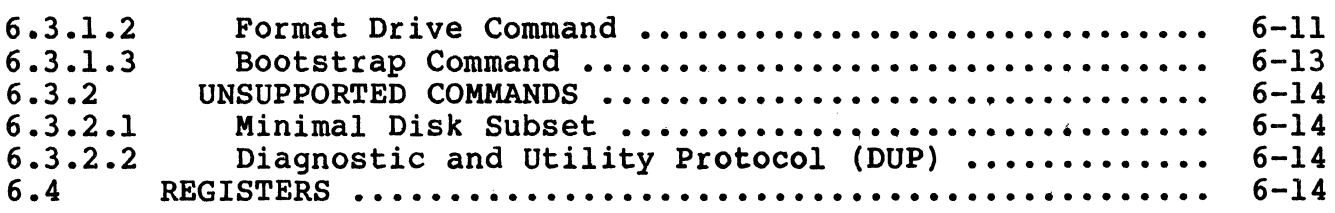

## SEVEN FUNCTIONAL DESCRIPTION

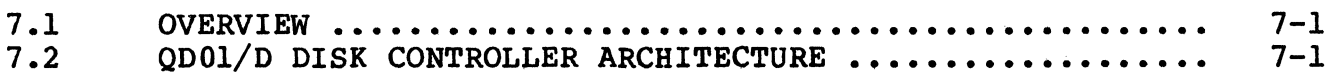

# EIGHT INTERFACES

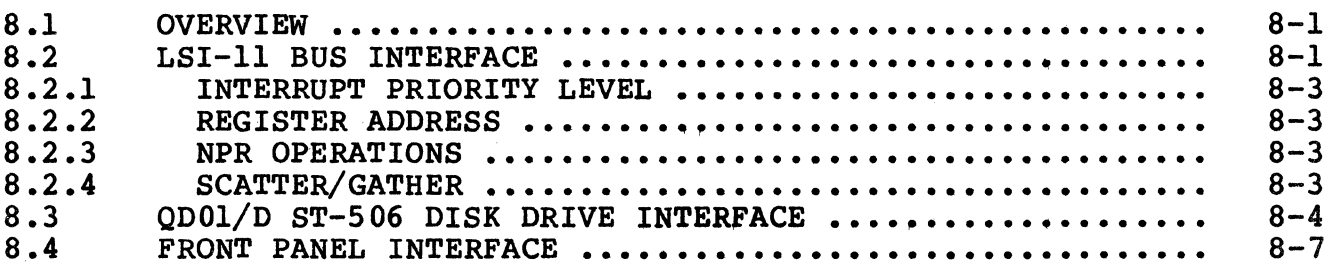

#### APPERDICES

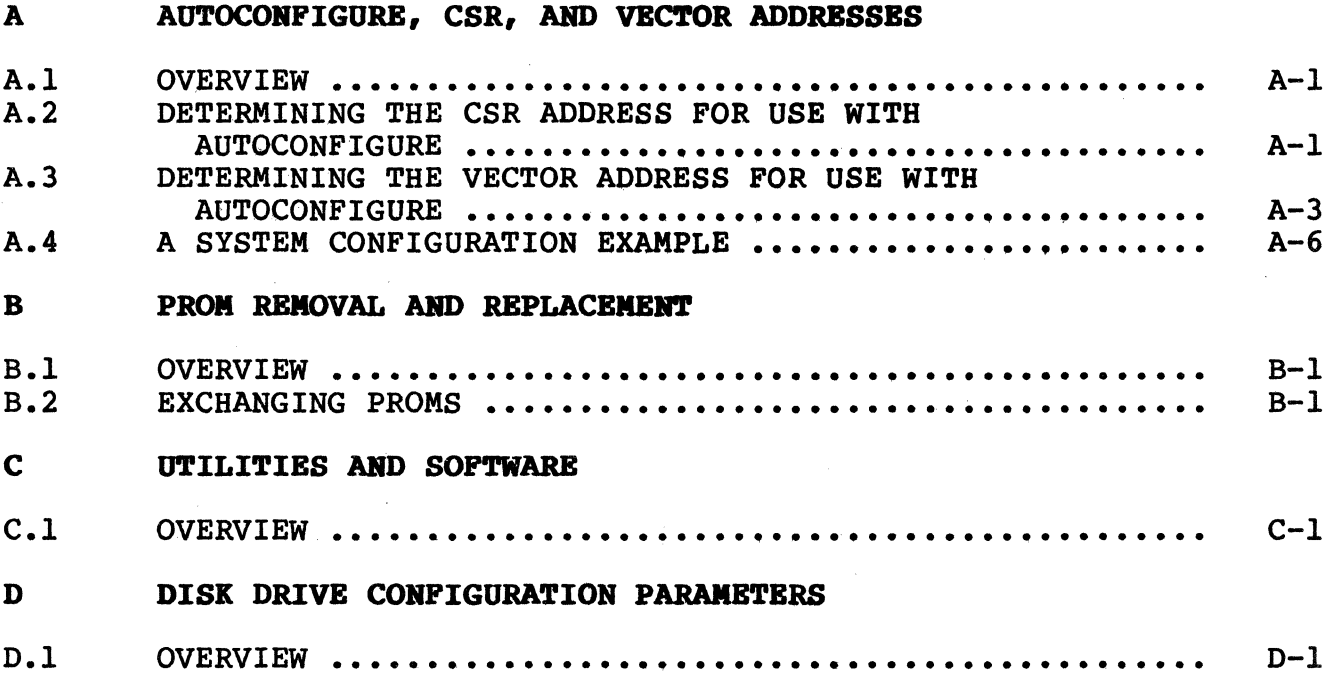

 $\sim$ 

Page

# **LIST OF FIGURES**

# Figure

# Title

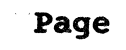

Page

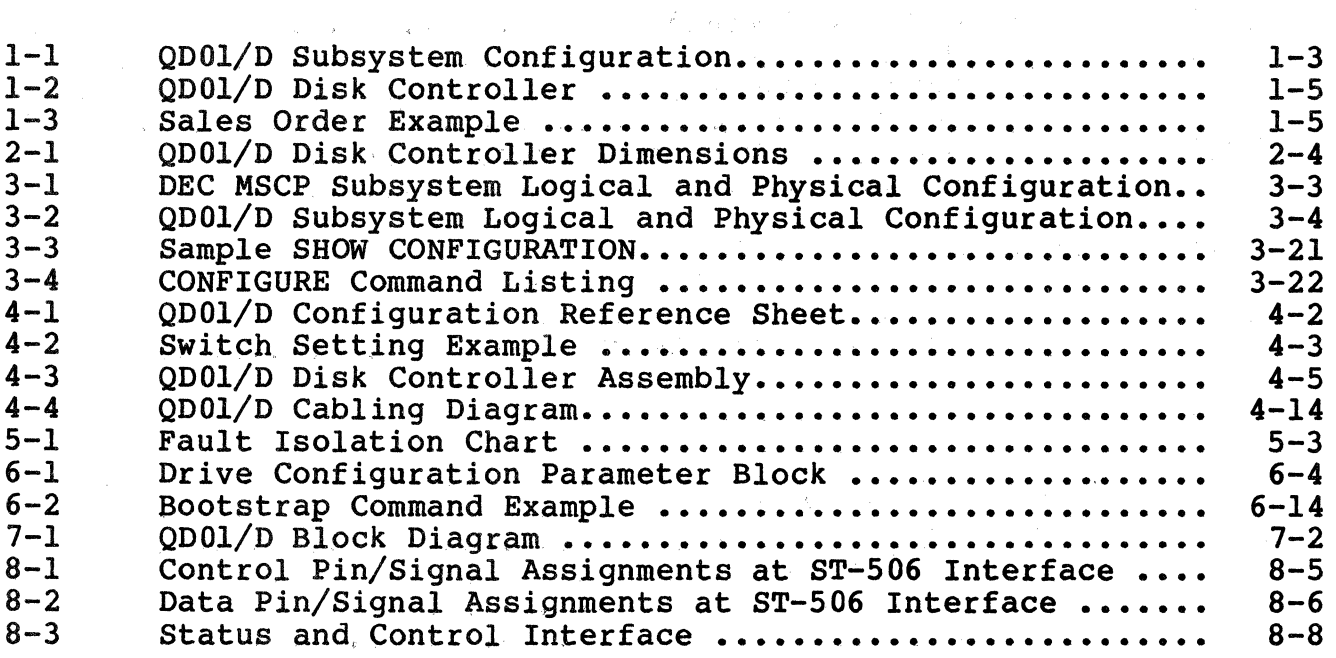

# LIST OF TABLES

# Table

Title

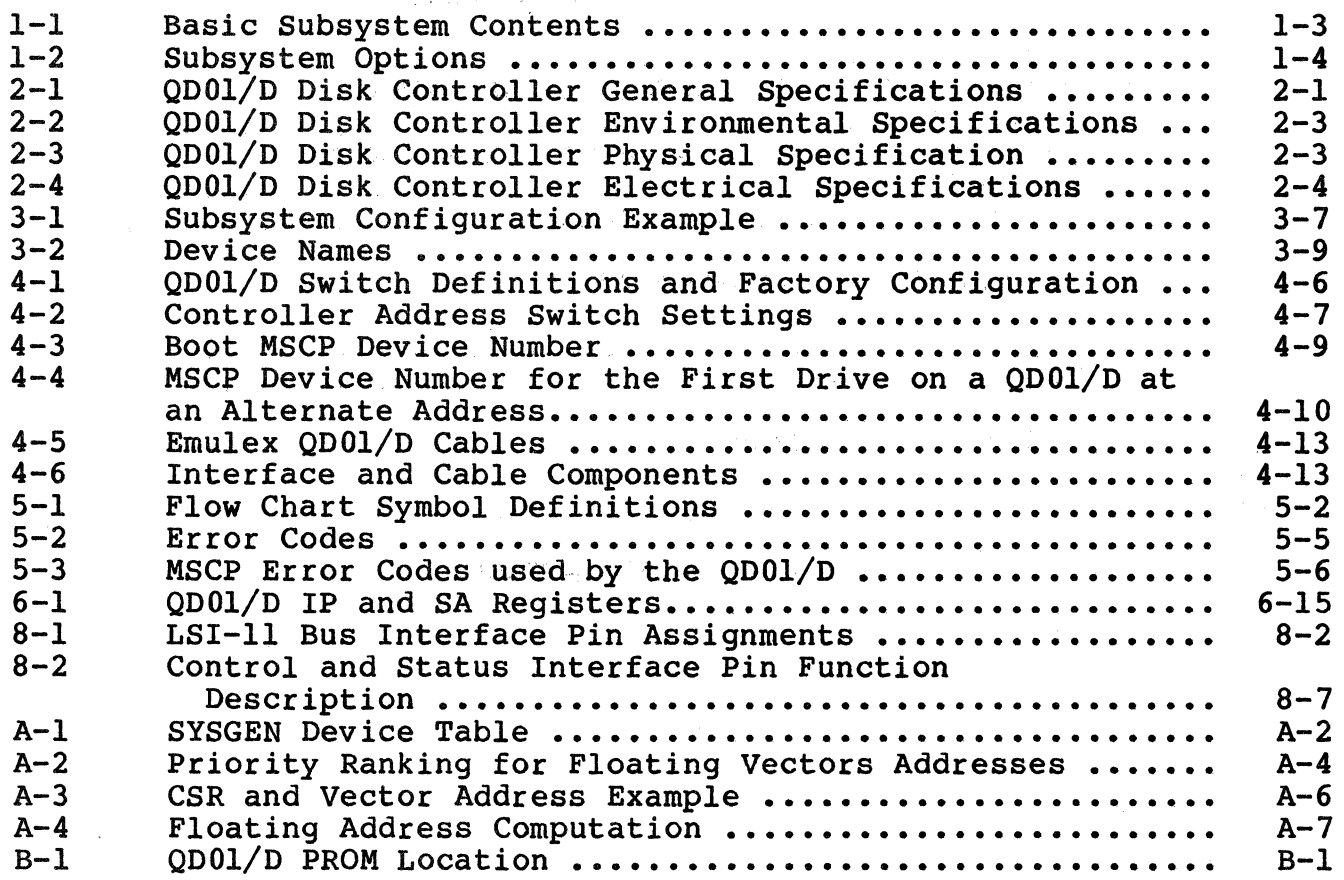

# LIST OF TABLES

 $\sim$ 

# Table

(

 $\blacklozenge$ 

(

# Title

# Page

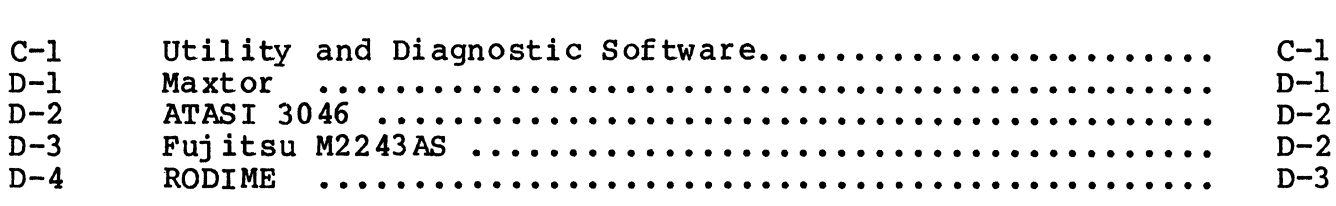

#### EMULEX PRODUCT WARRANTY

CONTROLLER WARRANTY: Emulex warrants for a period of twelve (12) months from the date of shipment that each Emulex controller product supplied shall be free from defects in material and workmanship.

CABLE WARRANTY: All Emulex provided cables are warranted for ninety (90) days from the time of shipment.

The above warranties shall not apply to expendable components such as fuses, bulbs, and the like, nor to connectors, adaptors, and other items not a part of the basic product. Emulex shall have no obligation to make repairs or to cause replacement required through normal wear and tear or necessitated in whole or in part by catastrophe, fault or negligence of the user, improper or unauthorized use of the product, or use of the product is such a manner for which it was not designed, or by causes external to the product, such as but not limited to, power failure or air Emulex's sole obligation hereunder shall be to repair or replace any defective product, and, unless otherwise stated, pay return transportation cost for such replacement.

Purchaser shall provide labor for removal of the defective product, shipping charges for return to Emulex and installation of its<br>replacement. THE EXPRESSED WARRANTIES SET FORTH IN THIS AGRE THE EXPRESSED WARRANTIES SET FORTH IN THIS AGREEMENT ARE IN LIEU OF ALL OTHER WARRANTIES, EXPRESSED OR IMPLIED, INCLUDING WITHOUT LIMITATION, ANY WARRANTIES OF MERCHANTABILITY OR FITNESS FOR A PARTICULAR PURPOSE, AND ALL OTHER WARRANTIES ARE HEREBY DISCLAIMED<br>AND EXCLUDED BY EMULEX. THE STATED EXPRESS WARRANTIES ARE IN LIEU O THE STATED EXPRESS WARRANTIES ARE IN LIEU OF ALL OOLIGATIONS OR LIABILITIES ON THE PART OF EMULEX FOR DAMPG ES, INCLUDING BUT NOT LIMITED TO SPECIAL, INDIRECT, OR CONSEQUENTIAL DAMPG ES ARISING OUT OF, OR IN CONNECTION WITH THE USE OR PERFORMANCE OF THE PRODUCT.

RETURNED MATERIAL: Warranty claims must be received by Emulex within the applicable warranty period. A replaced product, or part thereof, shall become the property of Emulex and shall be returned to Emulex at Purchaser's expense. All returned material must be accompanied by a RETURN MATERIALS AUTHORIZATION (RMA) number assigned by Ernulex.

## Section 1 GENERAL DESCRIPTION

#### 1.1 INTRODUCTION

(

 $\overline{\mathbf{C}}$ 

The QDOl/D Disk Controller, designed and manufactured by Emulex Corporation, is a MSCP-compatible controller with a ST-506 peripheral interface. This manual is designed to help you install and use your QDOl/D Disk Controller in the most efficient and straightforward manner possible. The contents of the eight sections and four appendices are described briefly below.

- Section 1 General Description: This section contains an overview of the QDOl/D Disk Controller.
- Section 2 Controller Specification: This section contains the specification for the QDOl/D Disk Controller.
- Section 3 Planning the Installation: This section contains the information necessary to plan your installation.
- Section 4 Installation: This section contains the information needed to set up and physically instali the subsystem.
- Section 5 Troubleshooting: This section describes fault isolation procedures that can be used to pinpoint trouble spots.
- Section 6 Registers and Programming: This section contains a description of the subsystem's LSI-11 bus registers and an overview of the Mass Storage Control Protocol (MSCP).
- Section 7 Functional Description: This section describes the controller architecture.
- Section 8 Interfaces: This section describes the subsystem LSI-11 bus and ST-506 interfaces.
- Appendix A Autoconfigure, CSR and Vector Addresses: This appendix contains a description of the DEC algorithm for the assignment of CSR addresses and vector addresses.
- Appendix B PROM Removal and Replacement: This appendix contains PROM removal and replacement instructions to allow the user to upgrade the QDOl/D Disk Controller in the field.
- Appendix C Utilities and Diagnostics: This appendix contains a list of the utilities and diagnostics that are applicable to the QDOl/D.
- Appendix D Disk Drive configuration Parameters: This appendix contains configuration parameters for common ST-506 disk drives.

#### 1.2 SUBSYSTEM OVERVIEW

The ODO1/D Disk Controller connects high-capacity mass storage peripherals to LSI-11 computers manufactured by Digital Equipnent Corporation (DEC). The QDO1/D implements DEC's Mass Storage Control Protocol (MSCP) to provide a software-transparent interface for the host DEC computer. To provide traditional Emulex flexibility in peripheral selection, the QDO1/D uses the versatile, industry<br>standard ST-506 interface as its peripheral interface. The ST-506 standard ST-506 interface as its peripheral interface. interface is used on 5.25-inch Winchester disk drives built by a large number of manufacturers.

#### 1.2.1 MASS STORAGE CONTROL PROTOCOL (MSCP)

MSCP is a software interface designed to lower the host computer's mass storage overhead by offloading much of the work associated with<br>file management into an intelligent mass storage subsystem. In file management into an intelligent mass storage subsystem. concert with ST-506 compatible peripherals, the QDOl/D provides just such a subsystem. The QDOl/D relieves the host CPU of many file maintenance tasks. The QDOl/D Disk Controller performs these MSCP functions: error checking and correction, bad block replacement, seek optimization, command prioritizing and ordering, and data mapping.

This last feature is, perhaps, the most important. This feature allows the host computer's operating system software to store data in logical blocks that are identified by simple logical block numbers<br>(LBNs). Thus, the host does not need to have detailed knowledge of Thus, the host does not need to have detailed knowledge of the host does not need to have detailed knowledge of the peripheral's geometry (cylinders, tracks, sectors, etc.). feature also makes autoconfiguration a simple matter. During system start-up, the host operating system queries the subsystem to find its capacity (the number of logical blocks that the subsystem can store).

Because the host operating system does not need to have detailed knowledge of its mass storage subsystem, the complexity of the operating system itself has been reduced. This reduction comes about because only one or two software modules are required to allow many different subsystems to be connected to a host.

#### 1.3 PHYSICAL ORGANIZATION OVERVIEW

The QDOl/D Disk Controller is a modular, microprocessor-based disk controller that connects directly to the host computer's LSI-11 bus backplane. The microprocessor architecture ensures excellent reliability and compactness.

The QDOl/D is contained on a single dual-wide printed circuit board assembly (PCBA) that plugs directly into an LSI-11 bus backplane slot.

The QDO1/D supports up to two physical or four logical disk drives. Aggregate data storage capacities are limited only by the capacities of the peripherals. Figure 1-1 shows one possible ST-506 configuration.

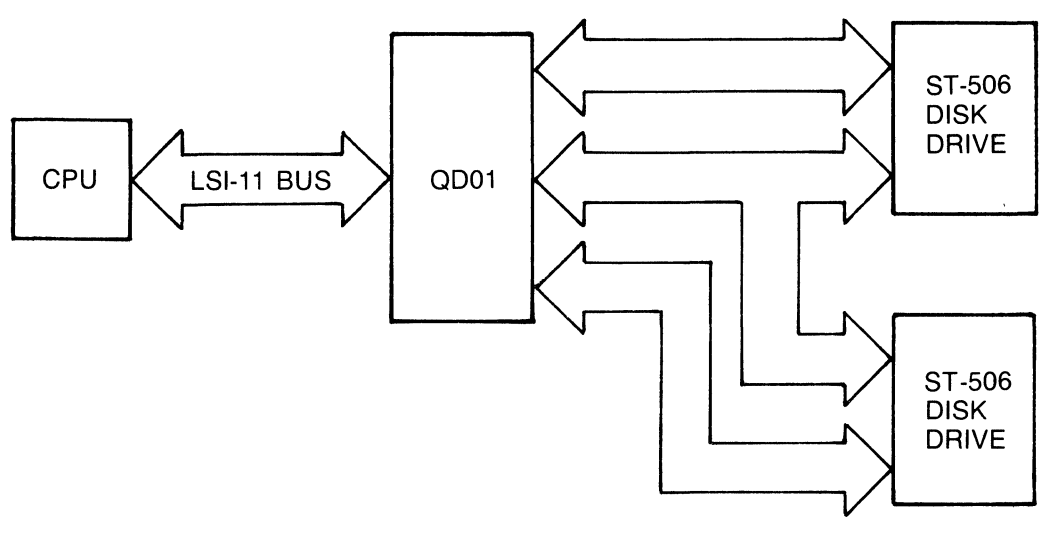

000102-0611

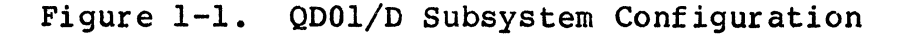

#### 1.4 SUBSYSTEM MODELS and OPTIONS

(

 $\overline{(\ }$ 

The QDOl/D Disk Controller, with appropriate peripherals, provides a DEC MSCP-compatible mass storage subsystem. The QDOl/D is pictured in Figure 1-2. The QDOl/D is identified by a top level assembly tag that is glued to the 8031 microprocessor chip on the PWB. The QDOl/D that is glued to the 8031 microprocessor chip on the PWB. The QDO1/D<br>top level assembly number is given in Table 1-1 along with the part<br>numbers of the items that are delivered with the OD01/D.

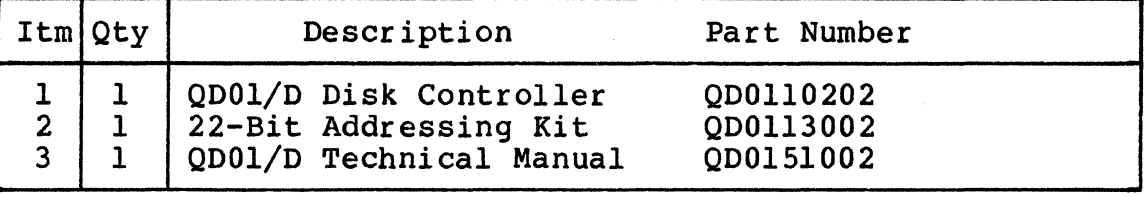

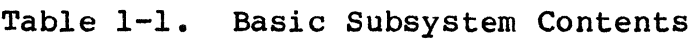

# 1.4.1 SUBSYSTEM OPTIONS

Table 1-2 lists the options that can be ordered to tailor your QDOl/D to your particular application. Software programs are offered in distribution kits that include media and documentation.

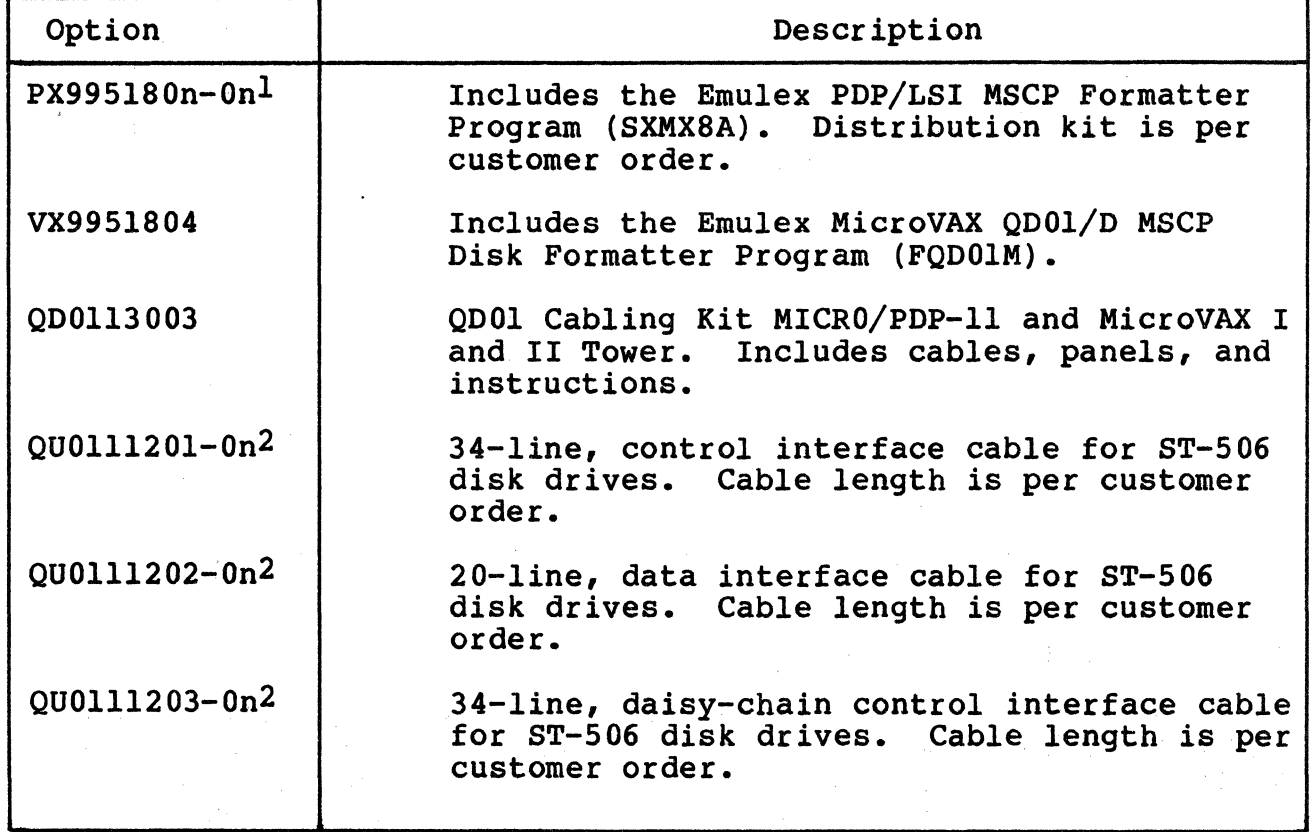

Table 1-2. Subsystem Options

1 See Appendix C for distribution kit part numbers.

2 See Table 4-5 for part numbers for specific cable lengths.

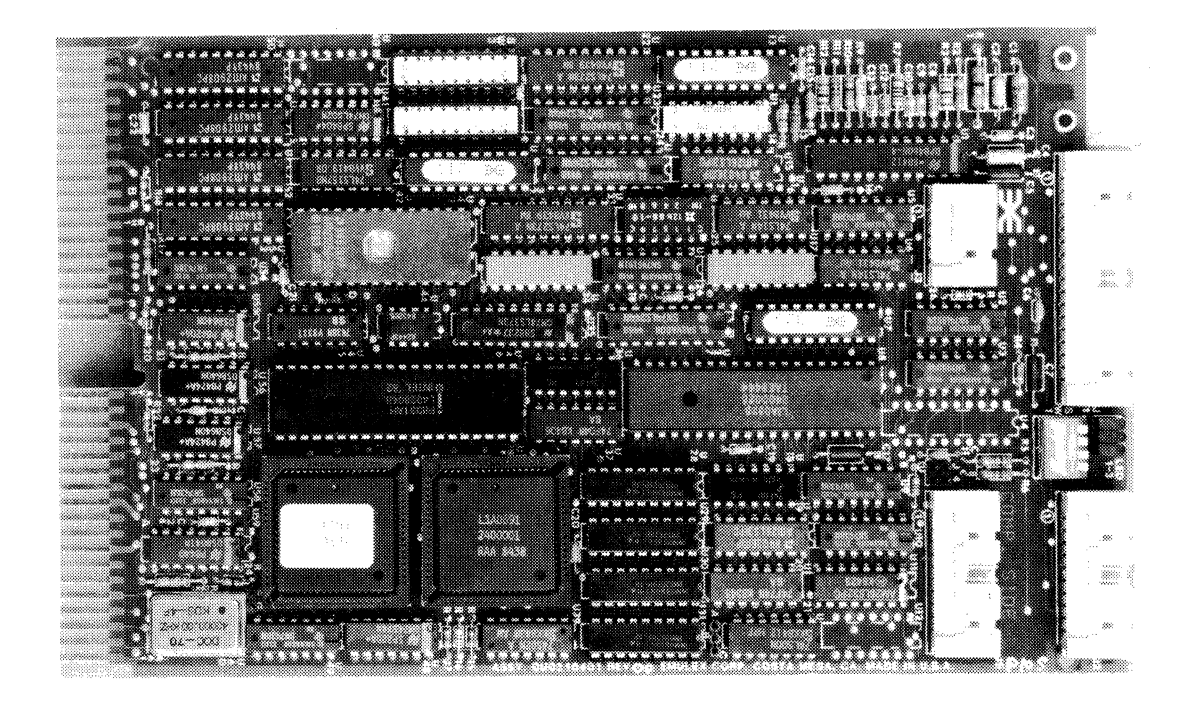

(

 $\overline{\mathcal{C}}$ 

Figure 1-2. QDOl/D Disk Controller

Options are specified as separate line items on a sales order. An example of an actual sales order is shown in Figure 1-3.

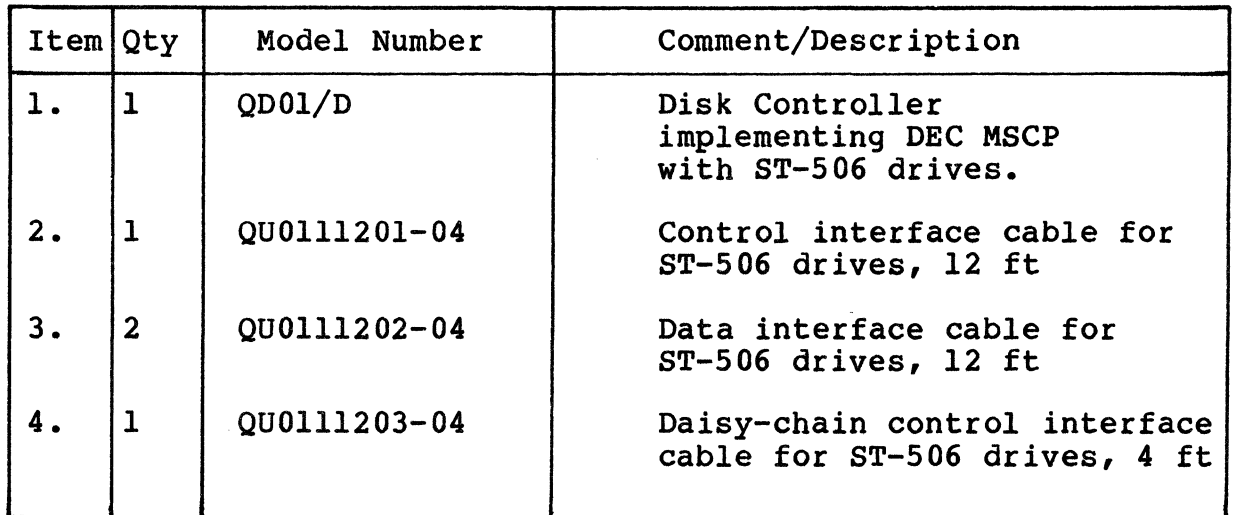

Figure 1-3. Sales Order Example

#### Features

#### 1.5 FEATURES

The following features enhance the usefulness of the QDOl/D Disk Controller.

#### 1.5.l MICROPROCESSOR DESIGN

The QD01/D design incorporates an eight-bit, high-performance CMOS<br>microprocessor to perform all controller functions. The microprocessor to perform all controller functions. microprocessor approach provides a reduced component count, high reliability, easy maintainability, and the microprogramming flexibility that allows MSCP to be implemented without expensive, dedicated hardware.

#### 1.5.2 CONFIGURATION FLEXIBILITY

The QDOl/D Disk Controller provides complete configuration flexibility. It supports two physical (four logical) ST-506 compatible disk drives of various types and capacities. specify many different drive configurations by using the QDOl/D's Nonvolatile Random Access Memory (NOVRAM). The QDOl/D NOVRAM supports two, ST-506 drive interfaces. In addition, the user can change these stored subsystem configurations by altering the NOVRAM<br>using Emulex software or the OD01/D's extended command set. The using Emulex software or the QDOl/D's extended command set. flexibility of the QDOl/D configuration NOVRAM eliminates the need for special configuration PROMs and field upgrade kits.

#### 1.5.3 SELF-TEST

The QDOl/D incorporates an internal self-test routine. This test exercises all parts of the microprocessor, the on-board memory, the LSI-11 bus interface, and the ST-506 interface. Although this test does not completely test all circuitry, successful execution indicates a very high probability that the disk controller is operational. If the QDOl/D fails the self-test, it leaves three light-emitting diodes (LEDs) ON and sets an error bit in the Status and Address (SA) register (base address plus 2).

#### 1.5.4 SEEK OPTIMIZATION

The QDOl/D is able to pool the various seeks that need to be performed and determine the most efficient order in which to do them. This is an especially important feature in heavily loaded systems. The disk controller's ability to arrange seeks in the optimum order saves a great deal of time and makes the entire system more efficient.

#### 1.5.5 COMMAND BUFFER

The QD01/D contains a buffer that is able to store 13 MSCP commands. This large buffer allows the subsystem to achieve a higher throughput and to operate at a very efficient level.

#### 1.5.6 ADAPTIVE DMA

During each DMA data transfer burst, the QDOl/D monitors the LSI-11 bus for other pending DMA requests and suspends its own DMA activity to permit other DMA transfers to occur. The host processor programs the DMA burst length during the MSCP initialization sequence or the QDOl/D defaults to 16 words per burst. In addition, the QDOl/D firmware design includes a switch selectable DMA burst delay to avoid data late conditions. Because of these adaptive DMA techniques, the QDOl/D ensures that CPU functions, including interrupt servicing, are not locked out for excessive periods of time by high-speed disk transfers.

#### 1.5.7 ERROR CONTROL

The disk controller presents error-free media to the operating system by correcting soft errors and retrying operations without intervention by the host.

#### 1.5.8 BLOCK-MODE DMA

 $\blacksquare$ 

The QDOl/D supports block-mode DMA for accessing memory. In this mode, the initial address of the data is transmitted, followed by a burst of up to 16 words of data. The memory address is automatically incremented to accommodate this burst. Block mode transfers considerably reduce the overhead associated with DMA operations.

#### 1.5.9 TWENTY-TWO-BIT ADDRESSING

The QDOl/D supports full 22-bit addressing to utilize the full capacity of the expanded LSI-11 bus.

## 1.6 COMPATIBILITY

## 1.6.l DIAGNOSTICS

Emulex offers diagnostic programs to support the use and maintenance of the QDOl/D. For PDP/LSI systems, Emulex offers the Emulex PDP/LSI MSCP Formatter Program (SXMX8A). For MicroVAX systems, Emulex offers the MicroVAX QDOl/D MSCP Disk Formatter Program (FQDOlM).

#### 1.6.2 OPERATING SYSTEMS

The QDOl/D implements MSCP. Emulex supports its implementation of MSCP beginning with the indicated version of the following DEC operating systems:

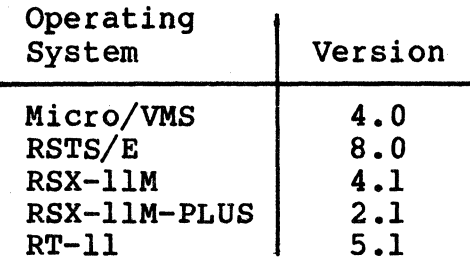

#### 1.6.3 HARDWARE COMPATIBILITY

The QDOl/D Disk Controller complies with DEC LSI-11 bus protocol, and<br>it directly supports 22-bit addressing and block-mode DMA. The QDOl it directly supports 22-bit addressing and block-mode DMA. also supports scatter-write and gather-read operations on the MicroVAX I.

The disk drives supported by the QDOl/D are not media compatible with comparable DEC MSCP products.

ST-506 disk drives that are supported by the QDOl/D should provide adequate performance in DEC operating environments. (See subsection 6.3.1.1.1 for more information on step code.)

#### 1.7 **PERFORMANCE**

The QDOl/D Disk Controller provides performance superior to that of DEC MSCP mass storage subsystems for the LSI-11 bus. The QDOl/D allows the user to select from a wide range of low-cost peripherals that, when combined with the QDOl/D, provide very cost-effective solutions to mass storage on LSI-11 bus based computer systems.

# Section 2 CONTROLLER SPECIFICATION

#### 2.1 OVERVIEW

(

(

 $\overline{\mathbb{C}}$ 

This section contains the general, environmental, physical, electrical, and port specifications for the QDOl/D Disk Controller. Specifications are contained in tables, and the tables are oriented around areas of interest as listed below:

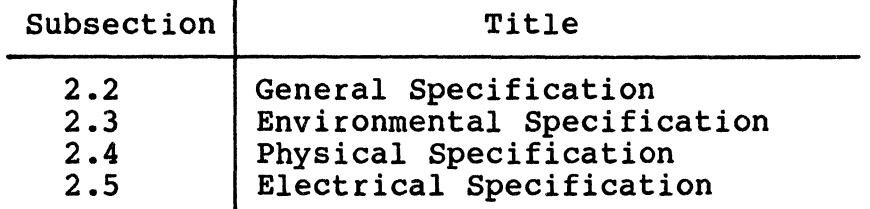

#### 2.2 GENERAL SPECIFICATION

 $\overline{a}$ 

A general specification for the QDOl/D Disk Controller is contained in Table 2-1.

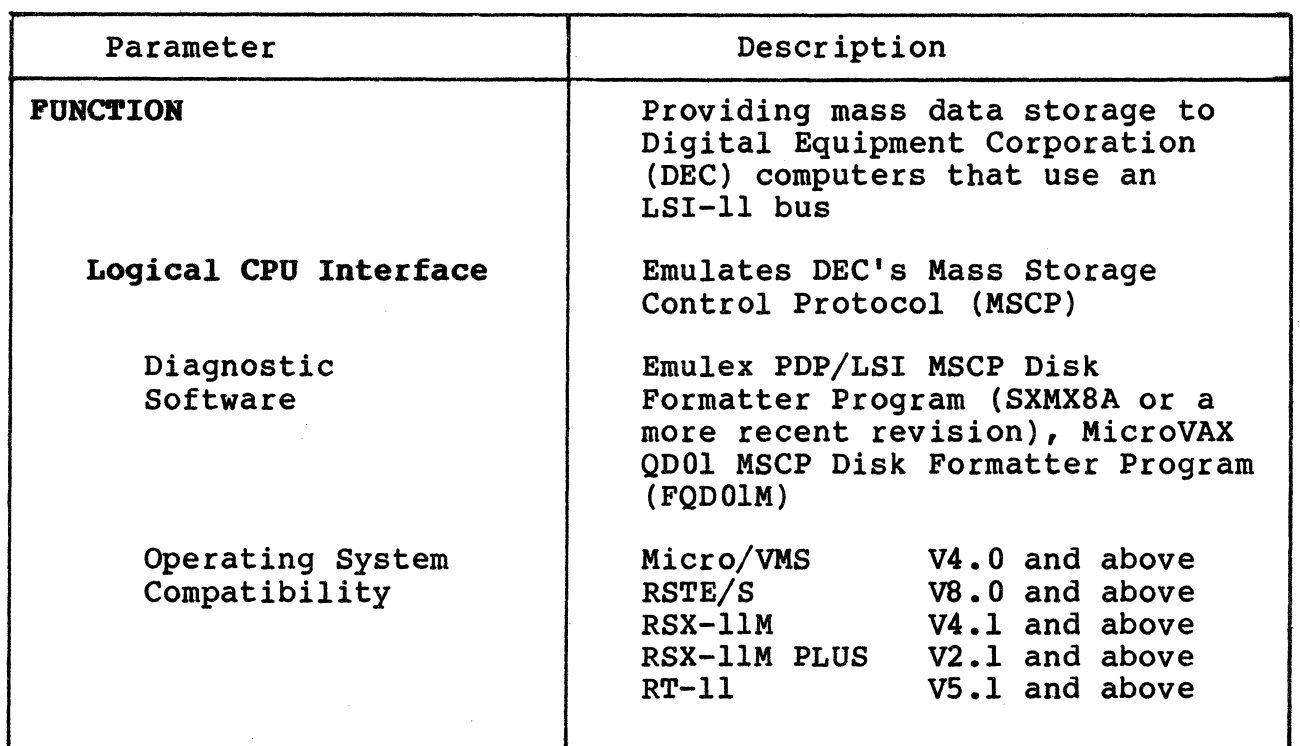

Table 2-1. QDOl/D Disk Controller General Specifications

(continued on next page)

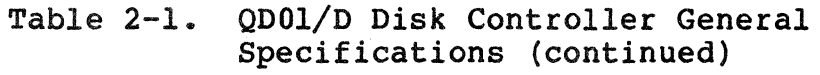

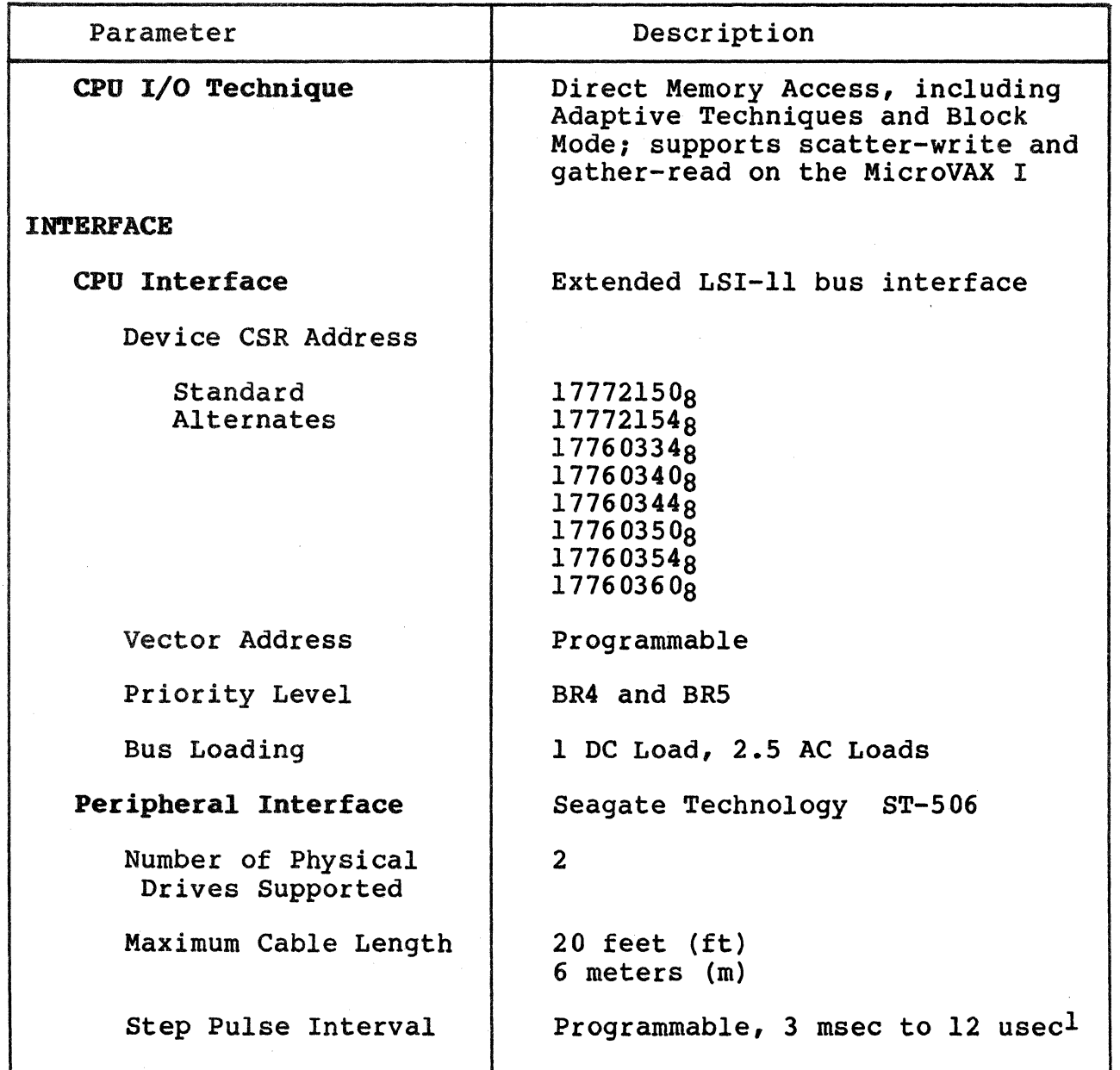

1. For adequate performance under DEC operating systems, Emulex recommends using a disk drive that can buffer step pulses. (See subsection 6.3.1.1.1 for more information on step code.)

## ( 2.3 ERVIRONMBBTAL SPECIFICATION

Table 2-2 contains the environmental specifications for the QDOl/D Disk Controller.

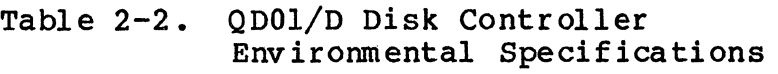

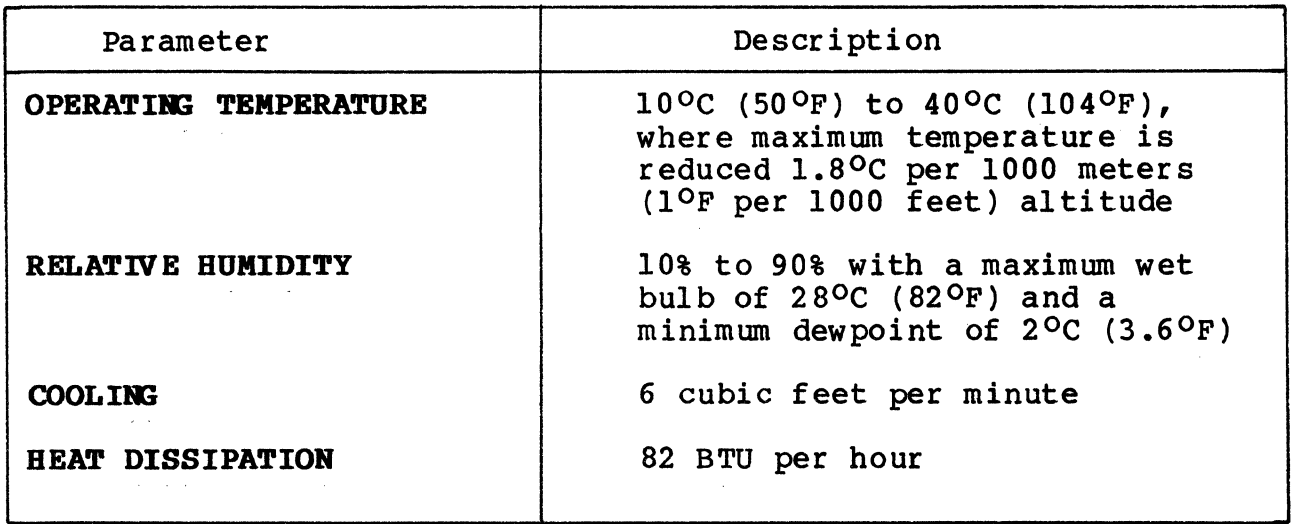

# 2.4 PHYSICAL SPECIFICATION

 $\big($ 

(

Table 2-3 contains the physical specifications for the QDOl/D Disk Controller.

> Table 2-3. QDOl/D Disk Controller Physical Specifications

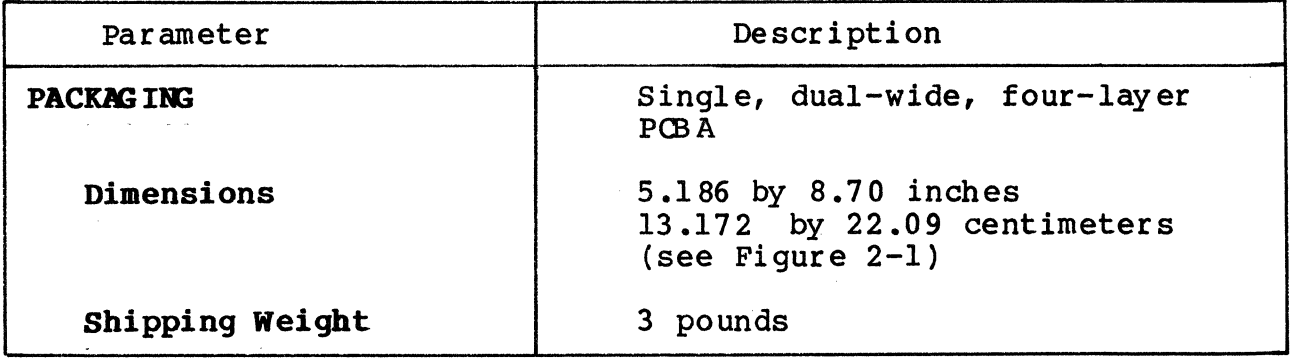

# Electrical Specification

# 2.5 ELECTRICAL SPECIFICATION

Table 2-4 lists and describes the electrical specification for the QDOl/D Disk Controller.

# Table 2-4. QDOl/D Disk Controller Electrical Specifications

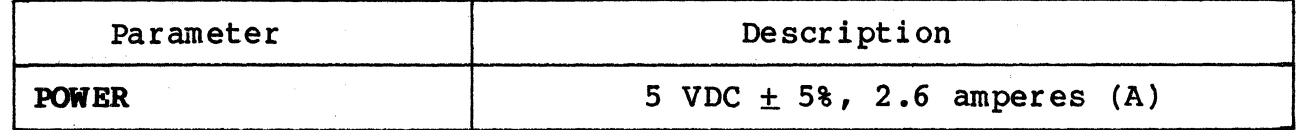

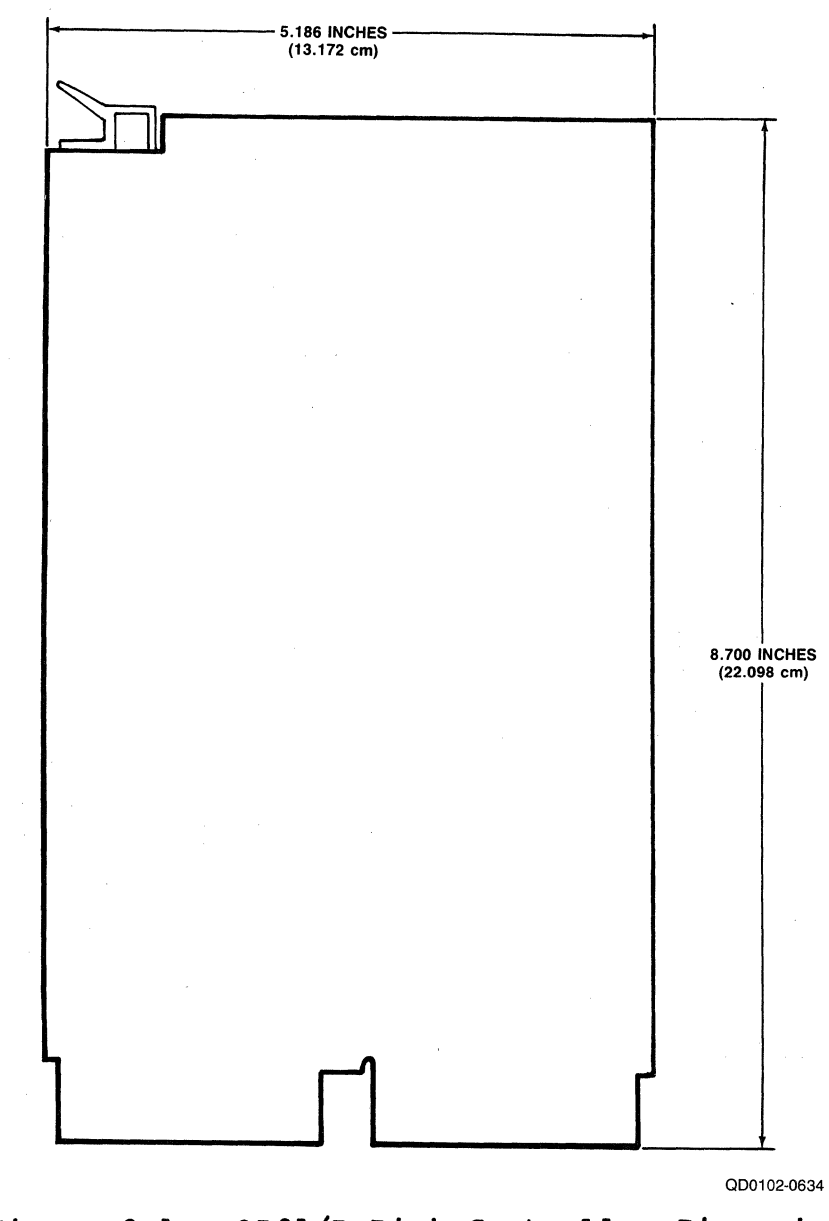

Figure 2-1. QDOl/D Disk Controller Dimensions

### Section 3 PLANNING THE INSTALLATION

#### 3.1 OVERVIEW

 $\overline{\mathbf{C}}$ 

This section is designed to help you plan the installation of your QDOl/D Disk Controller. Taking a few minutes and planning the configuration of your subsystem before beginning its installation will result in a smoother installation with less system down time. As a planning tool, this section explains some of the practical matters that need to be considered before you begin your installation.

This section contains QDOl/D application examples and configuration procedures. The subsections are listed in the following table:

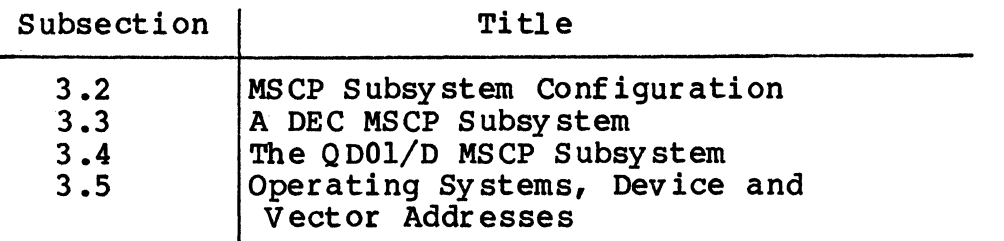

Following the procedures contained in these subsections will help you get the most fran your QDOl/D Disk Controller.

#### 3 .1 .1 CONFIG ORATION DEFINED

As used in the computer industry, the term configuration is generally used to define the physical and logical arrangement of a system, or put another way, the manner in which the parts of a system relate to one another.

When used this way, the word configuration has quite a number of implications: size (capacity, speed, bandwidth), cabling (what is hooked to what), logical arrangement (which functions are combined on which components), location (bus slot, local/remote, bus address, vector, unit address), and so on.

Many of these factors can be affected by the user, either through the use of switches or by cabling the system appropriately. In other words, the configuration, and thus the function, of a system is defined and determined by the user.

## MSCP Subsystem Logical and Physical Configuration

#### 3.2 MSCP SUBSYSTEM CONFIGURATION

The following paragraphs describe MSCP Subsystem concepts, including architecture, unit numbering, capacities, and related concepts.

# 3.2.1 ARCHITECTURE

MSCP is a protocol designed by DEC for mass storage subsystems using Digital Storage Architecture (DSA). In a MSCP mass storage subsystem, DSA comprises three functional and physical layers:

- Host Layer. An MSCP class-driver in the host system receives requests from the operating system and then relays data and commands to the controller in MSCP message packets.
- Controller Layer. The MSCP controller communicates with both the host layer and the mass storage layer. The controller transmits MSCP message packets to and from the host MSCP class-driver and performs data-handling functions for the mass storage devices. The QD32/D functions as the controller layer.
- Mass Storage Layer. The mass storage peripheral devices communicate with the MSCP controller and send or receive data as specified by the MSCP controller.

MSCP defines the form of the message packets that are exchanged by the host and the MSCP controller. The QDOl/D implements MSCP in mass storage subsystems using ST-506 as the peripheral interface.

#### 3.2.2 PERIPHERAL NUMBERING

Each MSCP peripheral on the system is identified to the operating system by an MSCP device name. An MSCP device name consists of a device class identifier and a unit number. The device class is indicated by a two-letter prefix; MSCP disk devices are indicated by the prefix DU. Together, the unit number and class prefix form the specification used by the operating system to select a device.

# MSCP Subsystem Logical and Physical Configuration

With the exception of MicroVMS systems, DEC operating systems require that all MSCP peripherals on a system have different MSCP device names, even if they are managed by separate MSCP controllers at separate LSI-11 bus device addresses. For example, under RSX-llM-PLUS, if there are three peripherals on the first MSCP controller (at 772150a), then the first peripheral on the second MSCP controller (in floating CSR address space) is numbered DU3.

#### 3.2.3 PERIPHERAL CAPACITIES

(

The capacity of peripherals in an MSCP subsystem is measured in logical blocks. Each logical block contains 512 bytes of data. The MSCP controller reports the capacity of a peripheral to the operating system. A lOM byte peripheral such as DEC's RD51 is able to store about 20,000 logical blocks.

#### 3.3 A DEC MSCP SUBSYSTEM

A typical DEC MSCP subsystem for the LSI-11 bus is organized as shown in Figure 3-1. The MSCP host and controller functions are combined in a single piece of hardware, which is referred to as the RQDXl. The hard disk drive that attaches to the RQDXl is referred to as the RD5l, RD52, or RD53 and the 5.25-inch floppy as the RXSO. The RQDXl plugs directly into the LSI-11 bus and is attached to the disk drives via a disk-drive-native interface. These model numbers are not used to identify peripherals to the operating system, but are displayed to the operator by some operating systems during configuration for informational purposes.

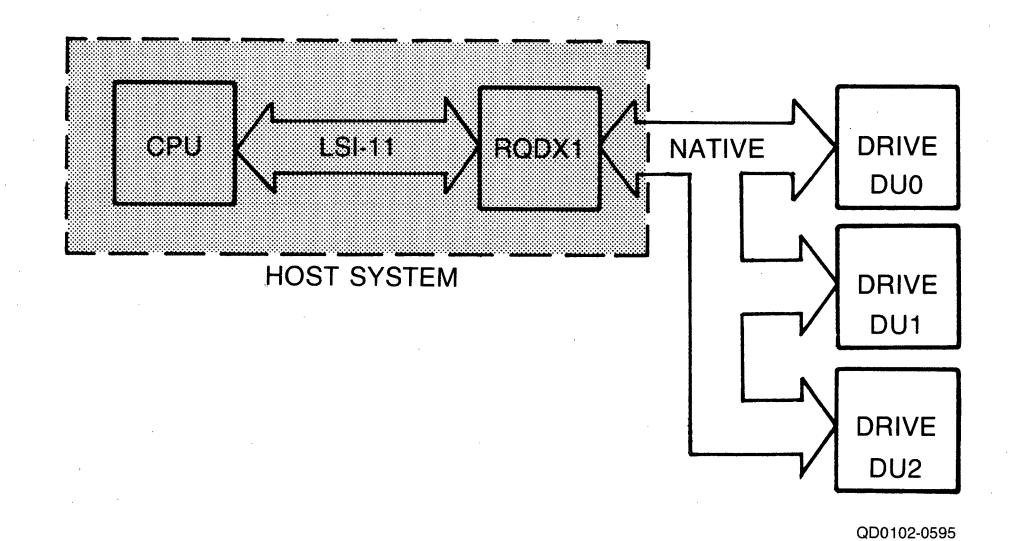

Figure 3-1. DEC MSCP Subsystem Logical and Physical Configuration

#### **3.4 TBB QDOl/D MSCP SUBSYSTEM**

Figure 3-2 illustrates a typical QDOl/D MSCP subsystem. As with the DEC implementation, the QDOl/D is connected directly to the LSI-11 bus. On the other side the QDOl/D uses the ST-506 interface to communicate with one or two disk drives.

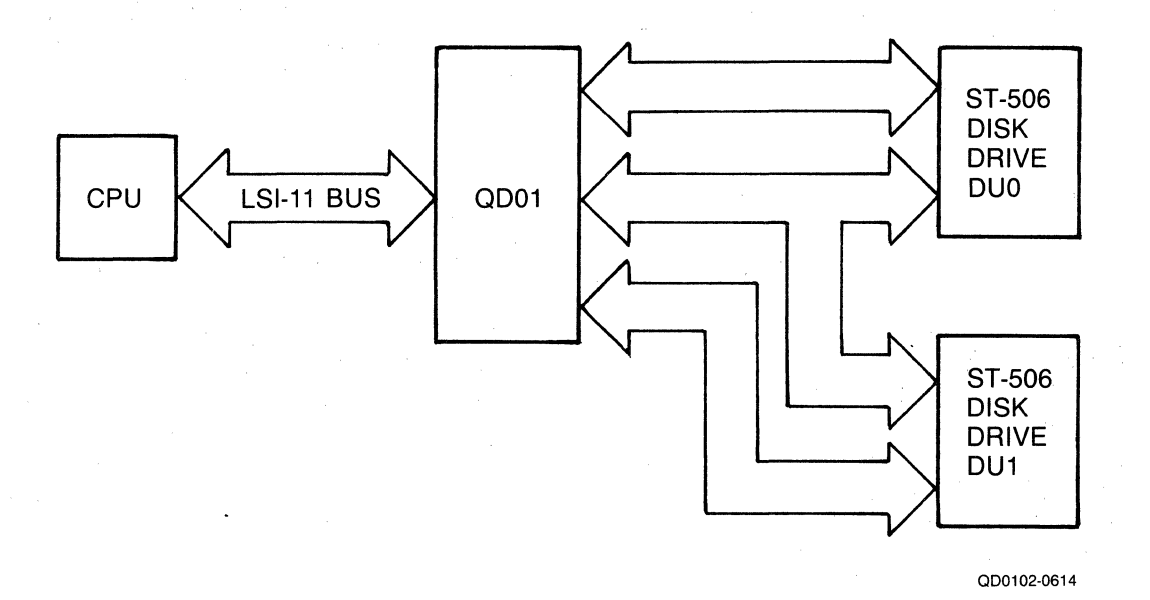

Figure 3-2. QDOl/D Subsystem Logical and Physical Configuration

The MSCP subsystem provided by the QDOl/D is essentially analogous to the DEC MSCP subsystem. As in the DEC subsystem, the QDOl/D MSCP controller connects directly to the LSI-11 bus and performs many of the same functions as the RQDXl. As an MSCP controller, the QDOl/D receives requests from the host, optimizes the requests, generates ST-506 commands to perform the operations, transfers data to and from the host, transfers data to and from the device, and buffers data as necessary. When the command is complete, the controller sends a response to the host.

The QDOl/D also performs all of the functions of the peripheral controller, including serialization and deserialization of data. QDOl/D connects to the peripherals it supports via the ST-506 interface. The

 $\overline{\mathscr{E}}$ "l\_ \_ \_/

#### 3-4 Planning the Installation

#### (\_ 3.4.l LOGICAL UNIT NUMBERS

As noted in subsection 3.2.2, most DEC operating systems do not allow any MSCP disk devices on one computer to have the same unit number, even though they may be controlled by separate MSCP controllers at different LSI-11 bus addresses.

DEC MSCP-type drives can accept unit identification plugs that define addresses from 0 to 255. ST-506 disk drives and the QDOl/D do not have this flexibility; the QDOl/D can detect only two unique drive addresses at its  $ST-506$  interface - 0 and 1. To prevent a unitnumber conflict between the QDOl/D's drives and another MSCP controller's drives, the QDOl/D has switches that can be used to change the unit numbers reported to the operating system for its drives.

Example 3-1 An MSCP controller at a standard base address supports four disk drives; a QDOl/D at an alternate base address supports two disk drives. An offset of 4 is specified for the QDOl/D. This causes the QDOl/D disk with address 0 to be reported to the operating system as logical unit number (LUN) 4. The QDOl/D disk l is reported as LUN 5.

The offset for the logical unit number is specified by using switches SWl-2 through SWl-4 on the QDOl/D. See subsection 4.3.3.2.2 for switch setting information.

#### 3.4.2 QDOl/D MSCP SUBSYSTEM LOGICAL CONFIGURATION

This subsection explains the algorithm used by the QDOl/D to map logical MSCP peripherals onto the physical disk drives provided by the QDOl/D subsystem.

# 3.4.2.l Logical Devices

 $\overline{\mathcal{C}}$ 

The phrase "logical MSCP disk drive" refers to the disk drive as it appears to the operating system. That is, the operating system appears to the operating system. That is, the operating system associates a disk drive of known type (in this case, an MSCP disk drive) with a unit number and a capacity. The QDOl/D MSCP controller presents that information to the operating system on command, after initialization.

Because the MSCP controller is responsible for establishing the relationship between unit number and capacity, it is possible for the controller to divide its physical disk drives into more than one logical unit. That is, if a physical disk drive has a capacity of 234,090 blocks, the MSCP controller can divide that capacity into unequal parts: for example, 208,080 blocks and 26,010 blocks. Each part is then assigned a separate unit number, and the the unit number and capacity of each part is presented to the operating system.

#### MSCP Subsystem. Logical and Physical Configuration

The operating system then sees the two parts as separate disk drives, even though the data is actually stored on the same physical drive. The two parts are called logical disk drives, and the numbers that identify them are called MSCP unit numbers.

A drive configuration that supports multiple logical units is specified by the data that is stored in the configuration Nonvolatile Random Access Memory (NOVRAM). Information for programming the configuration NOVRAM is given in Section 6, Registers and Programming. The field that causes a drive to be divided into multiple logical units is called the Split Code (word 11). There are three types of split codes: no split, cylinder split, and head split:

- The use of the first type is obvious. When no split is specified, the entire physical drive is one logical drive.
- Cylinder split codes divide a physical drive by cylinders. The split code specifies a ratio such as half and half, or seven-eighths/one-eighth. The cylinders assigned to a logical drive are contiguous. For example, if the physical drive has 645 cylinders and is split 50/50, the first 322 cylinders are assigned to one drive and the second 322 cylinders are assigned to the other (the,odd cylinder is not used).

Head split codes divide the drive by data heads. A Starting Head Offset field in the NOVRAM specifies the first head of the second logical drive. When the drive is split by data heads, each logical drive has its own platter(s); consequently, the lower blocks of one logical drive are in the same physical cylinder as the lower blocks of the other logical drive. For example, a Maxtor drive, which has fifteen data heads, might be divided so that Drive 0 is assigned heads 0 through 6 and Drive 1 assigned heads 7 though 14. In this example, the Starting Head Offset has a value of 7.

The head splitting technique has a performance advantage over the cylinder method. Typically, most disk accesses are made in the lower cylinders of a disk because many system-oriented files are located there, including the drive's directory. Because the low (and high) cylinders are vertically aligned between the two logical drives when the head splitting technique is used, switching between head-split logical drives requires less head movement than switching between cylinder-split drives.

#### ( 3.4.2.2 Device Numbers

 $\overline{\mathbf{C}}$ 

As with any MSCP subsystem, the drives on the QDOl/D are identified using unit numbers. The conventions for numbering multiple MSCP drives vary by operating system.

RSX-llM-PLUS and RT-11 assign MSCP device numbers beginning with zero (DUO). This number is assigned to the first drive on the first MSCP controller, where "first" means the controller located at the standard LSI-11 bus address. Unit number 1 would be the second drive on the first controller, etc. If there are two MSCP controllers on the system, the units installed on the second begin numbering at n+l, where n equals the highest unit number of the first MSCP controller.

RSTS/E requires that drives supported by a standard MSCP controller be numbered starting at 0 and drives supported by an alternate MSCP controller be numbered starting at 4.

Because MSCP device names under MicroVMS designate the supporting MSCP controller, the unit numbering is less restricted. For example, two drives which are supported by a standard MSCP controller might be DUAO and DUAl and a third drive supported by an alternate MSCP controller might be DUBO.

Table 3-1. is an MSCP unit numbering example under the RSX-llM operating system that shows the MSCP number versus the actual physical addresses assigned to all the components. The physical disk drive (unit number 0) of the second controller is split into two logical units. Note that two device names are associated with that drive.

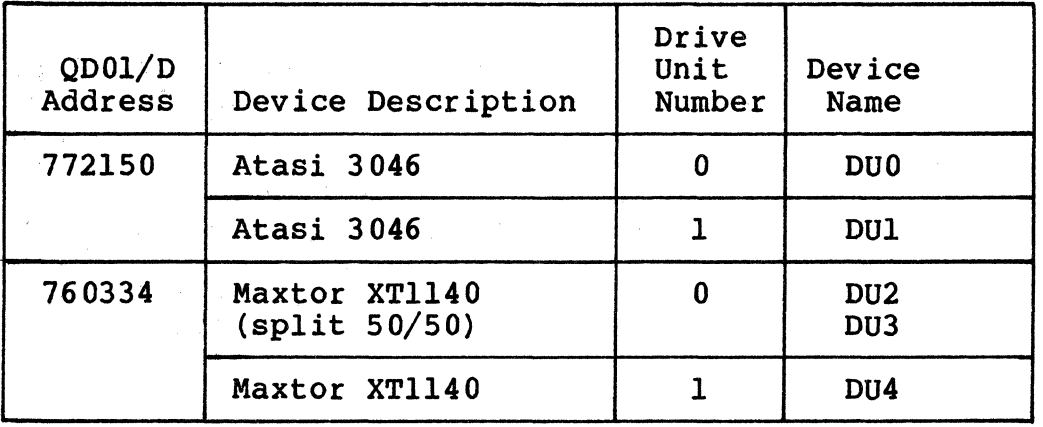

Table 3~1. Subsystem Configuration Example

#### NOTE

All of the MSCP peripherals supported by the QDOl/D use the same device identifier - RA81. Unique device identifiers are not available to the host because of the nature of the NOVRAM.

#### 3.5 OPERATING SYSTEMS, DEVICE ARD VECTOR ADDRESSES

Before the installation of any peripheral device can be considered complete, the computer's operating system must be made aware of the new resource. The information provided in this section is intended to supplement your DEC operating system resources and to be used as an aid in planning the installation of your QDOl/D.

An operating system can be made aware of a new resource in three ways:

- The operating system can poll the computer's I/O device address space.
- The device can be manually connected using CONNECT or CONFIGURE statements.
- The user can tell the operating system about a device during an interactive SYSGEN procedure.

The first technique is referred to as autoconfigure, and it is essentially automatic. The second technique requires that CONNECT statements be placed in a special command file that is executed each time the computer is powered up. The third technique, interactive SYSGEN, creates a configuration file that the operating system references when the system is powered up. All techniques accomplish the same result: they associate a specific device type with a bus address and interrupt vector.

Most recent versions of DEC operating systems use autoconfigure to some extent, and try to follow the same rules. The RT-11 operating system does not use autoconfigure, but can locate devices that reside at a standard address. There are some differences among operating systems, however, especially with regard to MSCP controllers at alternate LSI-11 bus addresses. The following paragraphs address these differences for each supported operating system. This these differences for each supported operating system. discussion includes information on choosing appropriate LSI-11 bus device addresses and interrupt vectors for the subsystem.

#### LSI-11 Bus Device Addresses:

The following operating system discussions give procedures for choosing LSI-11 bus addresses for the first MSCP controller and any subsequent controllers in the host configuration. No instructions are provided for programming the chosen address into the QDOl/D. See subsection 4.5.l for detailed switch setting information.

MSCP-type controllers contain two registers that are visible to the LSI-11 bus I/O page. They are the Initialization and Polling (IP)<br>reqister (base address) and the Status and Address (SA) register (base address plus 2). The IP register, the CSR address, LSI-11 bus address and the base address all refer to the same register. All of the operating systems described in the following subsections use the standard LSI-11 bus address of 1772150<sub>8</sub> for the first controller on the host system.

#### Vector Addresses:

(

 $\overline{\mathcal{C}}$ 

Vector addresses for MSCP controllers are not selected by using switches on the controller PWB, but are programmed into the controller during the Initialization process. Many operating systems select the vector address automatically. If an operating system<br>requires manual input of the vector, the procedure notes that fact.

#### Device Names:

Again, although DEC has attempted to standardize treatment of peripherals by operating systems, some differences do exist. Table 3-2 lists and describes the device names assigned to MSCP devices under five operating systems. Two controller names and two drive names are given to indicate the numbering scheme.

| Operating System                                         | Controller<br>First, Second                      | Drives<br>Supported by<br>First Controller                 |
|----------------------------------------------------------|--------------------------------------------------|------------------------------------------------------------|
| RSTS/E<br>RSX-11M<br>RSX-11M-PLUS<br>$RT-11$<br>MicroVMS | RUO, RU1<br>DUA, DUB<br>Port0, Port1<br>PUA, PUB | DUO, DU1<br>DUO, DU1<br>DUO, DU1<br>DUO, DU1<br>DUA0, DUA1 |

Table 3-2. Device Names

#### Assumptions:

The information regarding operating systems in these subsections is subject to change. The following discussions are based on three assumptions:

- This is the first pass that is being made through SYSGEN; therefore, no saved· answer file exists. Answer H (no) to questions such as "Use as input saved answer file?"
- Your host system configuration conforms to the standard LSI-11 device configuration algorithm (otherwise autoconfiqure results are not reliable).
- You are generating a mapped version of the operating system on the appropriate hardware (unless you are using  $RT-11$ ).

#### 3.5.1 RSTS/E OPERATING SYSTEMS (VB.O and above)

~' "

RSTS/E scans the hardware to determine configuration each time the system is bootstrapped. The scanning program is called INIT.SYS and it relies on the same hardware configuration conventions as do the other DEC operating systems.

The RSTS/E operating system can support two MSCP controllers. The first MSCP controller must be located at the standard'LSI-11 bus address,  $772150<sub>8</sub>$ . According to DEC documentation, the second unit should be located in floating address space. For an alternate QDOl/D, Emulex suggests specifying a LSI-11 bus address of  $760334g$ using the HARDWARE sub-option of the INIT.SYS program.

The INIT.SYS program uses a user-specified table, located in the currently installed monitor, to make exceptions to the autoconfigure algorithm. This table is modified by the HARDWARE option of the !NIT.SYS program. Use of this table allows an MSCP controller to be placed at virtually any address on the I/O page. Note that this table must be reset any time a new monitor is installed. Emulex table must be reset any time a new monitor is installed. Emulex suggests using a LSI-11 bus address of  $7603348$  for an alternate QDO1/D. An MSCP controller must be located at the standard address to be a bootstrap device.

Interrupt vector addresses are assigned to the MSCP controllers by INIT.SYS and programmed into the devices during initialization.

#### 3.5.2 RT-11 OPERATING SYSTEMS (V5.l and above)

The RT-11 Operating System supports up to four MSCP controllers with up to 256 devices (total) on the four controllers. The following paragraphs discuss the LSI-11 bus and vector addresses for MSCP controllers under RT-11 in host systems with only one MSCP controller and in those with more than one controller. Disk partitioning, a unique feature of RT-11 that is applicable regardless of the number of controllers, is also discussed.

/. '"'- *('* \  $\begin{pmatrix} 1 & 1 \\ 1 & 1 \\ 1 & 1 \end{pmatrix}$ 

3-10 Planning the Installation

#### ( 3.5.2.1 Installing a Single MSCP Controller

If your host system includes only one MSCP controller, install it with a LSI-11 bus address of  $772\overline{1}50g$ . RT-11 will find and install the handler (driver) for that controller. In single MSCP controller configurations, it is not necessary to run SYSGEN. You may use one of the pregenerated monitors that are provided with the RT-11 Distribution. Emulex recommends that you modify the system start-up command file. STARTx.COM. to properly partition the disk drives. See command file, STARTx.COM, to properly partition the disk drives. subsection 3.5.2.3.

# 3.5.2.2 Installing Multiple MSCP Controllers

If your host system includes more than one MSCP controller, you may either modify the MSCP handler as described in the RT-11 Software Support Manual or perform a SYSGEN. The following procedure describes the SYSGEN technique (user input is in boldface print):

1. Initiate SYSGEN:

#### IND SYSGEN<return>

Answer the next group of questions appropriately.

2. Indicate that you want the system to use the start-up command file when booting:

> Do you want the start-up indirect file (Y)? Y<return>

The start-up command file is required to allow additional MSCP controller LSI-11 bus addresses to be specified and to partition the disks consistently when the system is bootstrapped. Answer the next set of questions appropriately.

3. Indicate that you want MSCP support when the Disk Options question appears:

> Enter the device name you want support for [dd]: DU<return>

4. Indicate the number of MSCP controllers on your system in response to this question:

> How many ports are to be supported (1)? 2<return>

RT-11 refers to individual MSCP controllers or controllers as ports. Each port has its own LSI-11 bus and vector addresses.

5. Specify support for all other devices in your host system configuration as well. Indicate that there are no more devices by entering a period:

> Enter the device name you want support for [dd]: .<return>

6. You must specify the addresses of all MSCP controllers (ports) using the SET CSR keyboard command. To ensure that this is done consistently and automatically on power~up, you must add the commands to the system start-up command file,<br>STARTx.COM. The x stands for the monitor that is being used, where x is S, F, or X for single-job, foreground/<br>background, or extended memory, respectively. Edit the command file to include the following statements:

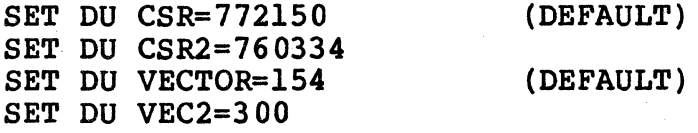

The LSI-11 bus for the second device can be any unused address in the I/O page which is supported by QDOl/D address switch settings; the vector address can be any unused address in the vector page. Default statements are not required. The contract of the contract of the contract of the contract of the contract of the contract of the contract of the contract of the contract of the contract of the contract of the contract of the contract of the

/

#### 3.5.2.3 Disk Partitioning

RT-11 is unable to handle drives with a capacity of more than 65,535 blocks (33.5M bytes). To allow drives with larger capacities to be used, RT-ll allows individual physical drives to be partitioned into multiple logical drives. This is done by assigning as many logical drive names (DUO, DU1, etc.) to a physical drive as that drive can support. The statements that make that assignment should be placed in the system start-up command file. This ensures that the drives are automatically partitioned every time the system is bootetrapped and that the partitions are always the same. Use the following procedure to determine the total number of logical drives to be assigned to each physical drive.

1. Determine the drive configuration(s) that you intend to use. You need to know the LUN of each logical drive and the data storage capacity (in logical blocks) of each logical unit. If the QDOl/D is at an alternate LSI-11 bus address (not 7721509), then you must specify an MSCP device number by using switches SWl-2 through SWl-4 (see subsection 4.3.3.2.2).

#### 3-12 Planning the Installation

- 2. Divide the capacity for each MSCP Unit by 65,535. If the result is a number greater than 1, then that MSCP Unit should be partitioned into multiple logical units. (The last partition on a disk may be smaller that 65,535 blocks.) Round the result up to the nearest whole number. That whole number equals the number of logical disks into which that MSCP unit should be partitioned.
- 3. You must then include a series of statements in the system start-up command file, STARTx.COM, that assigns logical names to each partition. Each statement has the following format:

SET DUn UNIT=y PART=x PORT=z

where n is the logical device name, y is the physical MSCP unit number,  $x$  is the partition number, and  $z$  is the controller number. You must do this for each partition on each drive, including drives that can hold only one partition.

Example: You have selected a drive that has a capacity of 219,283 blocks (unit 0) and a drive that has a capacity of 20,002 blocks (unit 1).

 $\big($ 

 $\blacksquare$ 

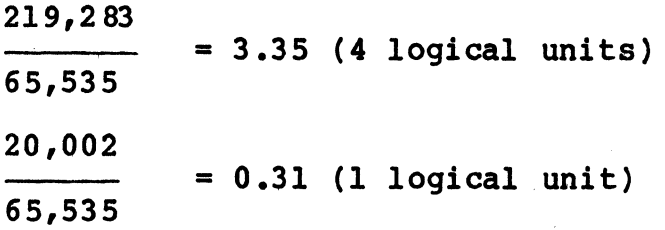

Dividing the unit capacities by 65,535 and rounding the result up to the nearest whole number gives the number of logical units into which each should be partitioned.

You begin assigning logical names to the partitions beginning with DUO. Assign logical names to the partitions on MSCP Unit 0 first. The assignments are made as follows:

> SET DUO UNIT=O PART=O PORT=O SET DUl UNIT=O PART=l PORT=O SET DU2 UNIT=O PART=2 PORT=O SET DU3 UNIT=O PART=3 PORT=O

> SET DU4 UNIT=l PART=O PORT=O

Modify the system start-up command file to include the disk partitioning statements.

# 3.5.3 RSX-11M OPERATING SYSTEMS (V4.0 and above)

RSX-llM SYSGEN is an interrogative program that allows a complete, running RSX-llM system to be configured for a particular hardware environment. SYSGEN is well documented in the RSX-llM System Generation and Installation Guide, and you are expected to rely primarily on that manual. This explanation is provided only to remove some ambiguities that the installation of the QDOl/D may present.

 $\epsilon \sim$  $\leftarrow$ 

SYSGEN supports autoconfigure, and MSCP controllers are detected by autoconfigure. However, autoconfigure detects only the MSCP controller that is located at the standard LSI-11 bus address. Additional MSCP controllers at alternate addresses must be attached to the operating system manually.

NOTE

If the QDOl/D controls the system disk, you must select 22-bit addressing (SW2-6 ON) even if your system has only 256K bytes of memory.

#### 3.5.3.1 Installing a Single MSCP Controller

医盘骨 医无腹泻 计计

If you have only one QDOl/D, install it at the standard address  $(772150<sub>8</sub>)$  and use autoconfigure to connect your peripherals. procedure given in the .RSX-llM System Generation and Configuration Guide is adequate for this purpose.

#### 3 .5 .3 .2 Installing Multiple MSCP controllers

If you have two MSCP controllers, say an RQDXl and a QDOl/D, you must perform a complete manual initialization. We recommend that the RODXI be installed at the standard LSI-11 bus address. Locating the QDOl/D at the alternate LSI-11 bus address does not prevent its being used as the system device. Both MSCP controllers are connected to the operating system by using the following procedure.

1. Invoke SYSGEN.

#### $>$  SET /UIC=[200,200]<return> > @SYSGEN<return>

2. To indicate that you want to use autoconfigure, answer Y (yes) to the following question:

a na provincia de 1990, como 1991<br>Operação de 1992, como 1992, como

Autoconfiqure the host system hardware? [Y/N]: Y<return>

3. To indicate that you do not want to override autoconfigure results, answer **H** (no) to this question:

 $\overline{\mathcal{C}}$ 

(

-~

Do you want to override Autoconfigure results? [Y/N]: **N<return>** 

Answer the rest of the questions in the SETUP section appropriately, and continue to the next section, TARGET CONFIGURATION. In TARGET CONFIGURATION, the defaults presented for the first group of questions should be accurate for your system because autoconfigure was requested.

- 4. In response to the question regarding devices, indicate that you have two MSCP-type controllers:
	- \* Devices: **D0=2<return>**  Devices: .< return>

This entry supersedes the value of 1 that autoconf igure has determined. Typing a period (.) terminates device input.

Continue through the next four sections, HOST CONFIGURATION, EXECUTIVE OPTIONS, TERMINAL DRIVER OPTIONS, and SYSTEM OPTIONS, answering questions appropriately.

5. When you reach the PERIPHERAL OPTIONS section, SYSGEN asks you questions that pertain only to the MSCP devices on your system. (Unless you indicated that you wished to override other autoconfigure results when you responded to the Devices question, SYSG EN asks questions on those devices.)

The first question requests information about the controller's interrupt vector address, LSI-11 bus address, the number of DU-type disk drives (there is no default value for this parameter), the number of command rings, and the number of response rings. The question is asked twice, once for controller 0 and once for controller 1, because we have specified two DU-type controllers. The dialog uses the abbreviation contr to indicate controller.

> \*DU contr 0 [D:154,172150,,4,4] **154,172150,3,4,4<return>**

The standard vector address for MSCP controllers is 154g. The vector for a second unit should be allocated from floating vector address space. Any unused vector between 3009 and 7749 can be allocated. See Appendix A for a description of DEC's algorithm for assigning floating vectors.

The standard LSI-11 bus address for MSCP controllers is 7721509. The second unit is located in floating LSI-11 bus address space. See Appendix A for a description of the DEC algorithm for assigning floating addresses.

The number of DU-type disk drives depends on the configuration that you have selected for the QDOl/D, or on the number of drives that are attached to a DEC MSCP controller.

When you select a configuration for the QDOl/D, you are taking into account the number of physical disk drives that you are attaching to the QDO1/D's  $ST-506$  interface. you select a configuration, you are also specifying a logical arrangement for the QDOl/D MSCP subsystem. Some configurations split one physical drive into two logical drives to make file management easier. You determine the configuration of each ST-506 disk drive when you program the QDOl/D's NOVRAM; see Section 6.

The following types of disk drives can be attached to DEC MSCP controllers:

- $\bullet$  RX50<br> $\bullet$  RD51
- RD51<br>• RD52
- $\bullet$  RD52
- 
- RD53<br>• RC25  $\bullet$  RC25<br> $\bullet$  RA60
- $\bullet$  RA60<br> $\bullet$  RA80
- •• RASO
- RA81

The RX50 drive contains two 5.25-inch floppy diskettes; count an RX50 as two drives. The RC25 drive has both fixed and removable hard media; count an RC25 as two drives.

RSX-llM supports up to eight command and eight response rings; the number of command and response rings that you specify depends on your application. Four command and four response rings are reasonable and adequate for most applications. For further information about command and response rings, refer to the MSCP documentation listed in subsection 6.3 of this manual. In most instances, further information is not required to install the QDOl/D.

-----~-- - -------------~-
6. SYSGEN then asks you to specify the type of disk drive(s) on each controller:

> \* DU contr 0 unit 0. is an RA60/80/81/RC25/RD51/RX50 [D:RA81] RDSl<return>

For the RQDXl, indicate that you have an RD51 and two RXSO (in that order).

For the QDOl/D, indicate that you have one RD51 for each logical disk drive.

 $RSX-11M$  does not tolerate gaps in sequence; the unit numbers must be contiguous. In addition, the unit numbers specified for each controller must be the same as those reported by the controller during initialization.

# 3.5.4 RSX-llM-PLUS OPERATING SYSTEMS (V2.l and above)

 $\bigcap$ 

(

RSX-llM-PLUS SYSG EN is an interrogative program that allows a complete, running RSX-llM-PLUS system to be configured for a particular hardware environment. SYSGEN is well documented in the RSX-llM-PLUS System Generation and- Installation Guide, and you are expected to rely primarily on that manual. This explanation is provided only to remove some ambiguities that the installation of the QDOl/D may involve.

SYSG EN "supports autoconf igure, and MSCP controllers are detected by autoconf igure. However, autoconf igure detects only the MSCP controller that is located at the standard LSI-11 bus address. Additional MSCP controllers at alternate addresses must be attached to the operating system manually.

### 3 .5 .4 .1 tnstalling a Single MSCP controlle{

If you have only one QDOl/D, install it at the standard address  $(772150g)$  and use autoconfigure to connect your peripherals. procedure given in the RSX-llM-PLUS System Generation and Configuration Guide is adequate for this purpose.

#### 3.5.4.2 Installing Multiple MSCP Controllers

If your initial system configuration includes two MSCP controllers, connect the alternate MSCP controller to the operating system during the initial SYSGEN. We recommend that you use autoconfigure to connect the first controller at the standard address  $(772150g)$ . We recommend that the RQDXl be installed at the standard LSI-11 bus address; locating the QDOl/D at the alternate LSI-11 bus address does not prevent its being used as the system device.

# Operating Systems, Device and Vector Addresses

If you are adding the second MSCP controller to the system configuration, use the Add a Device option of SYSGEN or a complete SYSGEN. The following procedure describes the Add a Device process (user input is in bOldface print:

1. Invoke SYSGEN.

 $>$  SET /UIC= $[200, 200]$  <return> > @SYSGEN<return>

2. To indicate that you want to do a subset of the SYSGEN procedure, answer  $N$  (no) to the following questions:

> \* 80120 Do you want to do a complete SYSG EN? [Y/N D:Y]: N<return>

- \* <sup>80130</sup> Do you want to continue a previous SYSGEN from some point?  $[Y/N D:Y]$ : N<return>
- 3. To indicate that you want to execute a specific module of the SYSGEN procedure, answer  $Y$  (yes) to this question:

\* S0150 Do you· want to do any individual section's Of SYSGEN? [Y/N D:Y]: Y<return>

4. Select the Add a Dev ice section of 8YSG'EN: '

\* SU160 Which sections would you like to do?  $[S \ R: 0, -15.]$ : H<return>

Type the letter H to select the Add a Device section. SYSGEN now asks you all of the questions in the Choosing Peripheral Configuration section.

The questions that SYSGEN asks pertain to the type and number of controllers that are installed on your system. There is one question for each type of controller that RSXll:M-PLOS can support:. Answer 0 (zero) for a11· types of controllers until you are prompted for the number of UDAtype devices.

5. When you are asked to specify the number of MSCP-type devices, answer appropriately:

> \* CP3004 How many MSCP disk controllers do you have? [D R:0.-63. D:0.] 2<return>

- 6. Give the total number of MSCP disk drive (on all controllers) installed on the system.
	- \* CP3008 How many MSCP disk drives do you have?  $[D R: 0, -n. D:1.]$  5<return>

The answer to this question depends on the configuration that you have selected for the QDOl/D and on the number of drives that are attached to any DEC MSCP controllers.

When you select a configuration for the QDOl/D, you are taking into account the number of physical disk drives that you are attaching to the QDO1/D's  $ST-506$  interface. you select a configuration, you are also specifying a<br>logical arrangement for the ODOl/D MSCP subsystem. Some logical arrangement for the QDOl/D MSCP subsystem. Some configurations split one physical drive into two logical drives to make file management easier. You determine the configuration of each ST-506 disk drive when you program the QDOl/D's NOVRAM (see Section 6).

The following types of disk drives can be attached to DEC MSCP controllers:

• RXSO

(

 $\overline{\mathbf{C}}$ 

(

- RD51<br>• RD52
- $\bullet$  RD52<br> $\bullet$  RD53
- $\bullet$  RD53<br> $\bullet$  RC25
- RC25
- RA60
- RASO
- RA81

The RX50 drive contains two 5.25-inch floppy diskettes; count an RXSO as two drives. The RC25 drive has both fixed and removable hard media; count an RC25 as two drives.

7. SYSGEN then asks you to specify controllers per disk drives.

\* CP3044 To which DU controller is DUO: connected?  $[S R:1-1]:$  A<return>

This question is asked as many times as the number of MSCP<br>drives that you have indicated are on the system. RSX-llMdrives that you have indicated are on the system. PLUS does not tolerate gaps in sequence; the MSCP unit numbers must be contiguous. In addition, the unit numbers specified for each controller must be the same as those<br>reported by the controller during initialization. Use A for reported by the controller during initialization. the primary controller and B for the alternate controller.

### Operating Systems, Device and Vector Addresses

8. Enter the vector address for each MSCP controller:

# \* CP3068 Enter the vector address of DUA [O R:60-774 D:l54]

The standard vector address for MSCP controllers is 154<sub>8</sub>. The vector for a second unit should be allocated from floating vector address space. Any unused vector between  $300g$  and  $774g$  can be allocated. See Appendix A for a description of DEC's algorithm for assigning floating vectors.

9. Enter the CSR address for each MSCP controller:

\* CP3072 What is its CSR address? [O R:l60000-177700 D:l72150]

The standard CSR address for MSCP controllers is 772150<sub>8</sub>. The second unit can be located in floating CSR address<br>space. See Appendix A for a description of the DEC See Appendix A for a description of the DEC algorithm for assigning floating addresses.

10. Specify the number of command rings for each MSCP controller:

> \* CP3076 Enter the number of command rings for DUA [D R:l.-8. D:4.] **4<return>**

RSX-llM-PLUS supports up to eight command rings. The value you specify depends on your application. Four command rings are reasonable and adequate for most applications. For further information about command and response rings, refer to the MSCP documentation listed in subsection 6.3 of this manual. In most instances, further information is not required to install the QDOl/D.

10. Specify the number of response rings for each MSCP controller:

> \* CP3076 Enter the number of response rings for DUA **EXECUTE: 1.-8. D:4.] 4<return>**

RSX-llM-PLUS supports up to eight response rings. The value you specify depends on your application. Four response rings are reasonable and adequate for most applications.

#### ( 3 .s .s MicroVMS OPERATING SYSTEMS

 $\blacklozenge$ 

MicroVAX/MicroVMS supports MSCP controllers at the standard address, 772150a, and in floating address space. MicrOVMS has a software utility called SYSGEN which can be used to determine the LSI-11 bus address and interrupt vector address for any I/O devices to be installed on the computer's LSI-11 bus. A running MicroVAX/MicroVMS computer system is required in order to use this utility.

If you do not have access to a running system, you must determine the LSI-11 bus addresses and vector addresses manually (although autoconf igure can still be used to connect the devices to the computer automatically on power-up). See Appendix A for a description of the algorithm used by SYSGEN to determine LSI-11 bus addresses.

#### **ROTE**

If you are installing a second MSCP controller in a MicroVAX system which includes a DZVll controller, you must locate the second MSCP device at 760354a.

The following procedure tells how to use MicroVMS SYSGEN to determine LSI-11 bus addresses and interrupt vectors.

1. Login to the system manager's account (this procedure requires system manager privileges). Run the SYSGEN utility:

> \$ RUN SYS\$SYSTEM: SYSGEN<return> SYSGEN>

The SYSGEN> prompt indicates that the utility is ready to accept commands.

2. Obtain a list of devices already installed on the MicroVAX LSI-11 bus by typing:

SYSGEN> **SHOW/CONFIGURATION<return>** 

Name: PUA Units: 1 Nexus: 0 CSR: 772150 Vector1: 154 Vector2: 000 Name: TXA Units: 1 Nexus: 0 CSR: 760500\* Vectorl: 310\* Vector2: 000

\*Floating address or vector Note: All addresses and vectors are expressed in octal notation.

Figure 3-3. Sample SHOW CONFIGURATION

SYSGEN lists by logical name the devices already installed on the LSI-11 bus. Make a note of these other devices with floating addresses (greater than 760000a) or floating vectors (greater than 300a) that you plan to re-install with your QDOl/D.

3. To determine the LSI-11 bus addresses and vectors that autoconfigure expects for a particular device type, execute<br>the CONFIGURE command:

> SYSGEN> CONFIGURE<return> DEVICE> ·

Specify the LSI-11 bus devices to be installed by typing their LSI-11 bus names at the DEVICE prompt (the device name for MSCP controllers under MicroVMS is UDA).

> DEVICE> UDA, 2<return> DEVICE> DHVll<return>

A comma separates the device name from the number of devices of that type to be installed. The number of devices is specified in decimal.

In addition to the QDOl/D, you need only specify devices that have floating addresses or vectors. Devices with fixed addresses or vectors do not affect the address or vector assignments of devices with floating addresses and vectors.

4. Indicate that all devices have been entered by pressing the <ctrl> and z·keys simultaneously:

DEVICE>  $^{\circ}$  Z

SYSGEN lists the addresses and vectors of the devices entered in the format shown in Figure  $3-4$ .

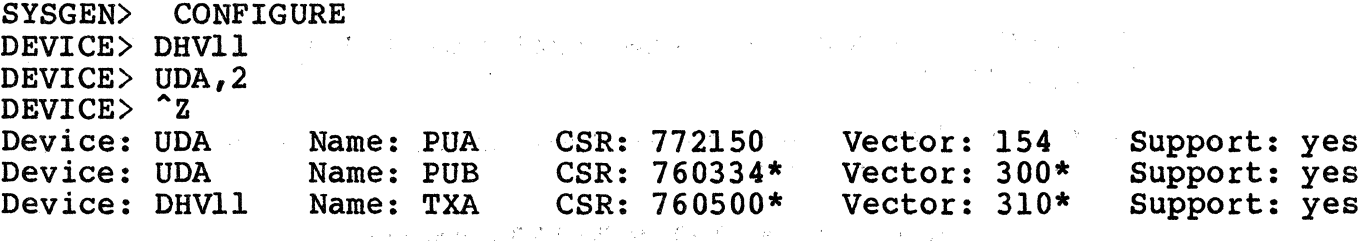

\*Floating address or vector Note: All addresses and vectors are expressed in octal notation.

e statistike i Statistike i Statistike i Statistike i Statistike i Statistike i Statistike i Statistike i Stat<br>Statistike i Statistike i Statistike i Statistike i Statistike i Statistike i Statistike i Statistike i Statis

Figure 3-4. CONFIGURE Command Listing

'· '

/

5. Note the CSR addresses listed for the LSI-11 bus devices in floating address space. Program the listed addresses into non-Emulex devices as instructed by the manufacturer's<br>documentation. For the QD01/D, program the address given for the QDOl/D (lowest numerical address) into the board as described in subsection 4.3.1.

If you want to select a non-standard address for the QDOl/D, that is one that differs from the address selected by the CONFIGURE command, you must enter CONNECT statements in the SYSCONFIG.COM file that is in the system manager's account, SYS\$MANAGER. Use the syntax of the CONNECT statements as described in the DEC documentation on MicroVMS SYSGEN.

(

 $\overline{\mathbf{C}}$ 

(

#### **NOTE**

Do not alter the STARTUP.COM or UVSTARTUP.COM command files in the main system account, SYS\$SYSTEM.

1. 中国的国家的国家的一个城市和中国的一个国家的国家。

 $\label{eq:1} \frac{1}{\left(1-\frac{1}{2}\right)}\leq \frac{1}{\left(1-\frac{1}{2}\right)}\leq \frac{1}{\left(1-\frac{1}{2}\right)}\,.$ 

ana any kaominina dia 43.<br>Ny faritr'ora dia GMT+1.

BLANK

 $\hat{r}$ 

/

*·\\.\_./* 

### 4.1 OVERVIBW

(

(

The procedure for installing the QDOl/D Disk Controller is described in this section. The subsection titles are listed below to serve as an outline of the procedure.

あいなめ しかん オーバー・シー 大学 アーバー・シー

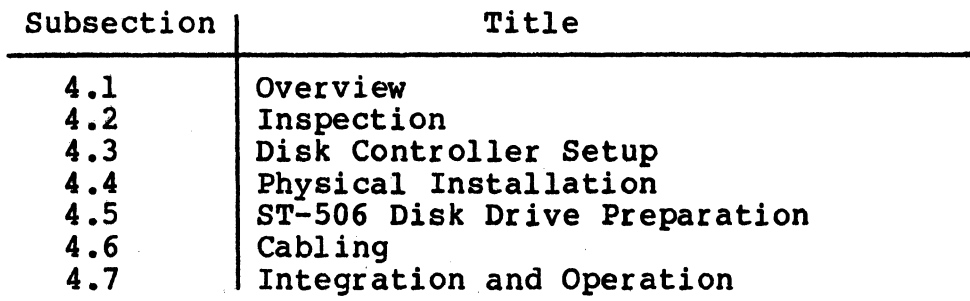

If you are unfamiliar with the subsystem installation procedure, Emulex recommends reading this Installation Section before beginning.

# 4.1.l SUBSYSTEM CONFIGURATIONS

This section is limited to switch setting data and physical<br>installation instructions. No attempt is made to describe the many<br>subsystem configurations that are possible. If you are not familiar with the possible configurations, we strongly recommend reading<br>Section 3, PREPARING THE INSTALLATION, before attempting to install this subsystem.

When you are installing the subsystem, you should make a record of the subsystem configuration and environment. Figure  $4-1$  is a Configuration Record Sheet that lists the information required and shows where the data can be found. This information will be of help to an Emulex service representative should your subsystem require service.

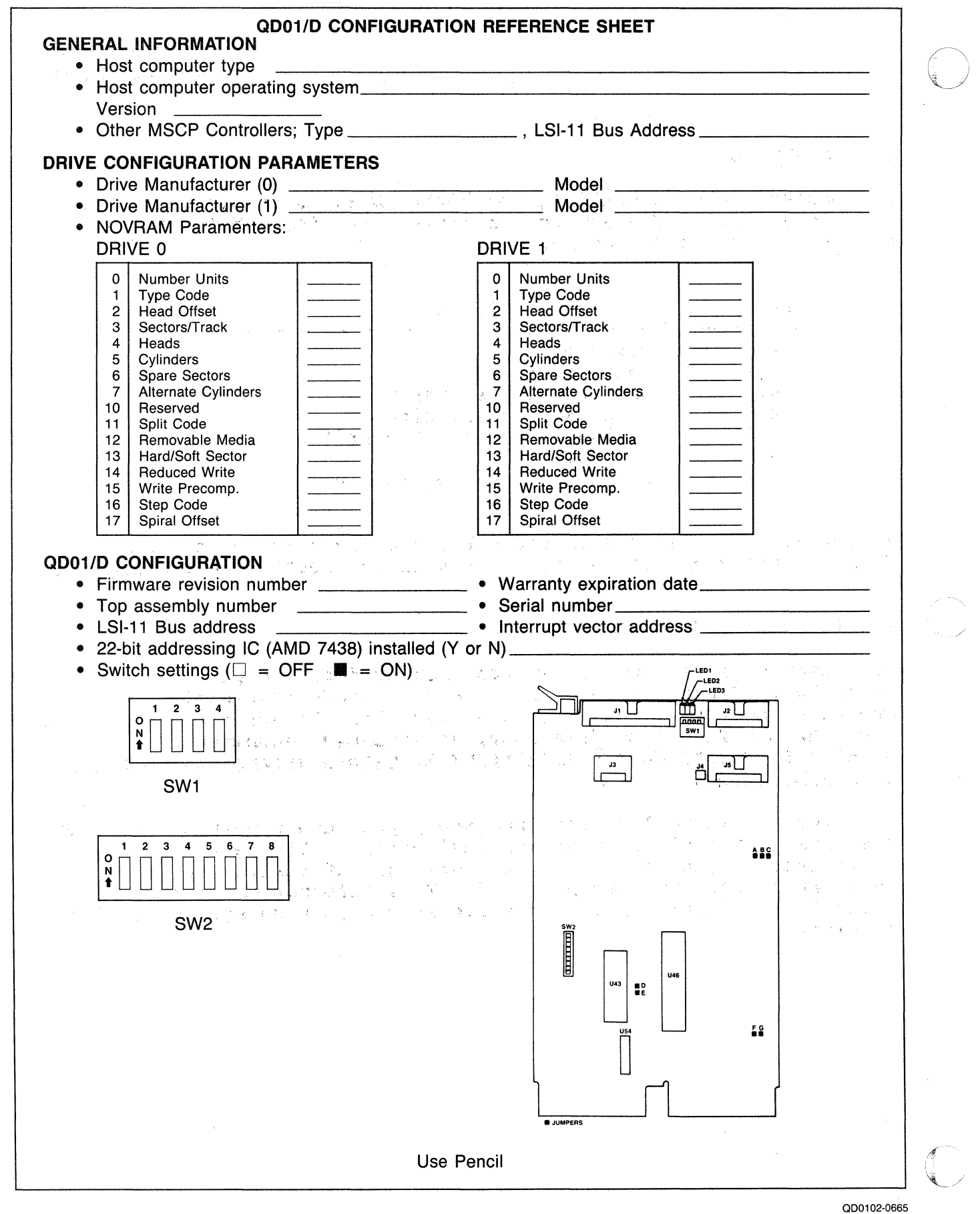

Figure 4-1. QDOl/D Configuration Reference Sheet

### 4.1.2 DIP SWITCH TYPES

 $\big($ 

 $\big($ 

(

Switch~setting tables in this manual use the numeral one (1) to indicate the ON (closed) position and the numeral zero (0) to indicate the OFF (open) position.

The three DIP switch types used in this product are shown in Figure  $4-2$ . Each is set to the code shown in the switch setting example. Each is set to the code shown in the switch setting example.

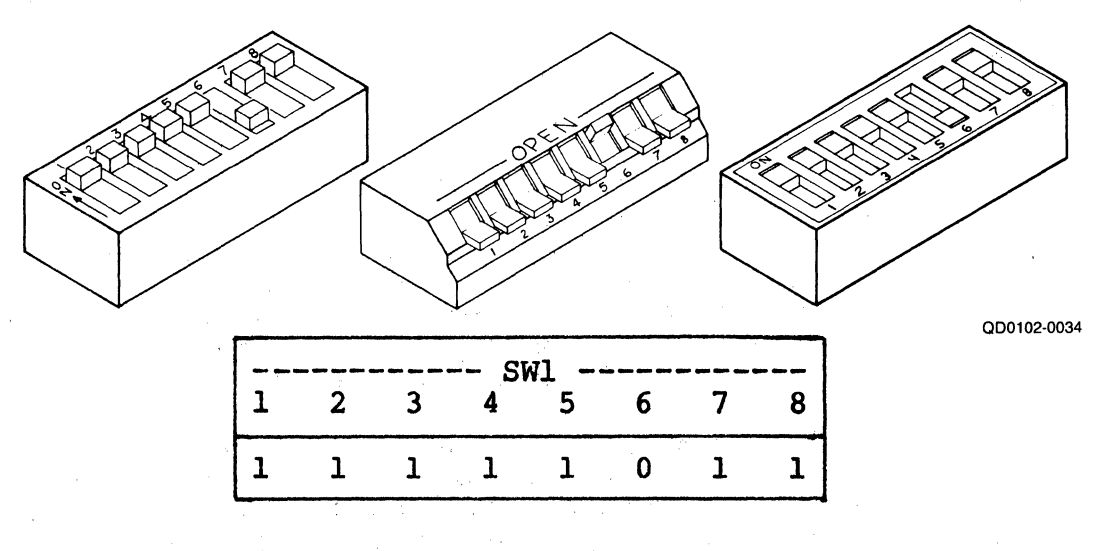

Figure 4-2. Switch Setting Example

### 4.1.3 MAINTAINING FCC CLASS A COMPLIANCE

Emulex has tested the QDOl/D Intelligent Disk Controller with DEC computers that comply with FCC Class A limits for radiated and conducted interference. When properly installed, the QDOl/D does not cause compliant computers to exceed Class A limits.

There are two possible configurations in which the QDO1/D and its associated ST-506 peripherals can be installed:

- o With both the QDOl/D Disk Controller and the ST-506 disk drives both mounted in the same cabinet, and
- o With the QDOl/D mounted in the CPU cabinet and the ST-506 drives mounted in a separate cabinet.

To limit radiated interference, DEC completely encloses the components of its computers that generate or could conduct radio-frequency interference (RFI) with a grounded metal shield (earth ground). During installation of the QDOl/D, nothing must be done that would reduce this shield's effectiveness. That is, when the QDOl/D installation is complete, no gap in the shield that would allow RFI to escape can be allowed.

Conducted interference is generally prevented by installing a filter<br>in the AC line between the computer and the AC outlet. Most power<br>distribution panels that are of current manufacture contain suitable filters.

 $\triangle$ 

/

The steps that must be taken to maintain the integrity of the shield and to limit conducted interference are explained fully in subsection 4.6.

#### 4.2 INSPECTION

Emulex products are shipped in special containers designed to provide receipt, the shipping container should be inspected for evidence of possible damage incurred in transit. Any obvious damage to the container, or indications of actual or probable equipment damage, should be reported to the carrier company in accordance with instructions on the form included in the container.

Unpack the QDOl/D subsystem and, using the shipping invoice, verify that all equipment is present. Verify also that model or part numbers  $(P/N)$ , revision levels, and serial numbers agree with those on the shipping invoice. Paragraph 1.4 explains model numbers and details kit contents. These verifications are important to confirm warranty. If evidence of physical damage or identity mismatch is found, notify an Emulex representative immediately. If the equipment must be returned to Emulex, it should be shipped in the original container.

# 4.2.l · QDOl/D DISK CONTROLLER INSPECTION

Visually inspect the QDOl/D Disk Controller after unpacking. Check for such items as bent or broken connector pins, damaged components, or any other evidence of physical damage.

Examine all socketed components carefully to ensure that they are properly seated.

# 4.3 DISK CONTROLLER SETUP

Several configuration setups must be made on the QDOl/D Disk Controller before inserting it into the chassis. These setups are made by option switches SWl and SW2.

Figure 4-3 shows the locations of the configuration switches referenced in the following paragraphs.

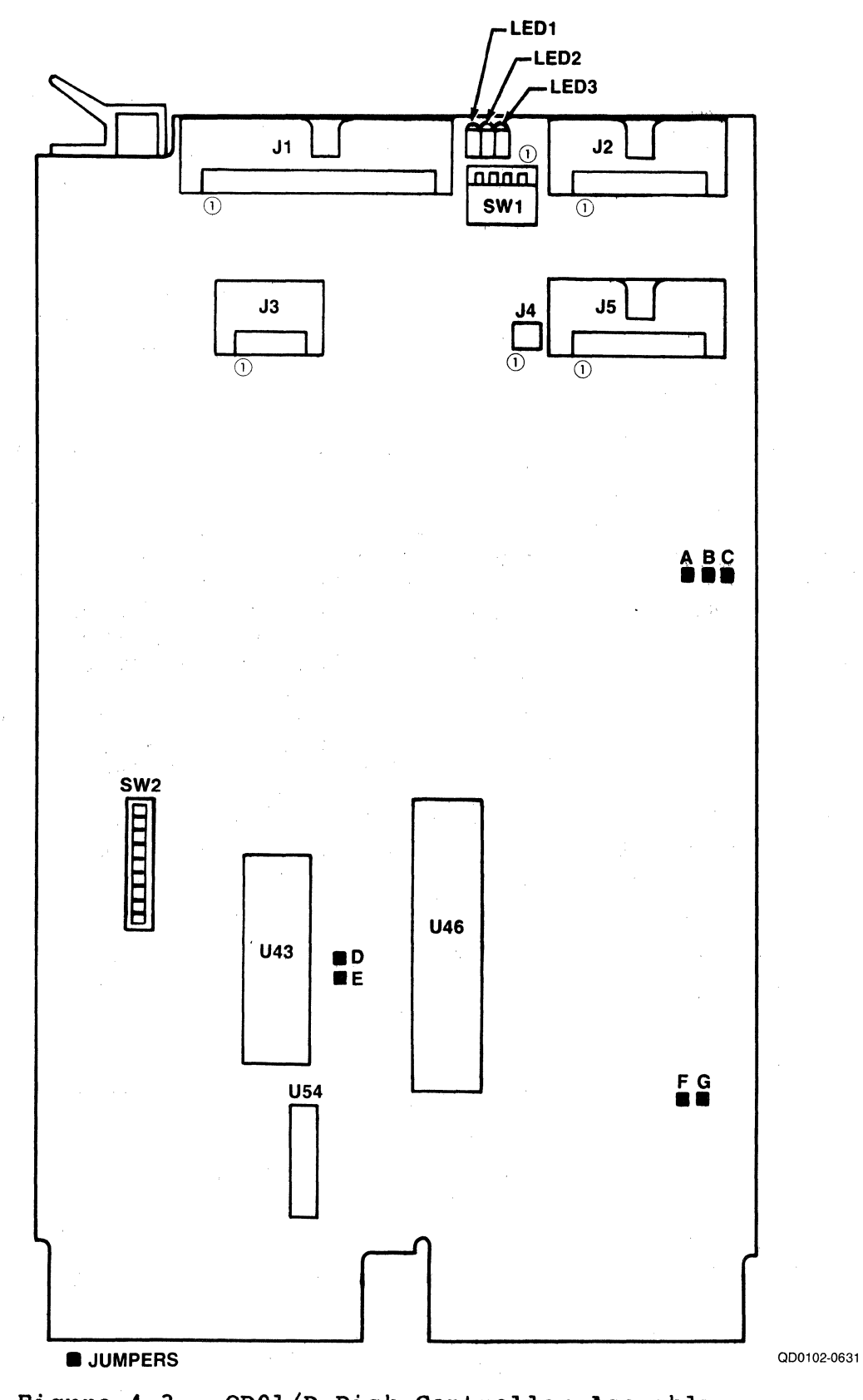

(

(

Figure 4-3. QDOl/D Disk Controller Assembly

 $Q \downarrow \mu \star \not\approx B$ 

# **NOTE**

If you change a switch position on the QDOl/D, you must also reset the QDOl/D so that the host operating system's initialization sequence reads<br>the codes established by the switch settings. To the codes established by the switch settings. To reset the QDOl/D, either toggle switch SWl-1 (ON then OFF) , or power-down and power-up the the system. ·

Table 4-1 defines the function and factory configuration of all switches on the QDOl/D controller. The factory configuration switch settings are representative of most QDOl/D Disk Controller applications.

Table 4-1. QDOl/D Switch Definitions and Factory Configuration

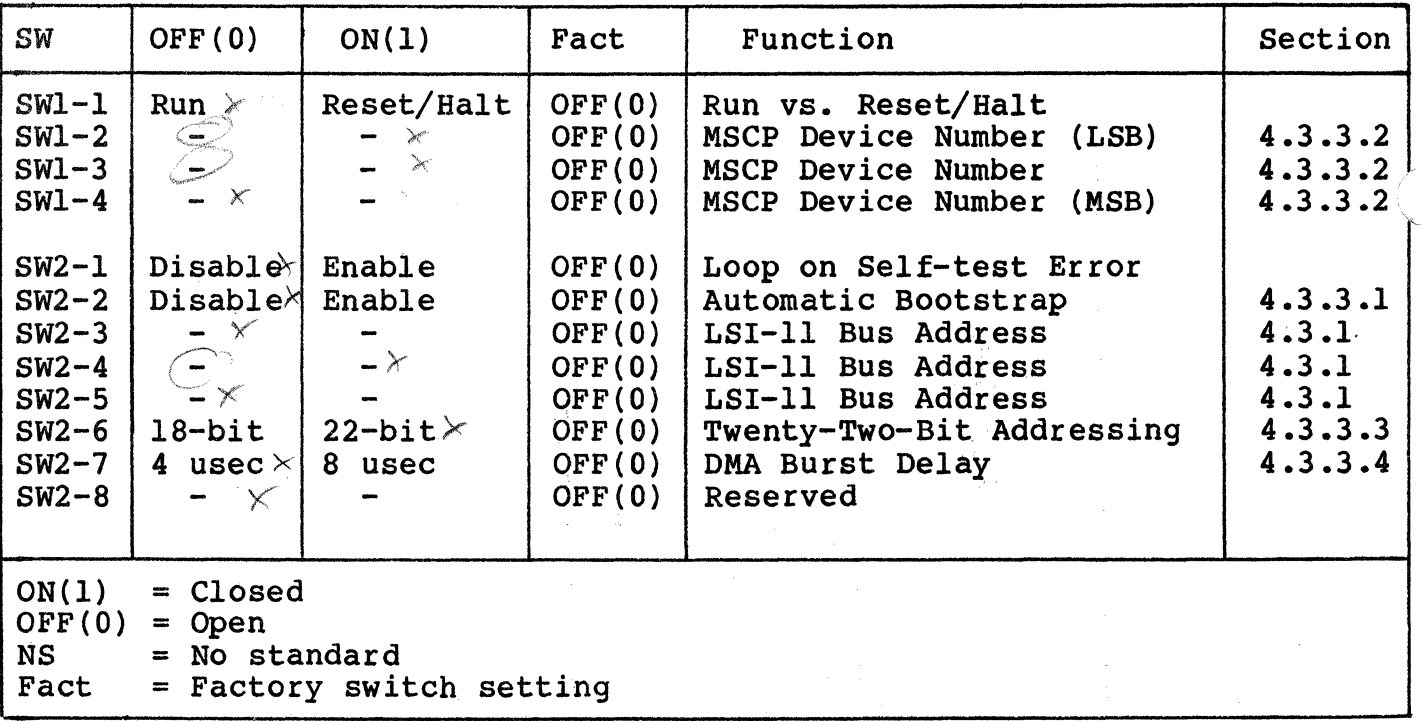

Jumpers on the QDOl/D are defined as follows:

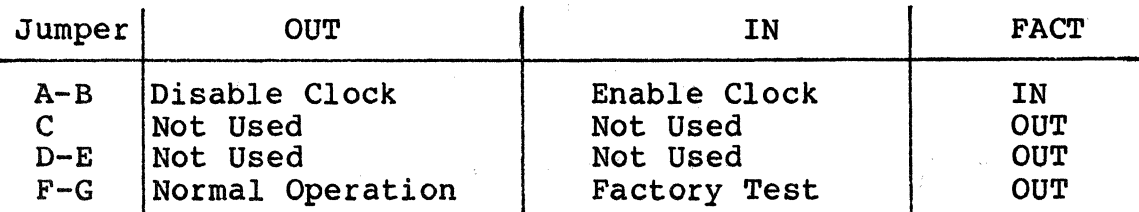

# 4.3.l DISK CONTROLLER BUS ADDRESS

Every LSI-11 bus I/O device has a block of several registers through<br>which the system can command and monitor that device. The registers which the system can command and monitor that device. are addressed sequentially from a starting address assigned to that controller, in this case an MSCP-class Disk Controller.

The address for the first of the QDOl/D's two LSI-11 bus registers is selected by DIP switches SW2-3 through SW2-S. See Table 4-2 for register address switch settings. For more information on determining the LSI-11 bus address, see Section 3 and Appendix A.

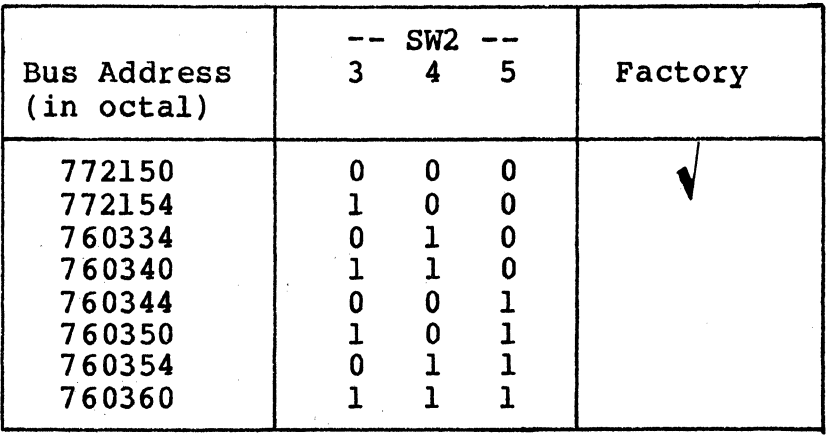

Table 4-2. Controller Address Switch Settings

# 4.3.2 INTERRUPT VECTOR ADDRESS

The interrupt vector address for the QDOl/D is programmed into the device by the operating system during power-up. See subsection 3.5 for a discussion of vector addresses.

# 4.3.3 OPTIONS

There are other QDO1/D options that can be implemented by the user. These features are selected by physically installing the option on the PCBA or by enabling the option using a switch.

## 4.3.3.l Autoboot

The Autoboot option causes the system to boot automatically from logical unit 0 through 3 on power-up when the QDOl/D is at the standard bus address. To enable this option, set SW2-l ON (1). This option cannot be enabled with a MicroVAX or in a system that uses an ll/73B CPU module.

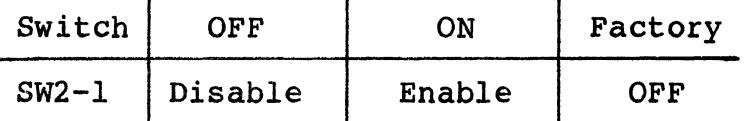

 $\sim 20\%$  and

 $\mathcal{A}=\frac{1}{2} \sum_{i=1}^{n} \frac{1}{2} \sum_{j=1}^{n} \frac{1}{2} \sum_{j=1}^{n} \frac{1}{2} \sum_{j=1}^{n} \frac{1}{2} \sum_{j=1}^{n} \frac{1}{2} \sum_{j=1}^{n} \frac{1}{2} \sum_{j=1}^{n} \frac{1}{2} \sum_{j=1}^{n} \frac{1}{2} \sum_{j=1}^{n} \frac{1}{2} \sum_{j=1}^{n} \frac{1}{2} \sum_{j=1}^{n} \frac{1}{2} \sum_{j=1}^{n} \frac{1}{2} \sum_{$ 

The Autoboot process requires that the LSI-11 CPU be configured for power-up mode 0. The following table lists the configuration settings for several popular LSI-11 CPUs.

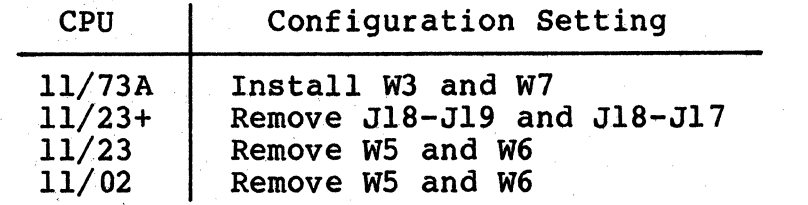

If the bootstrap device is not powered-up or safe  $(e.g.,$  it failed its self-test), the autoboot routine in the QDOl/D halts the CPU<br>after one minute. This causes the CPU to enter Console ODT. You can after one minute. This causes the CPU to enter Console ODT. then examine the Status and Address (SA) register (base address plus 2) for a MSCP error code and bootstrap the system from another device.

### 4.3.3.2 MSCP Device Number

QDOl/D switches SWl-2 through SWl-4 specify MSCP device numbers. The functions of these switches are dependent on the options you select for your QDOl/D:

If the  $QD01/D$  is installed at the standard LSI-11 bus address, these switches identify the MSCP device number of the drive from which to bootstrap. The QDOl/D automatic bootstrap option supports only MSCP units 0 through 3 at the standard address.

 $\bigl)$ 

If the  $QD01/D$  is installed at an alternate LSI-11 bus address, these·switches identify the MSCP device number of the first drive supported by that alternate QDOl/D. The first drive supported by the QDOl/D at alternate address may be drive 1 through 8.

#### 4.3.3.2.l Logical Unit to Autoboot From

'

If the QDOl/D automatic bootstrapping option is enabled (SW2-2 ON) and the QDOl/D is at the standard LSI-11 bus address  $(772150<sub>8</sub>)$ , switches SWl-2 through SWl-4 define the MSCP device number of the drive from which the QDOl/D bootstraps. By using these switches, you may select one of four logical units to bootstrap from. Table 4-3 defines the MSCP device numbers selected by switches SW1-2 through SW1~4 if the QDOl/D is at a standard address.

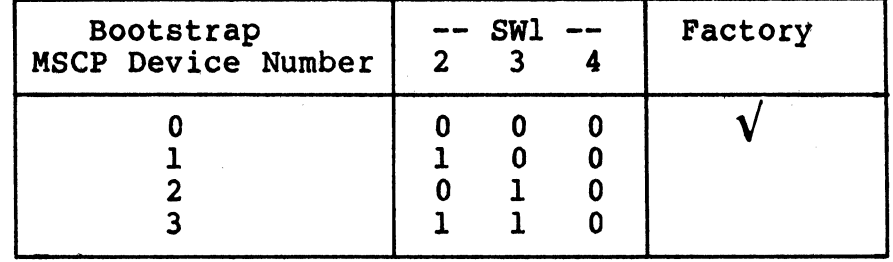

Table 4-3. Bootstrap MSCP Device Number

4.3.3.2.2 First Logical Unit Number for an Alternate QDOl/D

If your QDOl/D is installed at an alternate address, switches SWl-2 through SWl-4 select the MSCP device number of the first drive supported by the QDOl/D. MSCP device numbering schemes may vary by<br>DEC operating system (see subsection 3.4.2.2). Table 4-4 defines the MSCP device numbers selected by switches SWl-2 through SWl-4 if the QDOl/D is. at an alternate address.

(

 $\overline{\mathbf{C}}$ 

(

Example 4-1: Your. system operates under RSX-llM, and has two QDOl/D Disk Controllers. The first QDOl/D is at the standard LSI-11 bus address for MSCP controllers, 772150<sub>8</sub>, and it supports three logical drives, Unit 0, Unit 1, and Unit 2. The second QDO1/D is at the alternate LSI-11 bus address, and it supports two logical drives. RSV-llM-PLUS requires that the first drive on the alternate QDOl/D have an MSCP device number of 3 and that the second drive have an MSCP device number of 4. Set SWl-2 ON (0), SWl-3 ON (1), and SWl-4 OFF (0) on the alternate QDOl/D to specify a MSCP device number of 3 for the first drive.

> This example would also apply if the first MSCP controller were a DEC RQDXl with three logical drives.

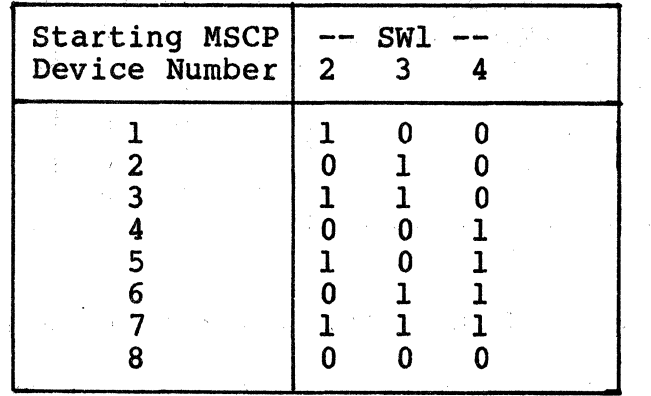

Table 4-4. MSCP Device Number for the First Drive on a QDOl/D at an Alternate Address

# 4.3.3.3 22-Bit Memory Addressing

Twenty-two-bit addressing capability is a standard option for the QDOl/D. The QDOl/D 22-Bit Addressing Kit, part number QD0113002, is supplied with the  $QD01/D$ . To enable 22-bit addressing, install the single AMD7438 IC in socket U154 on the QD01/D PCBA and set SW2-6 ON  $(1)$ .

#### **CAUTION**

Some manufacturers of LSI-11 bus backplanes use the backplane lines now devoted to extended addressing for· power distribution. Ihstalling an QDOl/D. with the extended addressing option in such a system will damage the option IC. Before installing the option, confirm that there is neither positive nor negative potential between lines BCl, BD1, BEl, BF1, and logic ground. An  $QD01/D$  without the addressing option will not be damaged if power is present on those lines.

# 4.3.3.4 DMA Burst Delay

The QDOl/D firmware design includes a switch-selectable DMA burst delay to avoid data late conditions. Switch 2-7 selects either a 4-microsecond or 8-microsecond delay between DMA bursts. Even with the QDOl/D adaptive DMA, some applications may require a longer burst delay to allow other devices adequate time on the bus.

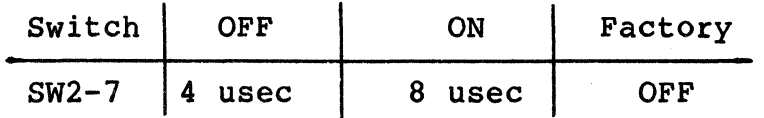

### 4.4 PHYSICAL INSTALLATION

# 4.4.1 SYSTEM PREPARATION

To prepare your CPU to accept the QDOl/D, use the following procedures:

MICRO/PDP/VAX Preparation:

- 1. Power down the system by switching OFF the main AC breaker.
- 2. Remove the rear cover from the chassis so that the patch panel is exposed. The rear cover is held on by snap pads.<br>Grasp the cover at the top and bottom, and pull straight back.
- 3. Loosen the captive screws from the patch panel using a standard screwdriver.
- 4. Remove the patch panel.
- 5. Find the flat-ribbon cable that connects the CPU module to the patch panel. For easier board installation, you may disconnect the CPU flat-ribbon cable from the patch panel.

LSI-11 Series Preparation:

- 1. Power down the system by switching OFF the main AC breaker.
- 2. Remove the cover from the chassis so that the backplane is exposed.

Do not replace the covers or patch·panels until the installation is verified (subsection 4.7).

# 4.4.2 SLOT SELECTION

The QDOl/D may be assigned to any desired slot because it uses the LSI four-level interrupt scheme to perform distributed interrupt arbitration.

Be sure to find out whether your backplane is straight or serpentine and choose a slot accordingly. On straight backplanes, the QDOl/D must be plugged into connectors A and B, since connectors C and D carry no signals. On a serpentine backplane, the QDOl/D can be plugged into either connectors A and B or connectors C and D.

There must be no unused slots, however, between the CPU and the QDOl/D. If you have a DEC RQDXl in your backplane, be sure to install the QDOl/D in front of the RQDXl; not all RQDXl controllers pass Nonprocessor Grant (NPG) signals.

# 4.4.3 MOUNTING

The QDOl/D Disk Controller PWB should be plugged into the LSI-11 backplane with components oriented in the same direction as the CPU and other modules. Always insert and remove the boards with the<br>computer power OFF to avoid possible damage to the circuitry. Be computer power OFF to avoid possible damage to the circuitry. sure that the board is properly positioned in the throat of the board guides before attempting to seat the board by means of the extractor handle.

#### 4.5 ST-506 DISK DRIVE PREPARATION

There is only one configuration setup that needs to be made on common ST-506 disk drives: drive unit numbering.

Most ST-506 peripherals must have unit numbers assigned to them during installation. The QDOl/D supports drive unit numbers of only 0 and 1. Check the manual supplied with the drive for instructions on how to set the unit drive number.

Select either 0 or l for your drives in accordance with the configuration that you have programmed into the NOVRAM. See Section 6, Registers and Programming.

#### 4.6 CABLING

The QDOl/D Disk Controller controls its two physical disk drives via a standard ST-S06 interface. The interface has two parts: a 34-line control segment, which is connected to both drives, and two 20-line<br>data segments, one of which goes to each drive. The physical interface is implemented by using three headers (Jl, J2, and J5) that are located on the outside edge of the PWB. Jl is the control<br>segment header: J2 and J5 are the data segment headers. The control segment header; J2 and J5 are the data segment headers. cable that begins at Jl is daisy-chained between the two disk drives, and each of the data cables that begin at J2 and J5 goes to one of the drives. Maximum cable length is 20 ft  $(6 \text{ m})$ . Maximum cable length is 20 ft  $(6 \text{ m})$ .

Table 4-S lists cables offered by Emulex for the QDOl/D. Table 4-6 lists the components that are required to construct both control and data cables. Figure 4-4 shows basic cable installation.

In addition, Emulex offers the QDOl Cabling Kit (P/N QD0113003) for installation in a MICRO/PDP or MicroVAX I or II Tower. The QDOl Cabling Kit, which includes cables and panels for separate cabinet installation, is documented in the QDOl Cabling Kit Instruction Sheet (P/N QD0152401) •

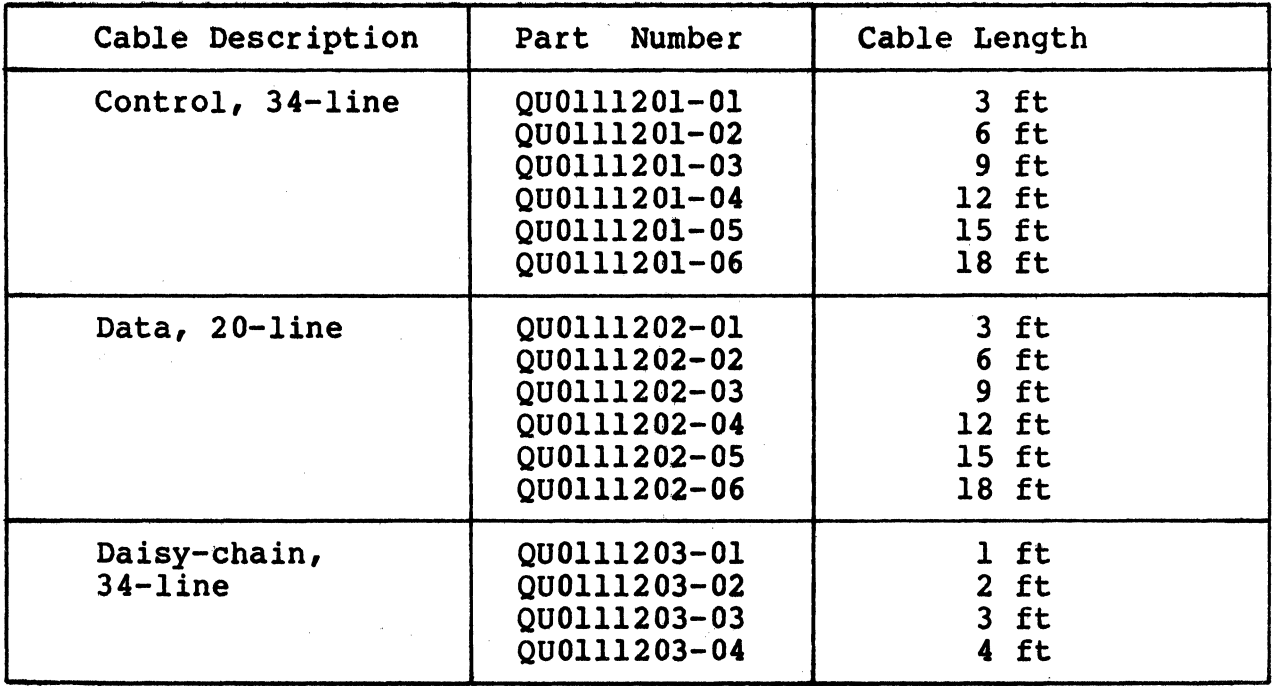

Table 4-5. Emulex QDOl/D Cables

Table 4-6. Interface and Cable Components

|                                                                               | Controller      |                       | Cable Components |                        |                    |                |  |
|-------------------------------------------------------------------------------|-----------------|-----------------------|------------------|------------------------|--------------------|----------------|--|
| Cnctr<br>Number                                                               | Function        | Header<br><b>Type</b> | Control<br>Cnctr | Cable Type<br>Unshield | Shielded           | Drive<br>Cnctr |  |
| JJ<br>J2/J3                                                                   | Control<br>Data | 3594<br>3592          | 3414<br>3421     | 3801/34<br>3801/20     | 3517/34<br>3517/20 | 3463<br>3461   |  |
| $Cnctr = Connector$<br>All component numbers are 3M. Equivalents may be used. |                 |                       |                  |                        |                    |                |  |

(

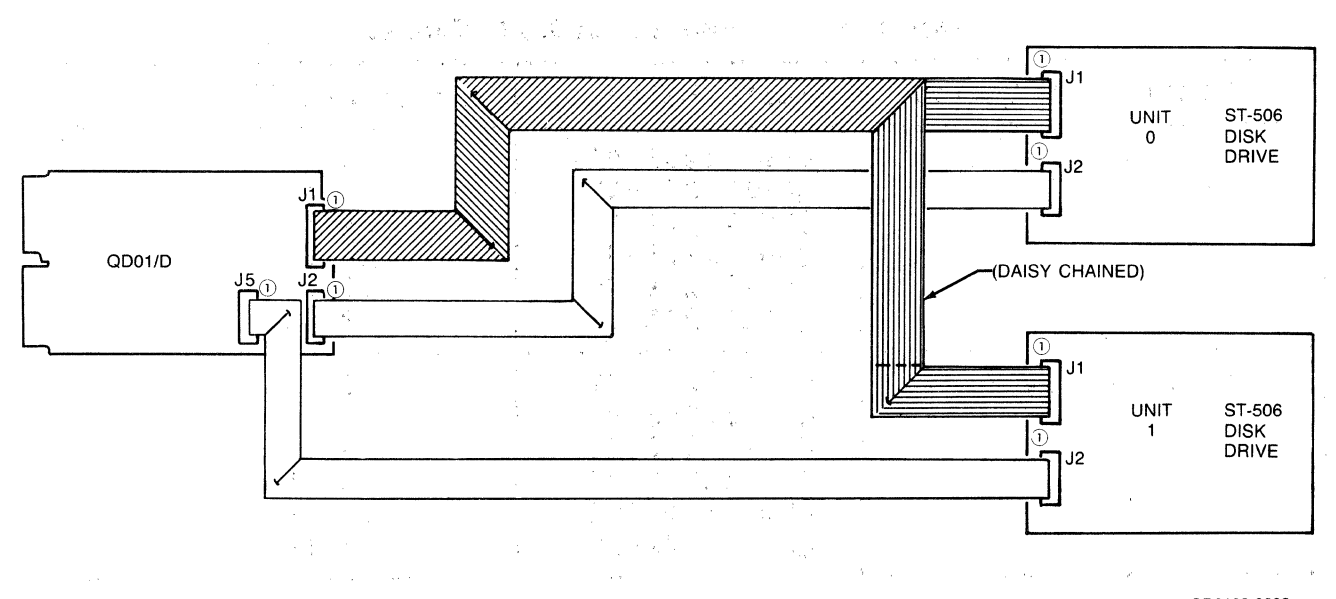

,000102-0632

 $\bigodot$ 

### Figure 4-4. QDOl/D Cabling Diagram

The Federal Communications. Commission (FCC) has mandated that equipment that uses radio-frequency signals in its operation must limit the amount of electromagnetic interference (EMI) that it radiates. Most manufacturers, including DEC, limit EMI by building continuous metal shields into their equipment cabinets.

When installing the QDOl/D and its disk drives, you must take care that the shield that DEC has built into its equipment cabinets is not defeated.

The routing of the cables that connect the QDOl/D and its disk drives can have a major impact on the amount of EMI that is radiated by the subsystem (the combination of the QDO1/D and its drives), especially if the QDOl/D and the disk drives ate installed in separate cabinets.

As noted in subsection  $4.1.3$ , the QDO1/D and its ST-506 disk drive (s) can be installed in either of two configurations:'

- With both the QDOl/D Disk Controller and the ST-506 disk drive(s) that it supports mounted in the same cabinet
- With the QDOl/D mounted in the CPU cabinet and the ST-506 disk drive(s) mounted in a separate cabinet

When the QDOl/D and the ST-506 disk drive are installed in the same cabinet, it is possible that the cabinet itself provides sufficient shielding. In such cases, it is not usually necessary to shield the cable that carries the ST-506 interface between the QDOl/D and the ST-506 peripherals.

#### NOTE

If the cabinet in which the QDOl/D and LSI-11 CPU are installed was manufactured before l October 1983, it may not provide sufficient shielding or filtering to prevent excessive RFI radiation or conduction. In case of complaint, it is the operator's responsibility to take whatever steps are necessary to correct the interference.

If the ST-506 disk drives are mounted in a separate cabinet from the QDOl/D Disk Controller, then the cables that connect the QDOl/D to the drives should probably be shielded, because they run outside the shielded cabinet environment.

.. In addition, you should take special care that the integrity of the shield is maintained where the cables pass though it. Usually, designers use clamps that effectively connect the cable shielding to the cabinet shield.

#### 4.7 INTEGRATION AND OPERATION

(

 $\blacklozenge$ 

Before you can use the QDOl/D, you must load the NOVRAM with the configuration parameters of the drives that are controlled by the  $OD01/D$ . This can be done in two ways: by using a console emulator This can be done in two ways: by using a console emulator or by using a software program. Subsection 6.3.1.l describes the console emulator technique. The Emulex PDP/LSI MSCP Formatter Program (SXMX8A) and the MicroVAX QDOl/D MSCP Disk Formatter Program (FQDOlM) are supplied on several Emulex diagnostic program distributions as listed and described in Appendix c.

#### NOTE

Drive configuration parameters must be loaded into the NOVRAM before the controller can be used. The NOVRAM is not loaded at the factory, and its contents are indeterminate as delivered by the factory.

### Integration and Operation

# 4.7.1 DRIVE FORMATTING

Before data' can be stored on the ODOl/D's disk drives, the drives must be formatted. The same program that Emulex provides to load the QDOl/D's drive configuration NOVRAM can also format the disk drives, verify the disk media, and reassign the blocks that it finds to be bad. The QDOl/D implements a format option that allows it to format its disk drives without help from system software; however, the QDOl/D does not verify the disk media or reassign bad blocks. See subsection  $6.3.1.2.$  We strongly recommend using the Emulex software programs to format and verify the disk media. See subsection 1.4 for ordering information.

n 1990)

~-----..  $\sqrt{2}$ 

# 4.7.2 TESTING

Successfully loading the NOVRAM and formatting the disk drives gives<br>good indication that the QDO1/D and its disk drives are in good operating condition. Figure 5-1 illustrates the loading and formatting procedure in flow chart format, and the figure gives fault isolation information that can be used with the procedure. The Emulex PDP/LSI MSCP Formatter Program (SXMX8A) program follows a similar path, and the fault isolation information can be used with the program as well.

# 4.7.3 OPERATION

There are no operational instructions. The QDOl/D is ready for MSCP initialization as soon as it is powered up.

**Contract Contract Contract** 

 $\label{eq:2.1} \begin{split} \mathcal{L}_{\text{max}} & = \frac{N_{\text{max}}}{N_{\text{max}}}\left(\frac{N_{\text{max}}}{N_{\text{max}}}\right) \left(\frac{N_{\text{max}}}{N_{\text{max}}}\right) \left(\frac{N_{\text{max}}}{N_{\text{max}}}\right) \left(\frac{N_{\text{max}}}{N_{\text{max}}}\right) \left(\frac{N_{\text{max}}}{N_{\text{max}}}\right) \left(\frac{N_{\text{max}}}{N_{\text{max}}}\right) \left(\frac{N_{\text{max}}}{N_{\text{max}}}\right) \left(\frac{N_{\text{max}}}{N$ 

 $\label{eq:2} \frac{1}{\sqrt{2}}\left(\frac{1}{\sqrt{2}}\left(\frac{1}{\sqrt{2}}\right)^{2}+\frac{1}{\sqrt{2}}\left(\frac{1}{\sqrt{2}}\right)^{2}+\frac{1}{\sqrt{2}}\left(\frac{1}{\sqrt{2}}\right)^{2}\right).$ 

# <sup>~</sup>4.7.3.1 Indicators

 $\overline{\mathbf{C}}$ 

(

There are three light emitting diodes (LED} on the QDOl/D PWB. These LEDs are used for both diagnostics and for normal operations.

If switch SW2-1 is OFF, the QD01/D executes a self-test at the following times:

- on power-up
- after a reset condition<br>• after a bus initializat
- after a bus initialization<br>• after a write operation to
- after a write operation to the Initialization and Polling (IP) register (base address)

The self-test routine consists of two test sequences: preliminary and self-test. The preliminary test sequence exercises the 8031 microprocessor chip and the Disk Formatter chip. When the QDOl/D successfully completes the preliminary test, LED3 illuminates indicating that the QDOl/D is waiting for the MSCP initialization sequence.

During the MSCP initialization sequence, initiated by host software control, the QDOl/D executes a second self-test that exercises the buffer controller chip, the Host Adapter Controller (HAC} chip and its associated circuitry, the on-board RAM, and the control memory PROM. If the QDOl/D passes this sequences of its self-test successfully, all the LED indicators on the edge of the QDOl/D are OFF.

If a fatal error is detected either during self-test or while the system is running, all three of the edge-mounted LED indicators are ON (illuminated). If the QDOl/D fails to pass its power-up selftests, you can select a special diagnostic mode (switch SW2-1 ON) which causes the LED indicators to display an error code. See Self-Test Error Reporting, in Section 5, TROUBLESHOOTING.

During normal operation, LEDl and LED2 flicker occasionally. These LEDs are used to indicate LSI-11 bus activity and ST-506 disk drive activity respectively.

# **在这些题的程序,可以是个人**

 $\mathbb{R}^2$  and the contraction of the contraction of  $\mathbb{R}^2$  . The contraction of the contraction of the contraction of  $\mathbb{R}^2$ an<br>Salah di kecamatan Salah Salah Salah Seria di Kecamatan Serikat Kecamatan Serikat Salah Salah Salah Salah Sala

 $\mathcal{A}^{\mathcal{A}}$  and the set of the set of the set of the set of the set of the set of the set of the set of the set of the set of the set of the set of the set of the set of the set of the set of the set of the set of the  $\label{eq:1} \mathcal{L}(\mathbf{x}^{\star},\mathbf{y})=\mathcal{L}(\mathbf{x}^{\star},\mathbf{y}^{\star},\mathbf{y}^{\star})$ 

 $\label{eq:2.1} \mathcal{L}_{\mathcal{A}}(\mathcal{F}) = \mathcal{L}_{\mathcal{A}}(\mathcal{F},\mathcal{F}) \mathcal{F}_{\mathcal{A}}(\mathcal{F})$ 

 $\sim 100$  $\sim$   $\sim$ 

 $\sim 10^7$ Sample Company

BLANK

# section 5 TROUBLESHOOTING

### 5.1 OVBRVIBW

 $\sqrt{\phantom{a}}$ 

(

This section describes the several diagnostic features with which the QDOl/D Disk Controller is equipped, and outlines fault isolation procedures that use these diagnostic features.

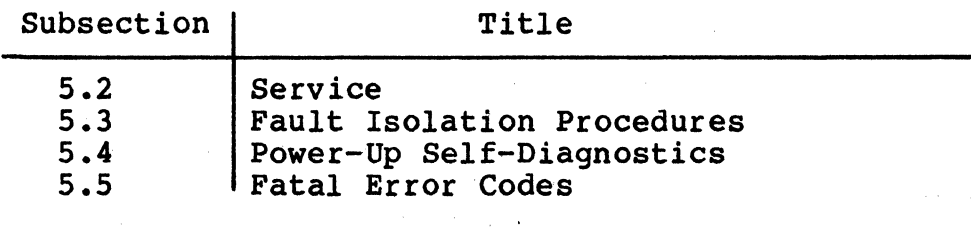

#### 5.2 SBRVICB

Your Emulex QDOl/D Disk Controller was designed to give years of trouble-free service, and it was thoroughly tested before leaving the factory.

Should one of the fault isolation procedures indicate that the QDOl/D is not working properly, the product must be returned to the factory<br>or to one of Emulex's authorized repair centers for service. Emulex or to one of Emulex's authorized repair centers for service. products are not designed to be repaired in the field.

Before returning the product to Emulex, whether the product is under warranty or not, you must contact the factory or the factory's representative for instructions and a Return Materials Authorization (RMA) number.

Do not return a component to BMOLBX vitbout authorization. A component returned for service without an authorization will be returned to the owner at the owner's expense.

In the continental United States, Alaska, and Hawaii contact:

Emulex Technical Support 3545 Harbor Boulevard Costa Mesa, CA 92626 (714)662-5600 TWX 910-595-2521

Outside the United States, contact the distributor from whom the subsystem was initially purchased.

# Fault Isolation Procedures

To help you efficiently, Emulex or its representative requires certain information about the product and the environment in which it is installed. During installation, a record of the switch setting<br>should have been made on the Configuration Reference Sheet. This sheet is contained in the Installation Section, Figure 4-1.

After you have contacted Emulex and received an RMA, package the component (preferably using the original packing material) and send the component postage paid to the address given you by the Emulex representative. The sender must also insure the package.

# 5.3 FAULT ISOLATION PROCEDURE

This fault isolation procedure is provided in flowchart format. The procedure is based on the self-diagnostics incorporated into the opploid of the product's set The procedure is designed to be used if the product's selfdiagnostic fails or if many errors are flagged by the subsystem during normal operation. If neither of these events happens, it is not necessary to follow these procedures.

The Fault Isolation Chart is shown in Figure 5-1. The chart symbols are defined in Table  $5-1$ .

If the fault isolation procedure indicates that a component needs to be returned to Emulex, see subsection 5.2 for instructions on how to do so.

Table 5-1. Flow Chart Symbol Definitions

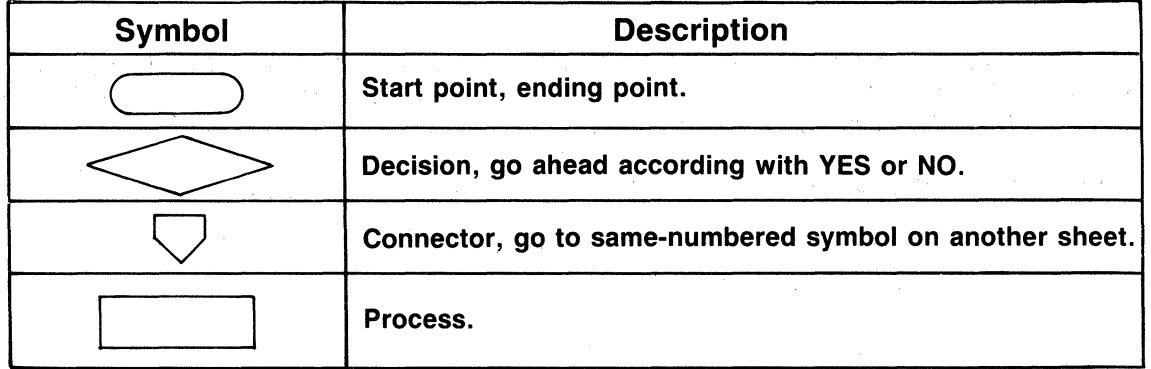

000102-0106

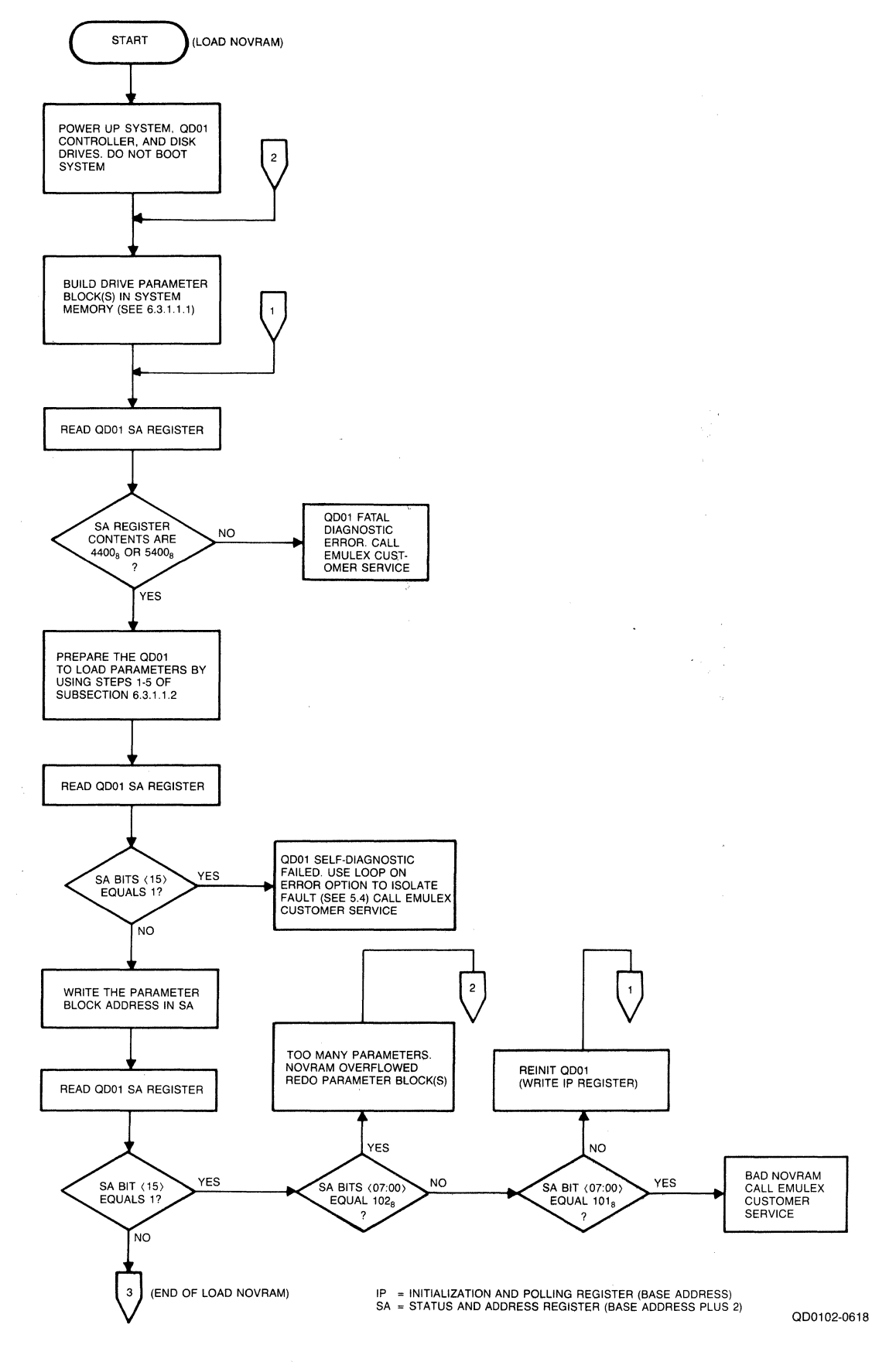

 $\big($ 

 $\bar{z}$ 

 $\overline{\mathcal{L}}$ 

**Figure 5-1. Fault Isolation Chart (sheet 1 of 2)** 

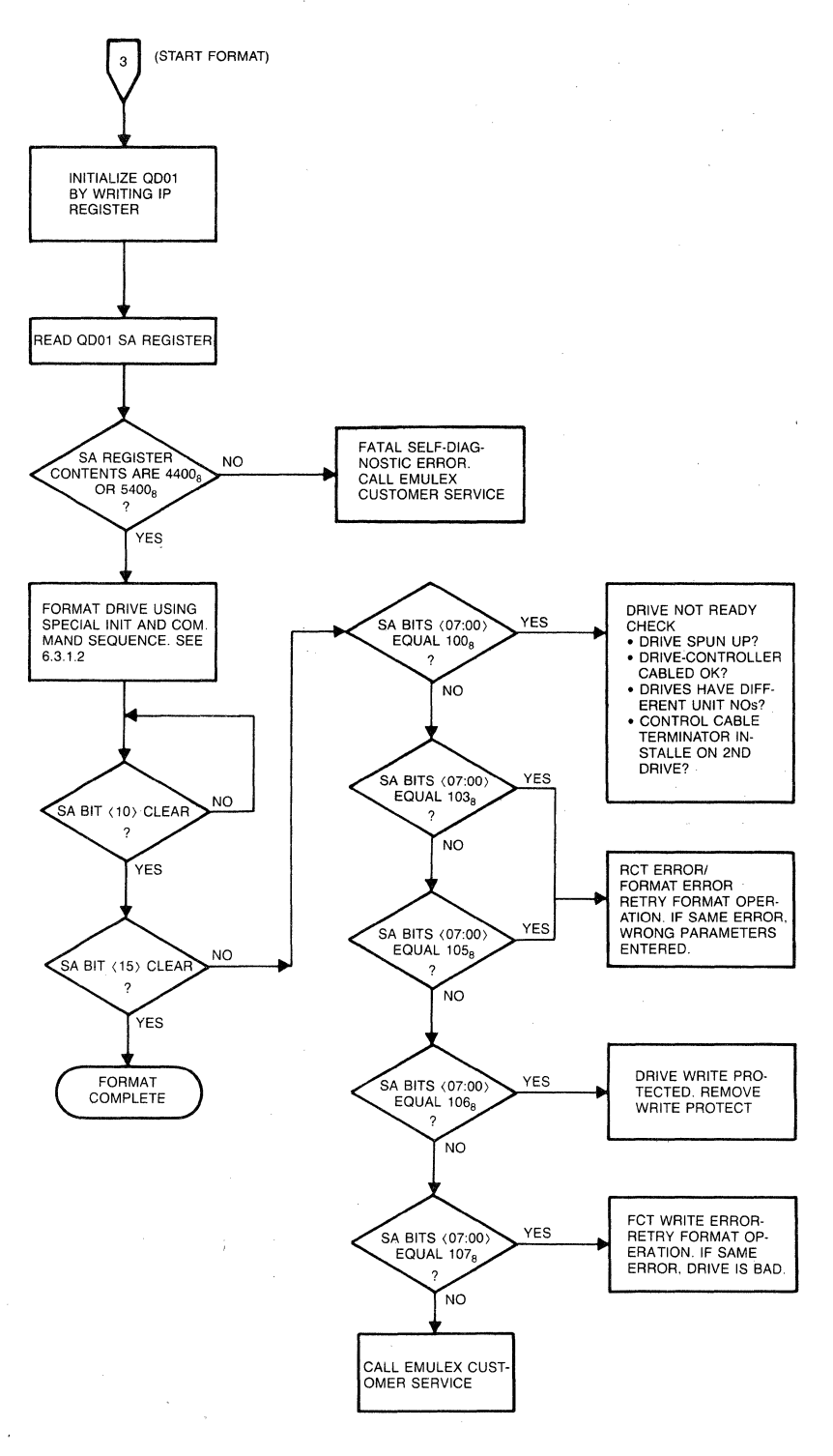

IP = 1111TIALIZATION AND POLLING REGISTER (BASE ADDRESS) SA = STATUS AND ADDRESS REGISTER (BASE ADDRESS PLUS 2)

000102-0619

**Figure 5-1. Fault Isolation Chart (Sheet 2 of 2)** 

### 5.4 POWER-UP SBLP-DIAGROSTIC

 $\big($ 

 $\overline{\mathbf{C}}$ 

 $\blacktriangledown$ 

The QDOl/D executes an extensive self-diagnostic to ensure that the disk controller is in good working order. The self-diagnostic is divided into several parts. Table 5-2 lists the tests in the order in which they are performed.

The first two tests are executed immediately after power-up, a reset, a bus INIT, or a write to the IP register (base address). The other tests are executed as the controller interacts with the MSCP initialization routine. If the QDOl/D fails any of the tests, it posts an error code in the SA register (base address plus 2) and turns on all of its status LEDs. There are three LEDs, and they are located on the outside edge of the PWB. The fatal error codes used by the QDOl/D are listed in Table 5-3.

To help determine the location of the problem, the operator can select a special diagnostic mode that causes the LEDs to display an error code. To enable this diagnostic mode, place the CPU halt switch in the ON position and set the QDOl/D switch SW2-l ON (l). After setting SW2-l ON, the host computer must be powered down or QDOl/D switch SWl-1 must be toggled (turned ON and then OFF) to cause the QDOl/D to again perform its self-test.

Upon encountering an error, the host microprocessor halts and the LEDs display an error code. The error codes are listed and described in Table 5-2.

If the QDOl/D completes the diagnostic mode without errors, all three LEDs are OFF. Set switch SW2-l in the OFF position and reset the QDOl/D controller before using.

|              | LED<br>$3 \t2 \t1$ |                                                                                                    | Error Description                                                                                                    |
|--------------|--------------------|----------------------------------------------------------------------------------------------------|----------------------------------------------------------------------------------------------------|
| $\mathbf{0}$ | $1\quad1$          | $\begin{array}{ccc} 0 & 0 & 1 \\ 0 & 1 & 0 \\ 1 & 0 & 0 \end{array}$                                            | CPU Chip Test failed<br>Formatter Chip Test failed<br>Controller idle, waiting for<br>initialization<br>Buffer Controller or External Memory<br>Test failed |
| 0            |                    | $\begin{array}{cc} 0 & 1 \end{array}$<br>$\begin{array}{ccc} 1 & 1 & 0 \\ 1 & 1 & 1 \end{array}$<br>$0 \quad 0$ | HAC Test failed<br>RAM Refresh Test failed<br>Emulation PROM Checksum Test failed<br>Self-Diagnostic complete without<br>errors.                            |

Table 5-2. Error Codes

# S.S FATAL BRROR CODBS

If the QDOl/D encounters a fatal error anytime during operation, all three LEDs are illuminated and an error code is posted in the low-byte of the SA register (base address plus 2). Table 5-3 lists the fatal error codes used by the QDOl/D.

オースイルの 親先 れいしょうきょう

 $\mathbb{A}$  $\begin{picture}(22,20) \put(0,0){\line(1,0){10}} \put(15,0){\line(1,0){10}} \put(15,0){\line(1,0){10}} \put(15,0){\line(1,0){10}} \put(15,0){\line(1,0){10}} \put(15,0){\line(1,0){10}} \put(15,0){\line(1,0){10}} \put(15,0){\line(1,0){10}} \put(15,0){\line(1,0){10}} \put(15,0){\line(1,0){10}} \put(15,0){\line(1,0){10}} \put(15,0){\line(1$ 

Table 5~3. MSCP Error Codes used by the QDOl/D

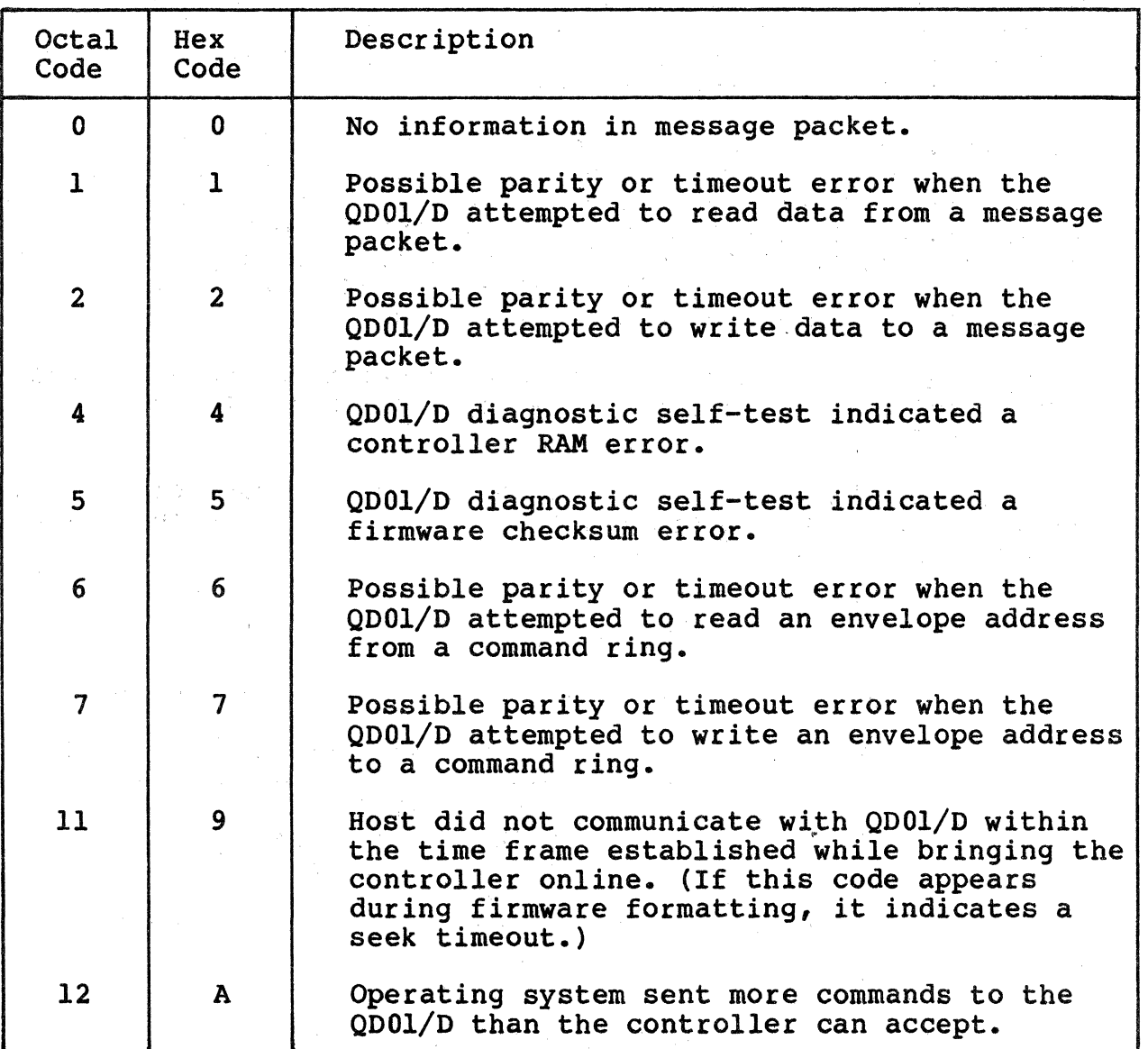

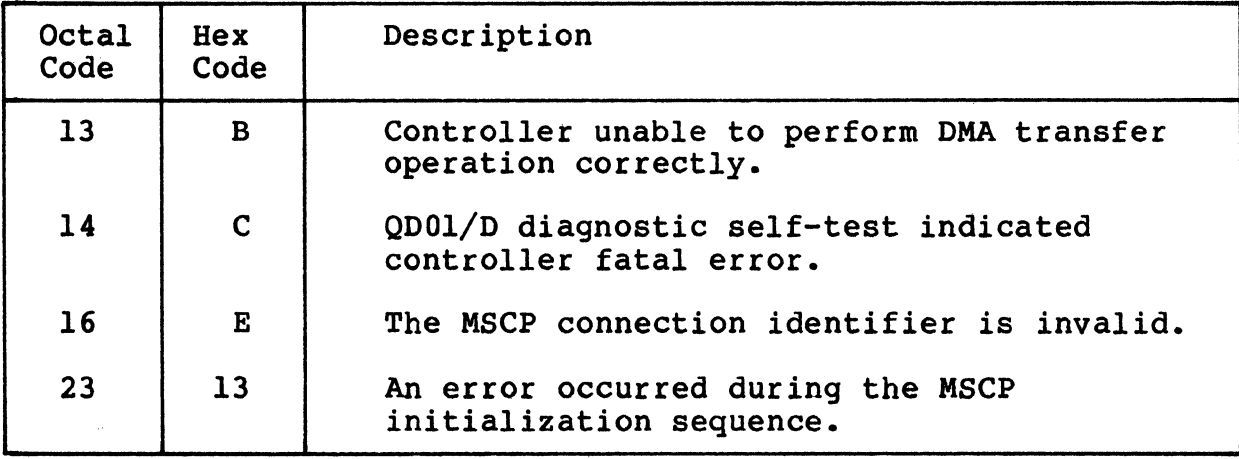

Table 5-3. MSCP Error Codes used by the QDOl/D (continued)

(

 $\big($ 

 $\overline{C}$ 

 $\begin{split} \mathcal{F}_{\text{max}}(\mathbf{r},\mathbf{r}) = \mathcal{F}_{\text{max}}(\mathbf{r},\mathbf{r}) = \mathcal{F}_{\text{max}}(\mathbf{r},\mathbf{r}) \\ = \mathcal{F}_{\text{max}}(\mathbf{r},\mathbf{r}) = \mathcal{F}_{\text{max}}(\mathbf{r},\mathbf{r}) = \mathcal{F}_{\text{max}}(\mathbf{r},\mathbf{r}) \\ = \mathcal{F}_{\text{max}}(\mathbf{r},\mathbf{r}) = \mathcal{F}_{\text{max}}(\mathbf{r},\mathbf{r}) = \mathcal{F}_{\text{max}}(\mathbf{r},\mathbf{$ 

# BLANK

,,

# Section 6 DEVICE REGISTERS and PROGRAMMING

#### 6.1 OVERVIEW

(

 $\overline{\mathcal{C}}$ 

This section contains an overview of the QDOl/D device registers that are accessible to the LSI-11 Bus and that are used to monitor and<br>control the OD01/D Disk Controller. The registers are functionally control the ODO1/D Disk Controller. compatible with DEC implementations of MSCP Controllers.

The following table outlines the contents of this section.

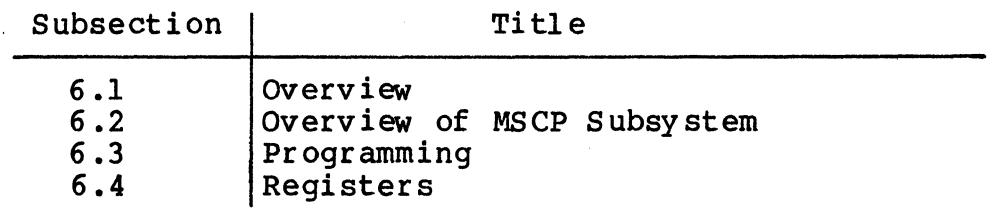

#### 6 .2 OVERVIEW OP MSCP SUBSYSTEM

Mass Storage Control Protocol (MSCP) is the protocol used by a family of mass storage controllers and devices designed and built by Digital Equipment Corporation. MSCP allows a host system to be connected to subsystems with a variety of capacities and geometries. This subsystems with a variety of capacities and geometries. flexibility is possible because MSCP defines data locations in terms of sequential, logical blocks, not in terms of a physical description of the data's location (i.e., cylinder, track, and sector). This scheme gives the MSCP subsystem the responsibility for converting MSCP logical block nmnbers into physical addresses that the peripheral device can understand.

This technique has several implications. First, the MSCP subsystem<br>must have detailed knowledge of the peripheral's capacity, geometry, must have detailed knowledge of the peripheral's capacity, geometry, and status. Second, the ability to make the translation between logical and physical addresses implies considerable intelligence on the part of the subsystem. Finally, the host is relieved of responsibility for error detection and correction because its knowledge of the media is insufficient to allow error control to be done efficiently.

There are several advantages to this type of architecture. First, it provides the host with an "error free" media. Second, it provides for exceptional operating system software portability because, with the exception of capacity, the characteristics of all MSCP subsystems are the same from the operating system's point of view.

# Programming

In terms of implementation, this protocol requires a high degree of intelligence on the part of the subsystem. Essentially, this intelligence is a process that runs on a microprocessor and is referred to as an MSCP Controller. The MSCP Controller has all of the responsibilities outlined above.

The host computer runs corresponding software processes which take calls from the operating system, convert them into MSCP commands, and cause the resulting command to be transferred to the MSCP Controller.

In summary, an MSCP subsystem is characterized by an intelligent controller that provides the host with the view of a perfect media. It is further characterized by host independence from a specific bus, controller, or device type.

# 6.3 PROGRAMMING

A complete description of MSCP commands and the corresponding status responses which the QDOl/D Disk Controller posts is beyond the scope of this manual. A comprehensive description of MSCP may be ordered from the DEC Software Distribution Center, Order Administration/ Processing, 20 Forbes Rd., Northboro, Massachusetts 01532.

- UDASO Programmer's Documentation Kit (QP905-GZ}. This kit consists of the following three software manuals:
	- MSCP Basic Disk Function Manual (AA-L619A-TK}
	- Storage System Diagnostic and Utilities Protocol (AA- $L260A-TK$
	- Storage System UNIBUS Port Description (AA-L621A-TK)

The QDOl/D Disk Controller executes the Minimal Disk Subset of MSCP Commands. This subsection contains a description of the extra commands that the QDOl/D executes and a list of the MSCP functions that are not supported by the QDOl/D Disk Controller.

# 6.3.1 EXPANDED COMMANDS

The following subsection describes the MSCP-type commands that the QDO1/D Disk Controller executes in addition to the Minimal Disk Subset described in the MSCP Basic Disk Functions Manual.
# 6.3.1.1 Drive Configuration Command

 $\overline{\mathbf{C}}$ 

 $\blacklozenge$ 

The QDOl/D allows the user to specify media geometry for the ST-506 disk drives that it supports. The geometry data is stored in an electrically alterable read-only memory (NOVRAM) on the QD01/D. When used with the QDOl/D, the NOVRAM can store configurations for two physical drives.

The NOVRAM is programmed while the QD01/D is installed by loading the drive geometry parameters into the host computer's memory and by executing a command sequence that causes the QDOl/D to read those parameters. Both operations can be performed manually by using the CPU console (or a console emulator such as ODT), or automatically by using a special utility that uses the command sequence but does most of the bit toggling. Emulex provides utilities for VAX-11, and PDP-11 and LSI-11 processors: the MicroVAX QDOl MSCP Disk Formatter Program (FQDOlM) and the Emulex PDP/LSI MSCP Formatter Program (SXMX8A). See paragraph 1.4, Options, for ordering information.

The following paragraphs describe the geometry parameters that are required, their format, and the command sequence that causes the parameters to be stored in the NOVRAM.

6.3.1.1.1 Drive Geometry Parameters Figure 6-1 shows the format of the parameters and lists them. The following paragraphs explain each parameter.

The parameter information block consists of 16 words of data. Each word contains a drive parameter. A separate block is required for each different type of drive on the controller. There may be only two physical drives. The blocks are placed anywhere in the first 64K of memory and must be contiguous. The first word of the parameter block can be stored at any address; the addresses of subsequent words (and parameter blocks) are contiguous and numerically higher.

#### **NOTE**

For MicroVAX II systems, the first word of the parameter block must be stored at 0.

The first block (lowest numerical address) defines the first drive that is connected to the controller (Drive 0). A second block would define Drive 1. The first word of the block gives the number of drives to which the block applies. If it is the first block and the first word contains a 2, then the block defines drives 0 and 1.

All of the parameters are expressed in binary notation and are right-<br>iustified in the cells. The most significant bit (MSB) is 15. Each justified in the cells. The most significant bit (MSB) is 15. parameter is described in the following paragraphs.

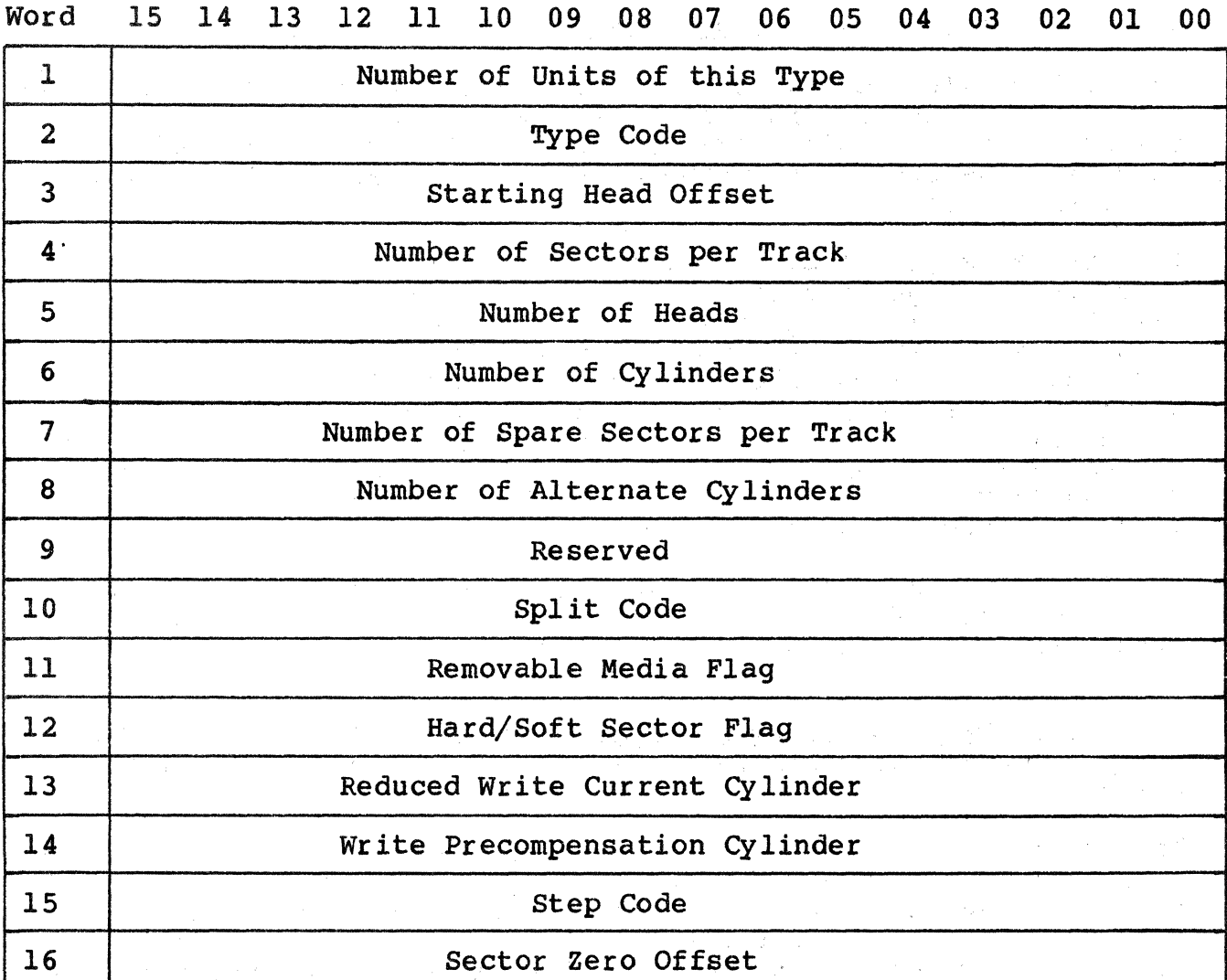

# Figure 6-1. Drive Configuration Parameter Block

# Number of Units of this Type (1)

This word specifies the number of physical disk drives that this parameter block defines. This number cannot be larger than 2. If this word is O, then words 1 through 17 are ignored.

# Type Code (2)

This word indicates the media type. The only valid entry is 1 to indicate fixed disk media.

# Starting Head Offset (3)

This word specifies the physical drive head that is to be used as the first head of the second logical drive. This field has meaning only if a Split Code of 3 (word 11) is specified. For example, if a split code of 3 was specified and the Starting Head Offset was set to 2 for a drive with four heads, then heads 0 and 1 would be used for the first logical drive and 2 and 3 would be used for the second logical drive.

#### Number of Sectors per Track (4)

This word specifies the number of logical sectors per physical track. Spare sectors are not included in this number.. The valid range is from 1 through 63.

#### Number of Heads (5)

This word specifies the number of data heads per drive. The valid range is from 1 through 16.

# Number of Cylinders (6)

This word specifies the number of logical cylinders per physical drive. Spare cylinders are not included in this number. The valid range is from 1 through 4095.

## Number of Spare Sectors per Track (7)

This word specifies the number of spare sectors reserved per track. This number plus the number of logical sectors per track (word 3) equals the total number of physical sectors per track. The valid range is 0 or 1. If 0 is specified, no spare sectors are reserved.

#### Number of Alternate Cylinders (8)

(

This word specifies the number of spare cylinders per physical drive. This number plus the number of logical cylinders (word 5) equals the total number of physical cylinders. The valid range<br>is from 0 through 127. If 0 is specified, no spare cylinders are reserved. You must reserve two cylinders if spare sectors are specified (the sector replacement algorithm needs the cylinders<br>for working space). A minimum of 2 two cylinders must be specified as alternates. Emulex recommends 2 cylinders for an Atasi and 4 cylinders for a Maxtor drive.

If Split code 1 or 2 is specified, the alternate cylinders are divided evenly between the two logical drives. Therefore, an even number of alternate cylinders should be specified. If split code 3 is specified, the alternate cylinders are divided on a per head basis (as the logical units are).

#### Reserved (9)

Emulex reserves this word for future use. The only valid value is O.

# Split Code (10)

This word allows the drive defined by this parameter block to be split into two logical disk units (two each, if more than one drive is defined by this block). The relative sizes of the logical drives are defined as follows:

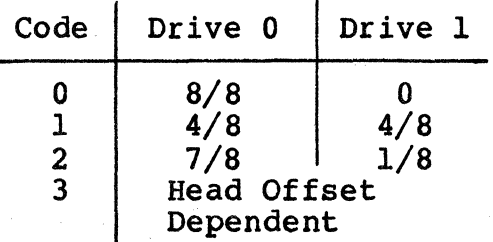

#### Code O: No split.

Code 1: The cylinders are split evenly between the two logical drives. If there is an odd number of cylinders, the odd cylinder is not used.

Code 2: The total number of cylinders are divided by 8. The first drive contains seven-eighths of the total, and the second contains one-eighth. When the number of cylinders is not evenly divisible by eight, the odd cylinders (remainder of the division) are assigned to the larger logical unit.

Code 3: The drive's data heads are divided between the two logical drives. See Starting Head Offset, word 2.

Use of the spli't option disables seek-ordering and overlapped seek processing in the MSCP Server, which reduces performance, particularly when both logicals of a split physical drive are active. Therefore, we do not recommend using this option unless necessary to allow for convenient file backup and restoration.

# **Removable Media (11)**

This word uses a 2-bit field for physical drive units and uses a 4-bit field for split or mapped logical drives. For a 2-bit field, bit 0 of this word indicates whether the disk media is fixed or removable. Clearing (0) bit 0 indicates fixed media. Setting (1) bit 0 indicates removable media. For a 4-bit field, l indicates fixed media and 2 indicates removable media.

# **Bard or Soft Sectored (12)**

 $\blacklozenge$ 

(

Bit 0 of this word indicates whether the disk drive is hard or soft sectored. As all ST-506 drives are currently soft sectored, the QDOl/D always interprets this bit as O. No other values are valid.

## **Reduced Write Current Cylinder (13)**

This word specifies the physical cylinder at which the write current to the data heads is reduced. Some disk drives require that the write current to the heads be reduced above a certain cylinder to reduce the strength of the flux transition. This cylinder to reduce the strength of the flux transition. The reduction prevents adjacent flux transitions in the higher cylinders (where they are closer together) from displacing one another to such an extent as to force data bits out of their data clock windows.

Consult the drive manufacturer's technical manual for the proper cylinder. The valid range is from 0 through 4096. If no reduction is required, specify the total number of physical cylinders.

# **Write Precoapensation Cylinder (14)**

This word specifies the physical cylinder at which the timing of write data transmitted to the disk drive must be advanced or retarded (with reference to the disk data clock). This timing shift compensates for timing shifts that are caused by adjacent flux transitions in the higher cylinders (where they are closer together}. Shifting the write data with respect to the data clock ensures that, when the data is read back, the data will fall within the clock window, despite the tendency of one transition to affect the apparent position of the adjacent transition. This shifting is called precompensation.

Consult the drive manufacturer's technical manual for the proper cylinder. The valid range is from 0 through 4096. If no precompensation is required, specify the total number of physical cylinders.

Write data is precompensated by 12 nanoseconds (both early and late).

Step Code (15)

Bits O and l of this word are used to specify one of four head stepping codes:

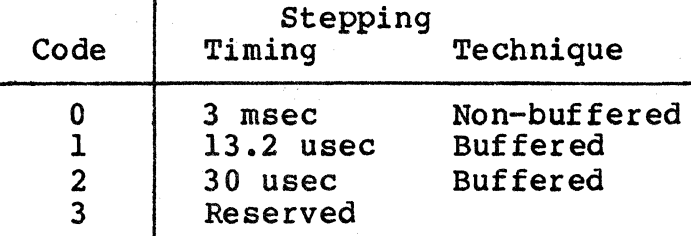

Timing: This number indicates the rate at which step pulses are transmitted to the disk drive.

Technique: This term indicates whether or not the QDOl/D expects the drive to buffer step pulses (i.e., to accept pulses faster than it can execute them). Actually, timing is what is being specified, but because few drives can seek faster than 3 msec cylinder to cylinder, shorter pulse intervals assume that the drive is buffering pulses.

#### Sector Zero Offset (16)

This word specifies the number of sectors by which sector  $0$  is offset from sector O of the previous cylinder. Offsetting sector 0 from one cylinder to the next is a technique that is used to reduce latency when performing write or read operations that cross a cylinder boundary. When the drive is formatted, sector 0 of a cylinder is offset a certain number of sectors from the position of sector 0 on the previous cylinder. When this is done, spiral write and read operations are more efficient because the drive has time to seek from cylinder to cylinder before encountering sector 0. The number of sectors by which to offset is computed by using the following procedure:

1. Find the number of sectors that pass under the drive heads per millisecond using this formula:

Spindle Speed (RPM) x Sectors per Track --------------------------------------- = Sectors per msec 60,000

2. Compare the sectors per millisecond with the cylinder-to- cylinder seek time for your drive:

Sectors per msec x Cylinder-Cylinder Seek Time = Sectors per Seek

3. Round the Sectors per Seek figure up to the next integer, add l and round up to the next even integer. Divide that even number by 2, and use the dividend as the Sector Zero Offset.

The valid range for this field is O through number of sectors divided by 2. If no offset is desired, specify O.

6.3.l.l.2 Loading the NOVRAM A special sequence of commands causes the ODOl/D to load the parameter blocks from memory into the NOVRAM. The process uses the Initializing and Polling (IP) register (ODOl/D base address) and the Status and Address (SA) register (base address plus 2). (See section 6.4 for register octal and hexadecimal notation.) To load the NOVRAM on a MicroVAX II, you must first prepare the system for DMA transfer operations:

l. Apply power to the system and initialize the LSI-11 bus by depositing 0 in internal memory register 37. If you have a running system, you must bring it down before executing this step.

>>>D/I 37 **O<return>** 

 $\overline{\mathcal{C}}$ 

2. Enable external access to local memory by loading 20<sub>16</sub> into the Interprocessor Communications Register (ICR) at address  $20001F40<sub>16</sub>$ :

**>>>D/P/W 20001F40 20<return>** 

3. Set the map register for the first page in memory to 0 by deposting 8000000016 in map register 2008800016:

**>>>D/P/L 20088000 80000000<return>** 

4. Proceed to step l of the NOVRAM command sequence. Be sure to store the NOVRAM parameters at memory location O.

The NOVRAM command sequence is as follows:

l. Initialize the ODOl/D by writing any value into the IP register. The ODOl/D performs its self-test and begins the initialization dialog.

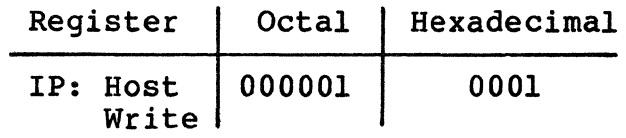

2. The QDOl/D indicates that initialization step l has begun by setting bit 11 in the SA register. The host must poll the register for this value (no interrupt is generated). Bit 8 should also be set. If 22-bit addressing is enabled, bit 9 will be set.

**Programming** 

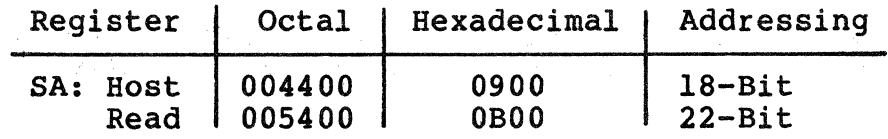

3. When.the controller indicates that step 1 of the initialization dialog is begun, load the SA register with the "special initialization code:"

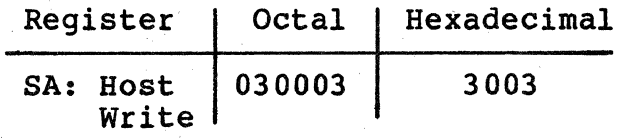

4. The controller acknowledges the initialization code with: 004()0.

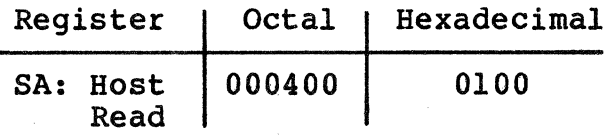

s. Write the Define Unit Geometry command into the SA register:

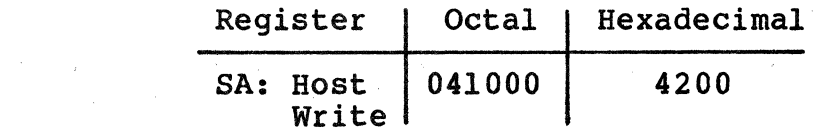

6. The QDOl/D finishes its self-test (about two seconds) before acknowledging with:

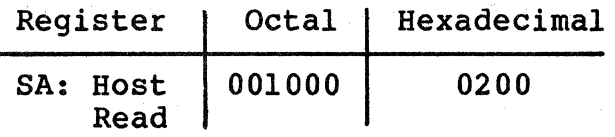

You must wait until the QDO1/D acknowledges before proceeding.

7. Write the 16-bit memory address of the first word of the first parameter block into the SA register.

For example, if you loaded the first word of the first parameter block at memory address 001000:

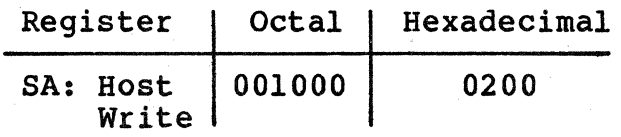

8. The QDOl/D begins loading the parameter blocks. Word 17 of the last parameter block must be O to indicate that there is no more data (Word 17 would be the first word of the next parameter block, if there was another).

After the QDOl/D has stored the parameter data in the NOVRAM, it reads the data from the NOVRAM and computes a one-byte checksum. It places the checksum in the SA register. The host knows that the checksum is available when bit 09 of SA is clear (0).

If the QDOl/D sets SA bit 15 after it clears bit 09, an error has occurred. The low byte contains the error code.

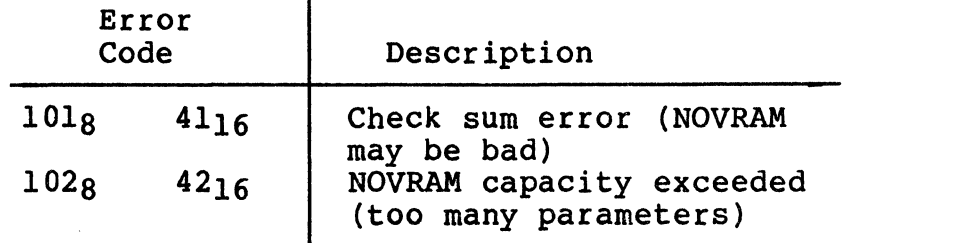

#### 6.3.l.2 Format Drive Command

 $\blacksquare$ 

 $\blacklozenge$ 

The QDOl/D also has the ability to format the disk drives attached to it. This format operation is performed autonomously by the QDOl/D in response to a special initialization command. The process uses the IP and SA registers (see section 6.4 for register octal and hexadecimal notation.) To initiate the format operation, use the following procedure.

l. Initialize the QDOl/D by writing any value into the IP register. The QDOl/D performs self-test and begins the initialization dialog.

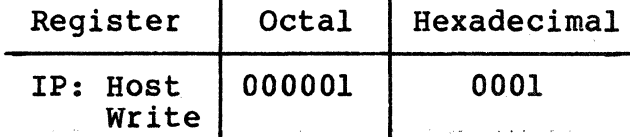

2. The QDOl/D indicates that initialization step l has begun by setting bit 11 in the SA register. The host must poll the register for this value (no interrupt is generated). Bit 8 should also be set. If 22-bit addressing is enabled, bit 9 will be set.

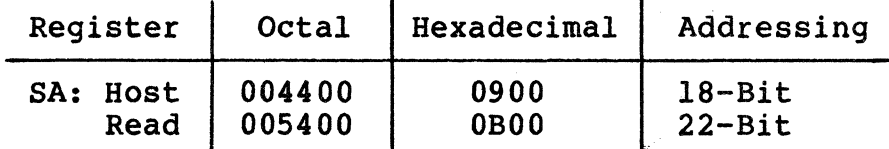

# **Programming**

3. When the controller indicates that step 1 of the initialization dialog is begun, load the SA register with the "special initialization code:"

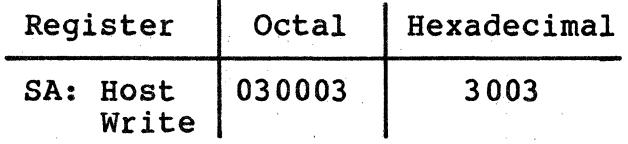

4. The controller acknowledges the initialization code with 00400.

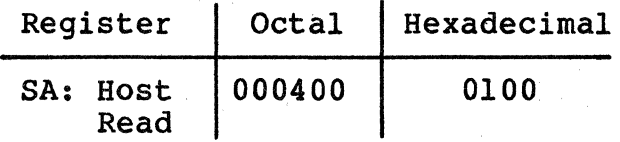

5. Write the Format Unit command into the SA register:

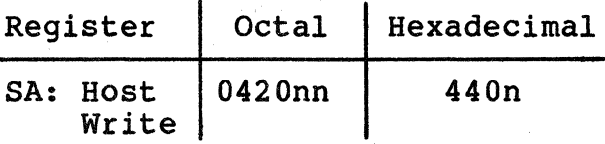

where n is the number of the logical unit to be formatted. Valid values for n range from 0 to 8. If the logical drive is supported by an alternate QDOl/D controller, add the unit offset specified by switches SWl-2 through SWl-4.

6. The QDOl/D acknowledges the command with:

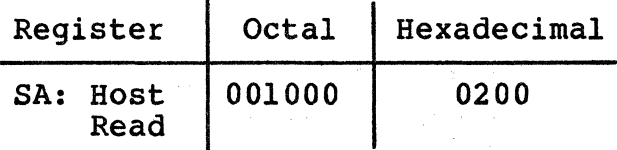

7. Write the 16-bit volume serial number into the SA register. This number may be any value from 1 to  $1777778$  (FFFF<sub>16</sub>).

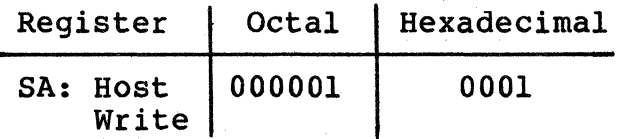

8. The QDO1/D acknowledges the serial number with:

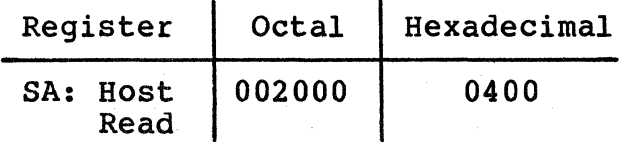

# 6-12 Device Registers and Programming

9. Write the format parameter word into the SA register. (The format parameter word is not defined and is reserved for future use. Write all zeros into the register.) The QDOl/D begins formatting the selected drive.

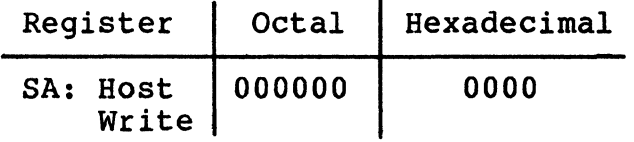

10. Poll the SA register until the QDOl/D clears SA bit 10 to indicate that the format operation concluded. If the operation was not successful, the QDOl/D sets bit 15 in the SA register. The low byte of the register contains the error code:

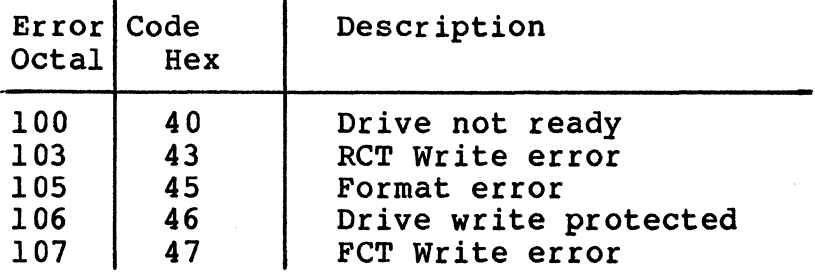

# 6.3.1.3 Bootstrap Command

(

 $\overline{\mathcal{C}}$ 

(

To allow the system to be easily bootstrapped from peripherals attached to the QDOl/D Disk Controller, Emulex has incorporated a Bootstrap Command into the controller. This feature is not part of the standard MSCP command set nor is it supported on the· MicroVAX or on systems using an ll/73B CPU module.

The Bootstrap Command can be issued from the console after the system is powered up, or it may be incorporated into a firmware routine that is located in a Bootstrap ROM. (The ROM would not be located on the QDOl/D PWB, but on some other module in the system.)

The Bootstrap Command causes the QDOl/D to load the first logical block from the selected peripheral into host memory starting at location 00000.

To issue the Bootstrap Command to the QDOl/D, load the SA register with the following values (see section 6.4 for register octal and hexadecimal notation):

- 1.  $030003g$  or  $300316$
- 2. 0400nng or 400n<sub>16</sub>, where n is the MSCP logical unit number (see Section 3).

No other operation can be performed between the loading of the two numbers. After issuing the command to the QDOl/D, CPU registers RO and Rl must be loaded with the unit number and the CSR address of the QDOl/D, respectively.

Figure 6-2 is an example of the Bootstrap Command as issued from the system console under Console ODT. The QDOl/D's base address is 1721509 and the MSCP logical unit number is zero. The system output is displayed in normal type; the operator input is displayed in is displayed in normal type; the operator input is displayed in  $\overline{\phantom{a}}$  boldface. The QDOl/D registers must contain the indicated patterns. However, the patterns indicated for the contents of RO and Rl are only examples; the initial contents of those registers (before the unit number and address are loaded) may be anything.

> @772150/00000<lf> 772152/005400 30003<cr> @/000400 40000<cr> @R0/103741 O<lf> Rl/001276 772150<cr> @ØG

l<lf>=LINE FEED/<cr>=RETURN 14400 not 5400 if 18-bit !Now wait for SA to go to 0

Figure 6-2. Bootstrap Command Example

# 6.3.2 UNSUPPORTED COMMANDS

No currently available MSCP Server supports the entire range of MSCP commands. The following subsections list and describe the MSCP commands that the QDOl/D does not support.

6.3.2.1 Minimal Disk Subset

The QDOl/D MSCP Server supports the entire minimal disk subset of MSCP.

#### 6.3.2.2 Diagnostic and Utility Protocol (DUP)

The QDO1/D MSCP Server does not support any of the DUP commands or maintenance read/write commands.

## 6.4 REGISTERS

During normal operation, the QDO1/D MSCP Server is controlled and monitored using the command and status packets that are exchanged by monitored using the command and status packets that are exchanged by the Class Driver (host) and the MSCP Server. The QDOl/D has two 16 bit registers in the LSI-11 Bus I/O page that are used primarily to initialize the subsystem. During normal operation, the registers are used only to initiate polling or to reset the subsystem. These used only to initiate polling or to reset the subsystem. registers are always read as words. The register pair begins on a

longword boundary. Table 6-1 lists the octal and hexadecimal values for Initialization and Polling (IP} register (base address} and the Status, Address and Purge (SA) register (base address plus 2) supported by the QDOl/D.

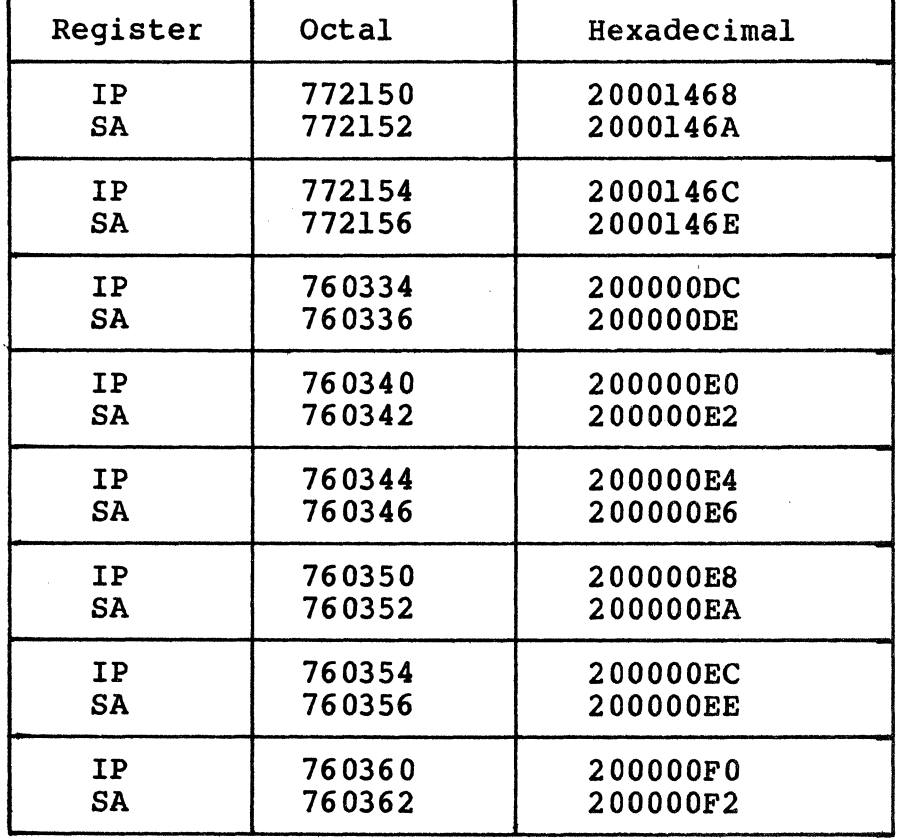

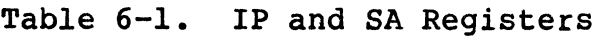

The IP register has two functions as detailed below:

 $\overline{\mathbf{C}}$ 

 $\blacksquare$ 

- When written with any value, it causes a hard initialization of the MSCP Server.
- When read while the port is operating, it causes the controller to initiate polling.

# Registers

The SA register has four functions as listed below:

- When read by the host during initialization, it communicates data and error information relating to the initialization process.
- When written by the host during initialization, it communicates certain host-specific parameters to the port.
- When read by the host during normal operation, it communicates status information including port- and controller-detected fatal errors.
- When zeroed by the host during either initialization or normal operation, it signals the port that the host has successfully completed a bus adapter purge in response to a port-initiated purge request.

The detailed operation of these registers is discussed in the Storage System UNIBUS Port Description (AA-L621A-TK) available from DEC as described in subsection 6.3. Note that only word transfers to and from IP and SA are permissible; the behavior of byte transfers is undefined.

# Section 7 FUNCTIORAL DBSCRIPTIOR

#### 7.1 OVERVIEW

(

 $\overline{\mathcal{C}}$ 

This section contains a description of the QDOl/D Disk Controller's architecture. The following table outlines the contents of this section.

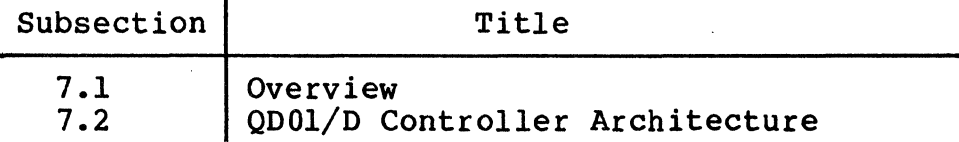

# 7.2 QDOl/D DISK CONTROLLER ARCHITECTURE

The QDOl/D is a microprocessor-based emulating disk controller that is contained on a single dual-wide PCBA. The QDOl/D major functional blocks are shown in Figure 7-1. The disk controller is organized around the eight-bit 8031 microprocessor. The board has an eight-bit internal data bus with 16-bit addressing capability. The Host Adapter Controller, the Formatter Controller, and the Buffer Controller are addressed as memory (memory-mapped I/O).

The 803l's primary task is to decode and implement commands from the host. At command completion, the microprocessor is also responsible<br>for generating status and transmitting it to the host. A large part of the microprocessor's job while performing those duties involves setting up the Host Adapter Controller and the Buffer Controller for the large data transfers that are their specialties.

The QDOl/D has 16K bytes of erasable programmable read-only memory (EPROM), which contains the control program, and 16K bytes of random access memory (RAM), which is used for data buffering and working storage.

The LSI-11 bus interface contains 22 lines. Sixteen of the lines are multiplexed for both address and data; six are used for only address. The Host Adapter Controller is used for programmed I/O, CPU interrupts, and DMA data transfers. The microprocessor responds to interrupts, and DMA data transfers. all programmed I/O and carries out the I/O functions required for the addressed disk controller register. The Host Adapter Controller has automatic LSI-11 bus address generation capability that, in conjunction with a byte counter, allows the interface to conduct LSI-11 bus DMA transfers without direct microprocessor intervention after the interface is set up for a transfer. This automatic DMA capability is used with the QDOl/D Buffer Controller to transfer large blocks of data directly between host memory and the QDOl/D's RAM.

# QDOl/D Disk Controller Architecture

The Buffer Controller is implemented on a single chip. This multichannel controller is responsible for moving large blocks of data between the 16K RAM buffer and the ST-506 interface, and between the LSI-11 bus interface and the 16K RAM buffer. After being set up for an operation by the microprocessor, either interface requests DMA service from the Buffer Controller by driving an individual request signal active. The transfer then proceeds without direct intervention by microprocessor. This allows high-speed data transfers to occur while the microprocessor is focused on other processes.

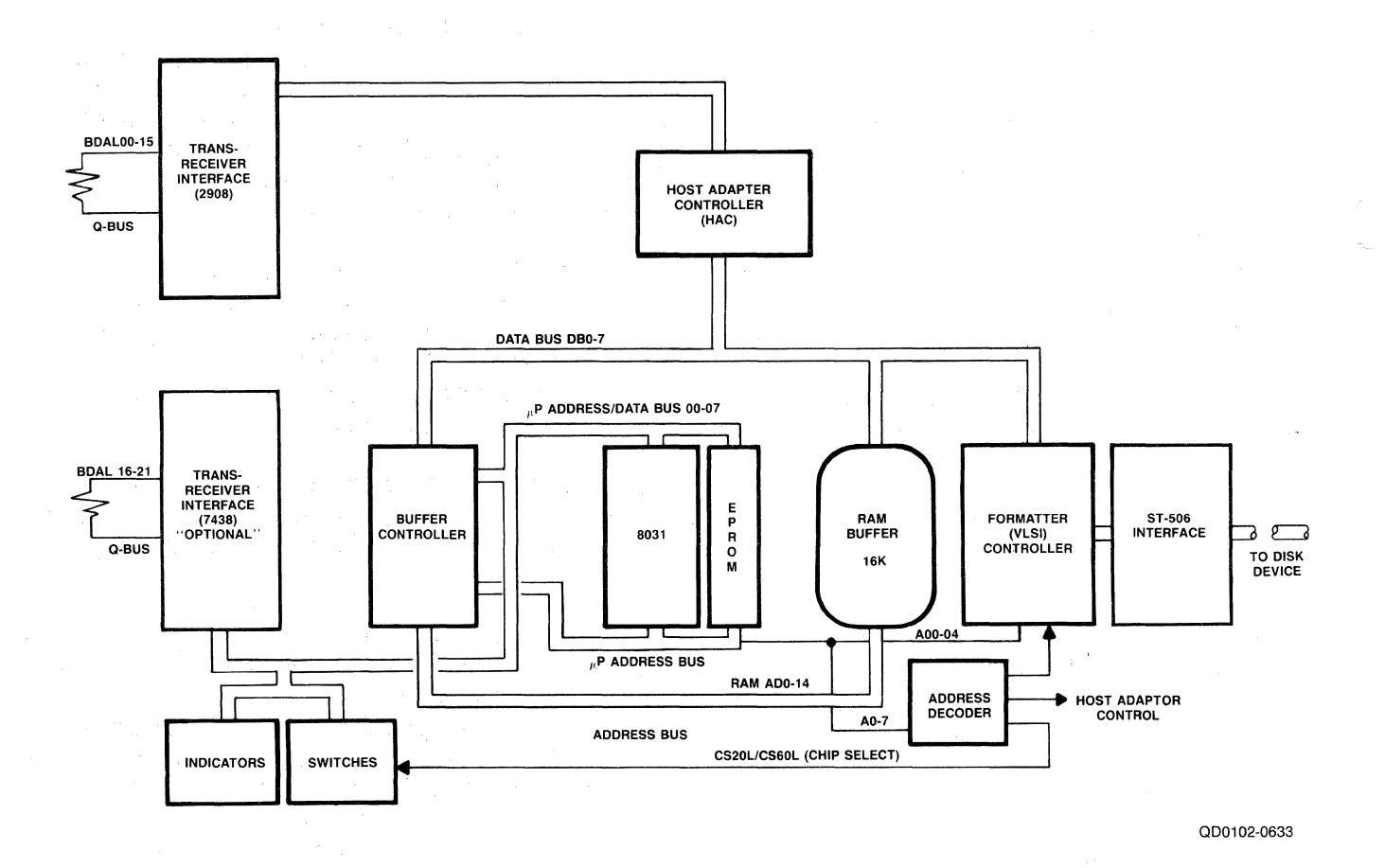

Figure 7-1. QDOl/D Block Diagram

## 8.1 OVERVIEW

 $\left($ 

This section describes the interfaces that the QDOl/D Disk Controller incorporates. It includes information on the QDO1/D implementation<br>of ST-506 interface electrical and mechanical requirements. Excluding this overview, the section is divided into the following subsections.

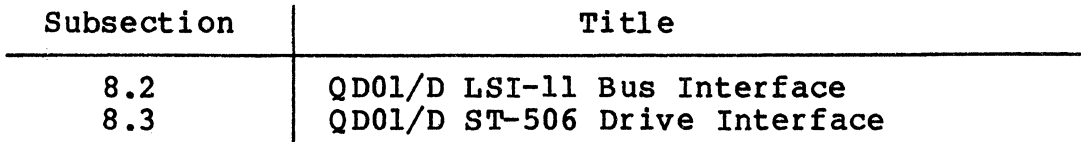

# 8.2 LSI-11 BUS INTERFACE

The LSI-11 bus between the LSI-11 CPU and the QDOl/D Disk Controller contains 42 bidirectional signal lines and two unidirectional signal lines on connectors A and B, and two unidirectional signal lines on LSI-11 bus interface pin assignments are listed and described in Table 8-1. These signal lines provide the means by which the LSI-11 CPU and the QDOl/D Disk Controller communicate with each other.

The LSI-11 bus interface is used for programmed I/O, CPU interrupts, and NPR Data Transfer operations. Addresses, data, and control information are sent along these signal lines, some of which contain time-multiplexed information. The LSI-11 bus interface lines are grouped in the following categories:

- Twenty-two Data/Address Lines <BDALOO:BDAL21> The four Data/Address lines which carry the most significant bits (MSB) are lines BDAL2l:BDAL18. They are used for addressing only and do not carry data. Lines BDALl 7 and BDAL16 reflect only and do not carry data. Lines BDAL17 and BDAL16 reflect<br>the parity status of the 16-bit data word during a Write or Read Data Transfer operation via the LSI-11 bus cycle.
- Six Data Transfer Control Lines BBS7, BDIN, BDOUT, BRPLY, BSYNC, and BWTBT.
- Six Direct Memory Access (DMA) Control Lines BDMR, BSACK, BDM3I, and BDM30 (connectors A and C).
- Seven Interrupt Control Lines BE.VNT, BIAKI, BIAKO, BIRQ4, BIRQ5, BIRQ6, and BIRQ7.
- Five System Control Lines BDCOK, BHALT, BINIT, BPOK, and BREF.

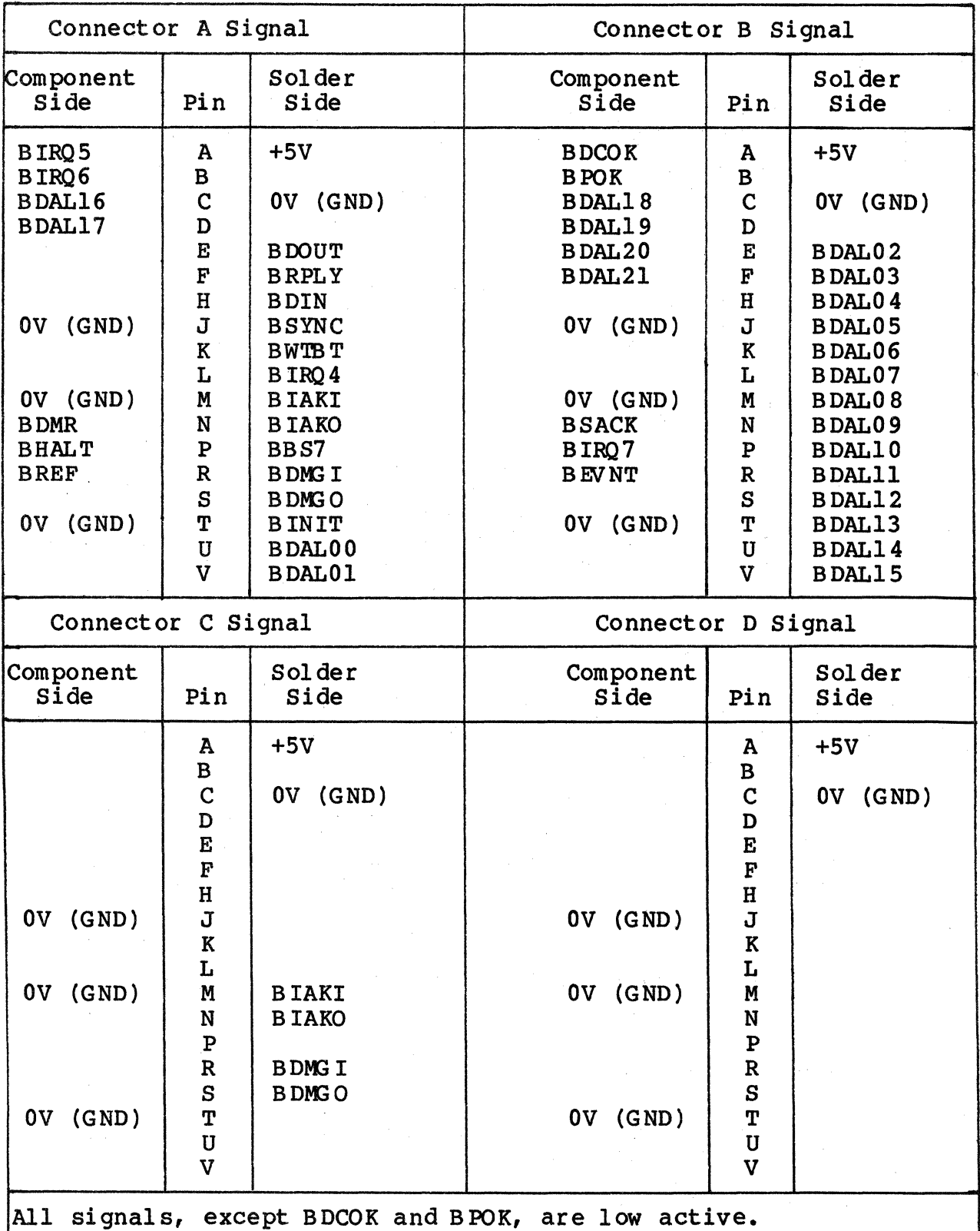

Table 8-1. LSI-11 Bus Interface Pin Assignments

8-2 Interfaces

# ( 8.2.1 INTERRUPT PRIORITY LEVEL

The QDOl/D is hardwired to issue both level 4 and level 5 interrupt requests. The level 4 request is necessary to allow compatibility with either an LSI-11 or LSI-11/2 CPU.

#### 8.2.2 REGISTER ADDRESS

The QDOl/D Disk Controller has two registers visible to the LSI-11 bus. Their addresses are determined by DIP switches SW2-3 through SW2-5. See Section 4 for detailed address and switch setting information.

#### 8.2.3 DMA OPERATIONS

All DMA Data Transfer operations are performed under microprocessor control. When doing a Read or Write From Memory operation, a check is made for memory parity errors or Non-Existent Memory (NXM) errors. If an error is detected, an MSCP status error is returned.

# 8.2.4 SCATTER/GATHER

(

The QDOl/D Disk Controller supports the MicroVAX I I/O technique of scatter-write operations and gather-read operations.

# QDOl/D ST-506 Disk Drive Interface

# 8.3 QDO1/D ST-506 DISK DRIVE INTERFACE

The QDOl/D Controller interfaces with each ST-506 disk drive via a<br>34-pin control cable and one of two 20-pin data cables. A 34-pin male connector at reference designator  $\bar{J}1$  on the QDOl/D Controller<br>plugs directly into the ST-506 disk drive control cable. The ODOl/D plugs directly into the ST-506 disk drive control cable. Controller contains two 20-pin male connectors, one at reference designator J2 and one at reference designator J5

 $\mathcal{A}$   $\rightarrow$ ~-\_)

The QDO1/D Controller can control a maximum of two disk drives.<br>Either 20-pin connector (reference designator J2 or J5) can plug directly into the data cable for the first disk drive. If a second disk drive is configured, the unused 20-pin connector is plugged into the data cable for that disk drive.

Figure 8-1 shows the pin/signal assignments for control signal interface between the ODOl/D Controller and an ST-506 disk drive. The control signal interface has a maximum cable length of 20 feet. Figure 8-2 shows the pin/signal assignments for data signal interface between the QDOl/D Controller and an ST-S06 disk drive. The data signal interface also has a maximum cable length of 20 feet.

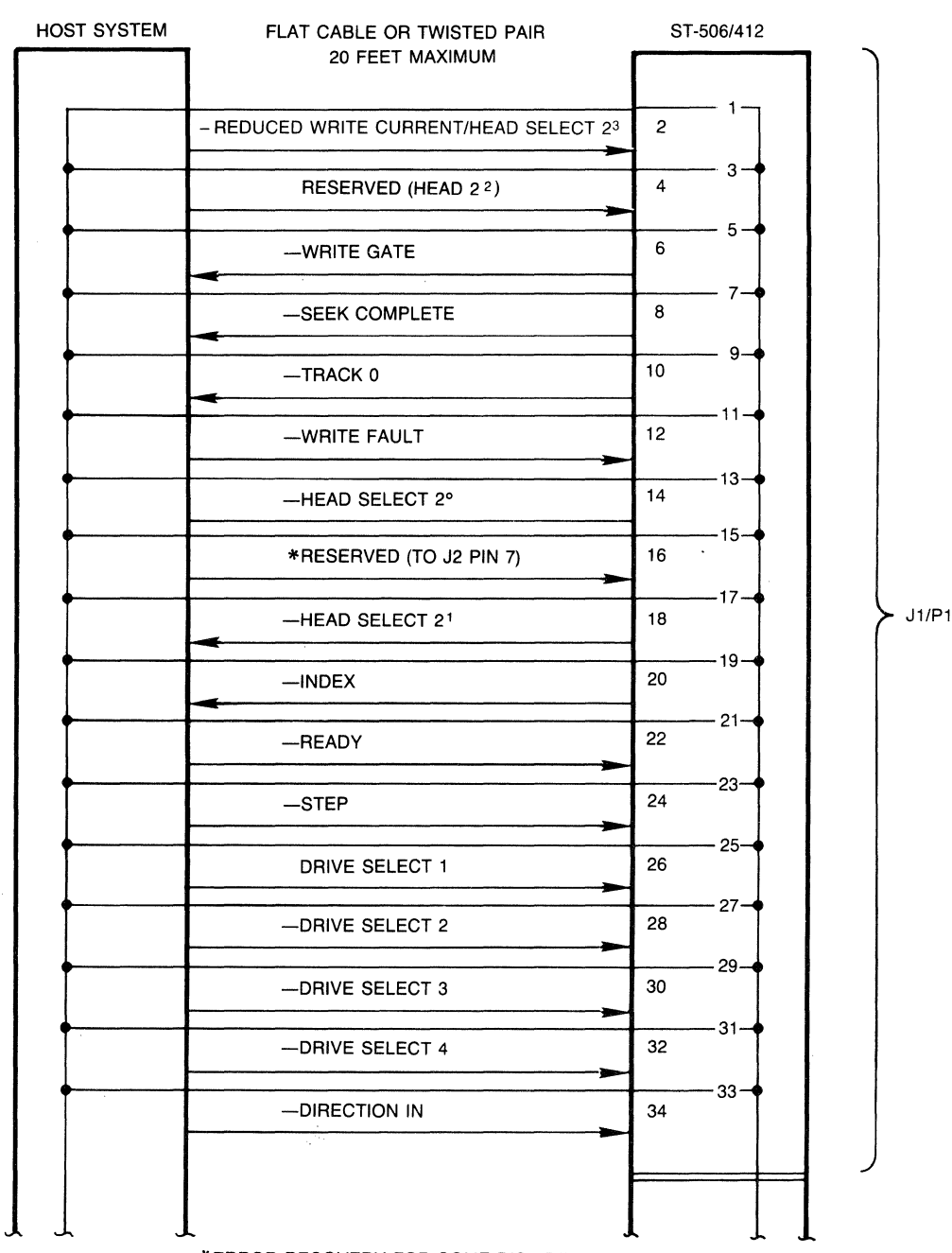

 $\big($ 

 $\bigcap$ 

#### CONTROL SIGNALS

~ ~ *..>..* "' .. \*ERROR RECOVERY FOR SOME DISK DRIVES

000102-0620

 $\ddot{\phantom{a}}$ 

**Figure 8-1. Control Pin/Signal Assignments at ST-506 Disk Drive Interface (Connector Pl)** 

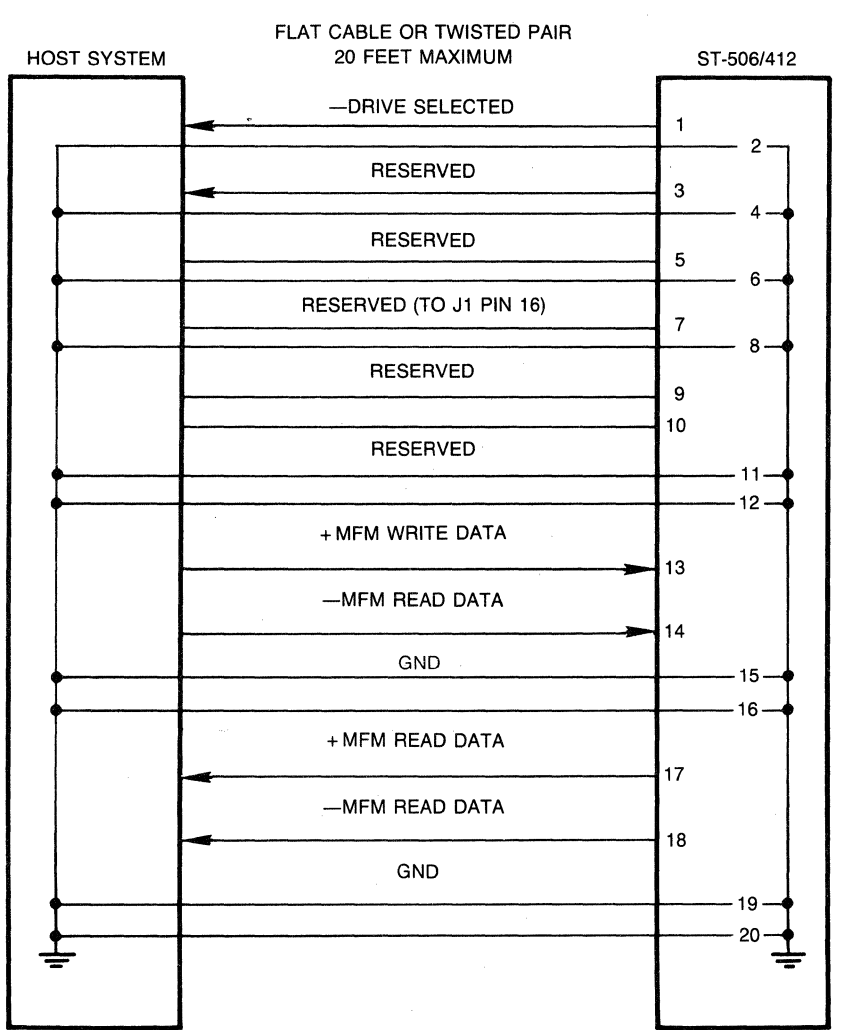

#### DATA SIGNALS

000102·0621

**Figure 8-2. Data Pin/Signal Assignments at ST-506 Disk Drive Interface (Connector J2 or JS)** 

**8-6 Interfaces** 

#### ( 8.4 PROHT PANEL INTERPACE

(

The QDO1/D provides an interface that allows a remote control and status panel to be connected to the controller. The interface allows write protect switches for each ST-506 drive to be connected, and it provides drivers for ready and write-protected status LEDs.

The interface is implemented by using a four-wall, right-angle header (3M part number 3591-5002) designated J3 The header has 10 pins. The function of each pin is described in Table  $8-2$ . Figure  $8-3$  shows the pin-outs and a sample user interface.

Table 8-2. Control and Status Interface Pin Function Description

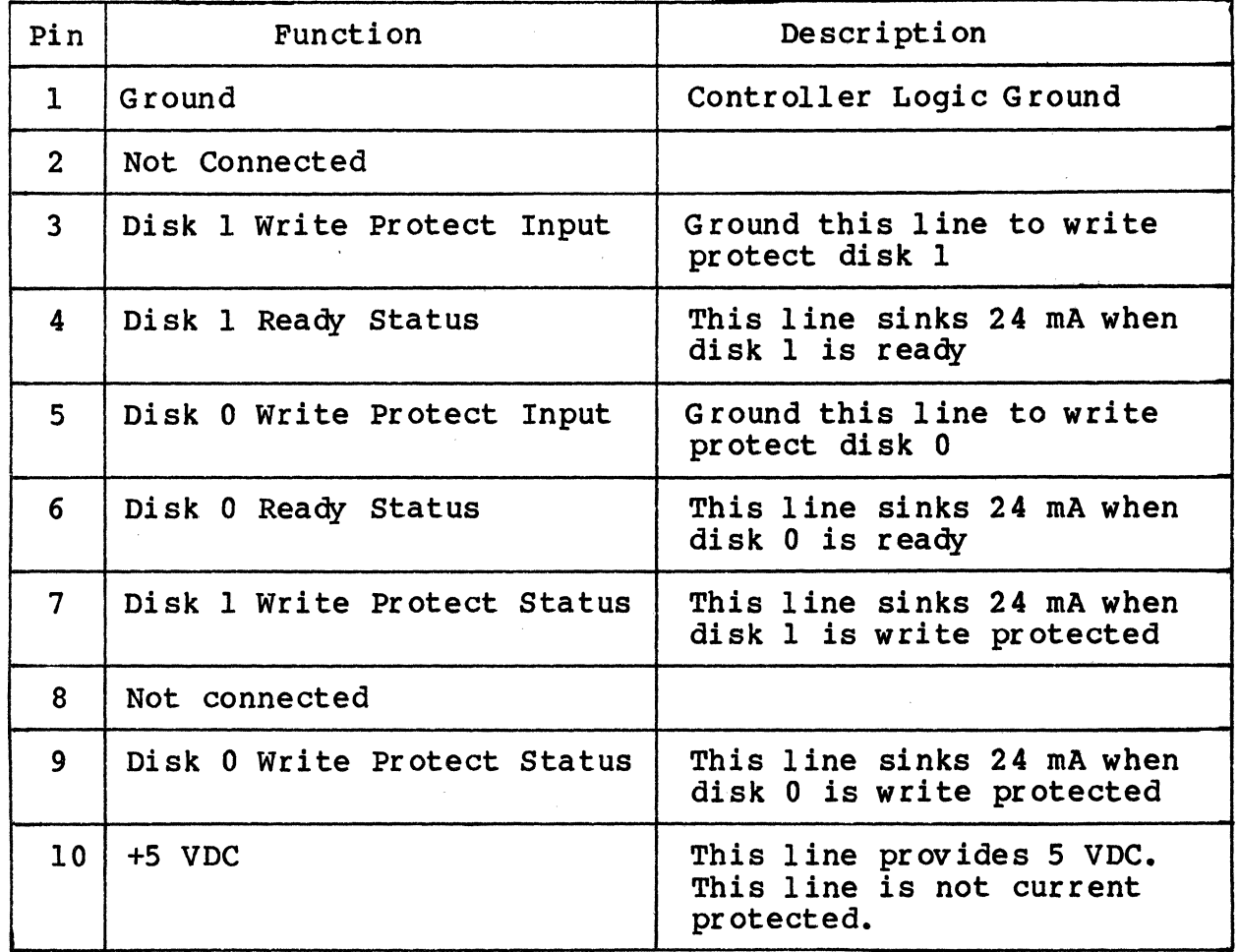

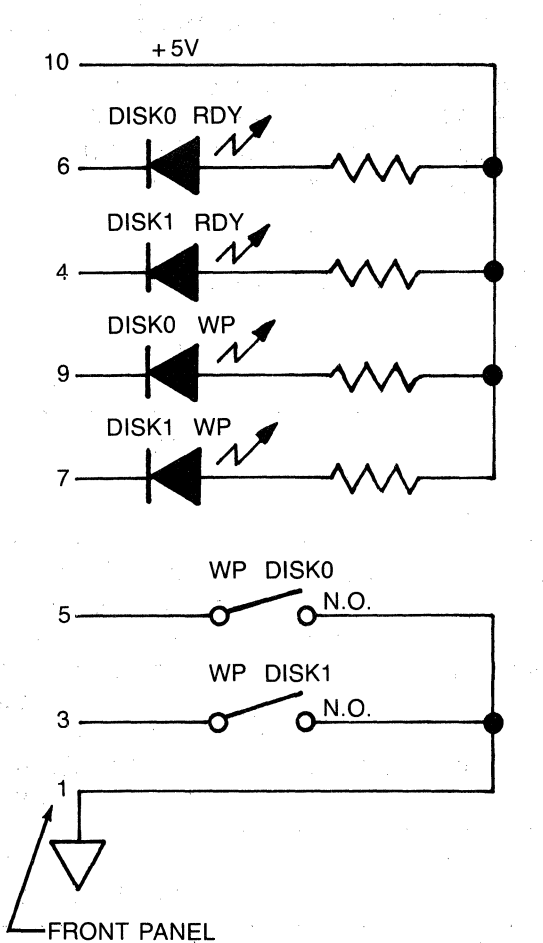

CONNECTOR PIN OUTS

000102·0622

 $\gamma_{\rm L} \sim 10^{-3}$ 

# **Figure 8-3. Status and Control Interface**

**Contractor** 

# Appendix A AOTOCORFIGURE, CSR and VECTOR ADDRESSES

#### A.1 OVERVIEW

(.

 $\blacklozenge$ 

(

The following discussion presents the algorithm for assignment of floating addresses and vectors for all DEC operating systems. Bus floating addresses and vectors for all DEC operating systems. addresses are discussed in subsection 3.3.2.

#### A. 2 DETERMINING THE CSR ADDRESS FOR USE WITH AUTOCONFIGURE

The term Autoconfigure refers to a software utility that is run when the computer is bootstrapped. This utility finds and identifies I/O devices in the I/O page of system memory.

Some devices (like the DMll) have fixed addresses reserved for them. Autoconf igure detects their presence by simply testing their standard address for a response. Specifically, the control/status register<br>(CSR) address, which is usually the first register of the block, is tested.

Addresses for those devices not assigned fixed numbers are selected from the floating CSR address space  $(760010 - 763776)$  of the Unibus input/output  $(I/O)$  page. This means that the presence or absence of floating devices will affect the assignment of addresses to other floating-address devices. Similarly, many devices have floating interrupt vector addresses. According to the DEC standard, vectors must be assigned in a specific sequence and the presence of one type of device will affect the correct assignment of vectors for other devices.

The CSR address for a floating-address device is selected according<br>to the algorithm used during autoconfigure. The algorithm is used in to the algorithm used during autoconfigure. conjunction with a Device Table, Table A-1.

Essentially, Autoconfigure checks each valid CSR address in the floating CSR address space for the presence of a device. Autoconf igure expects any devices installed in that space to be in the order specified by the Device Table. Also, the utility expects an eight-byte block to be reserved for each device that is not installed in the system. Each empty block tells Autoconfigure to look at the next valid address for the next device on the list.

When a device is detected, a block of addresses is reserved for the device according to the number of registers it employs. The utility then looks at the next CSR for that device type. If there is a device there, it is assumed to be of the same type as the one before it and a block is reserved for that device. If there is no response at the next address, that space is reserved to indicate that there are no more devices of that type. Then the utility checks the CSR address (at the appropriate boundary) for the next device in the table.

# Determining the CSR Address For Use With Autoconf igure

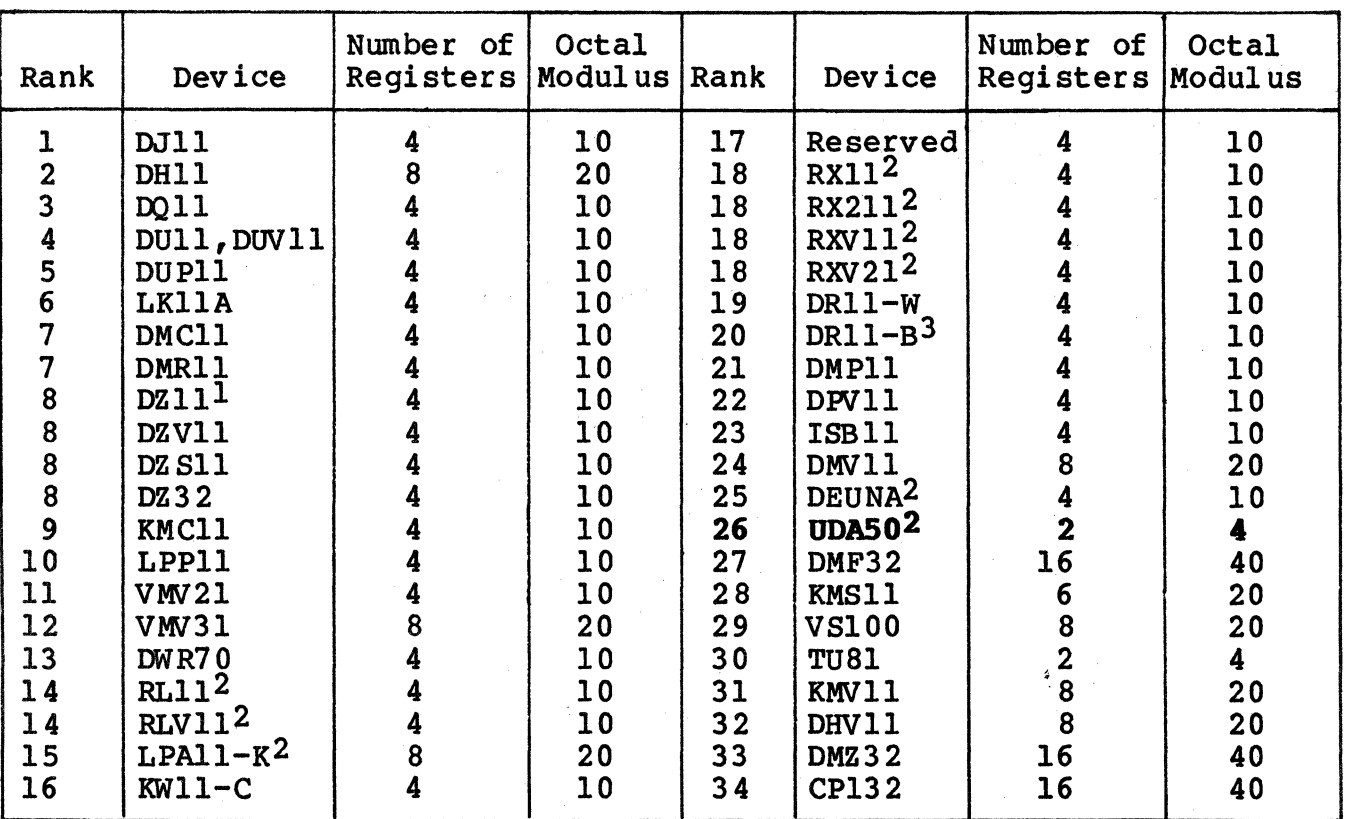

# Table A-1. SYSGEN Device Table

1 DZll-E and DZll-F are treated as two DZlls.

2 The first device of this type has a fixed address. Any extra devices have a floating address.

 The first two devices of this type have a fixed address. Any extra devices have a floating address.

In summary, there are four rules that pertain to the assignment of device addresses in floating address space:

1. Devices with floating addresses must be attached in the order in which they are listed in the Device Table, Table A-1.

# Determining the Vector Address For Use With Autoconfigure

2. The CSR address for a given device type is assigned on word boundaries according to the number of Unibus- accessible registers that the device has. The following table relates the number of device registers to possible word boundaries.

(

 $\blacksquare$ 

(

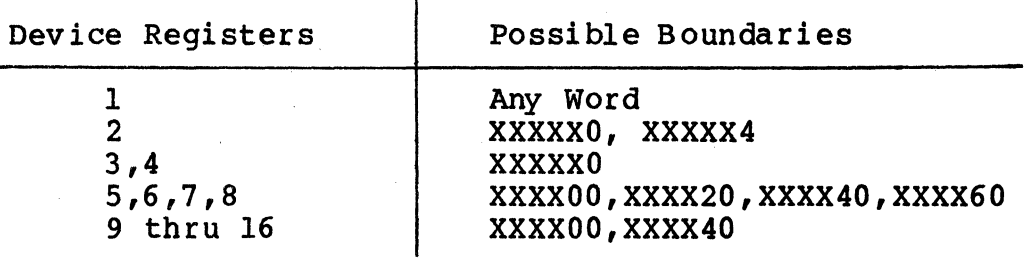

The Autoconfigure utility inspects for a given device type only at one of the possible boundaries for that device. That is, the utility does not look for a DMF32 (16 registers) at an address that ends in 20.

- 3. An 8-byte gap must follow the register block of any installed device to indicate that there are no more of that type of device. This gap must start on the proper CSR address boundary for that type of device.
- 4. An 8-byte gap must be reserved in floating address space for each device type that is not installed in the current<br>system. The gap must start on the proper word bounda The gap must start on the proper word boundary for the type of device the gap represents. That is, a single DJll installed at 760010 would be followed by a gap starting at 760020 to show a change of device types. A gap to show that there are none of the next device on the list, a DHll, would begin at 760040, the next legal boundary for a DHlltype device.

#### A.3 DETERMINING THE VECTOR ADDRESS FOR USE WITH AUTOCONFIGURE

There is a floating vector address convention that is used for communications and other devices which interface with the Unibus. These vector addresses are assigned in order starting at 300 and proceeding upwards to 777. Table A-2 shows the assignment sequence. For a given system configuration, the device with the highest floating vector rank would be assigned to vector address 300. Additional devices of the same type would be assigned subsequent vector addresses according to the number of vectors required per device, and according to the starting boundary assigned to that device type.

# Determining the Vector Address For Use With Autoconfigure

# Table A-2. Priority Ranking for Floating Vector Addresses (starting at 300 and proceeding<br>upwards)

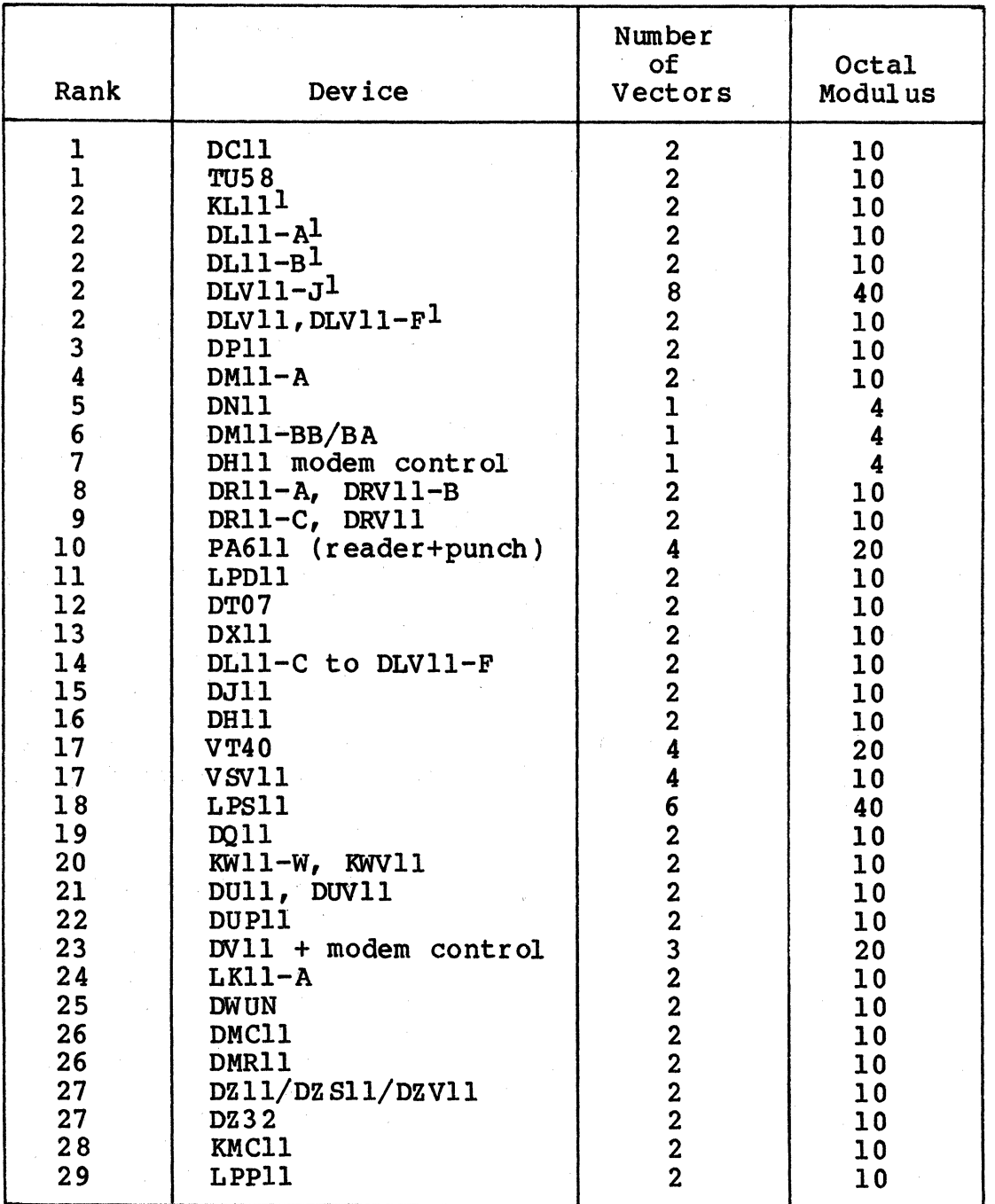

(continued on next page)

A-4 Autoconf igure, CSR and Vector Addresses

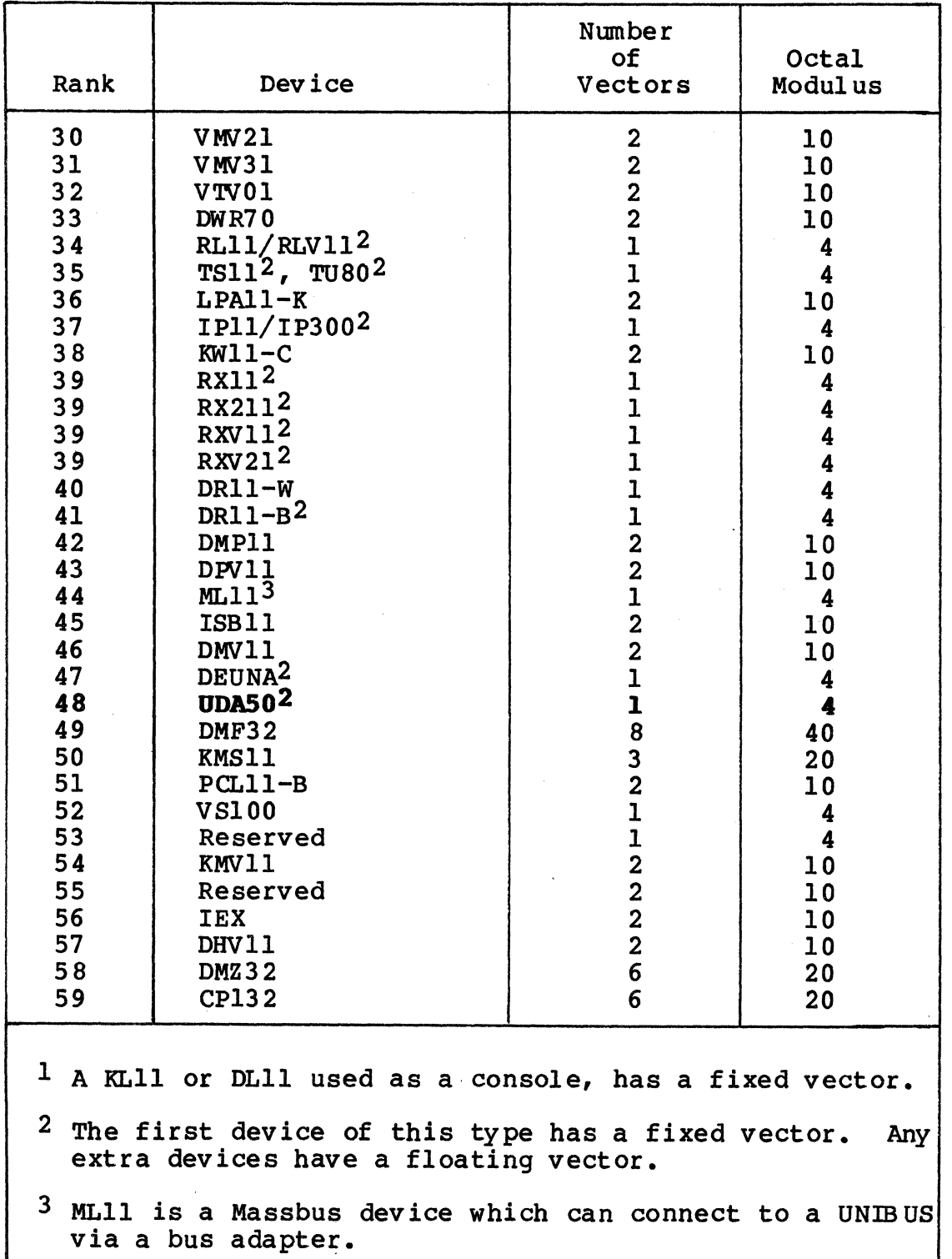

 $\overline{\mathbf{C}}$ 

 $\blacklozenge$ 

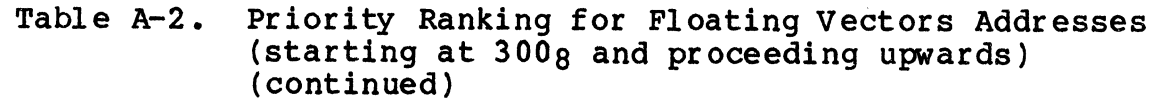

. Autoconf igure, CSR and Vector Addresses A-5

 $\mathcal{A}^{\mathcal{A}}$ 

# A System Configuration Example

Vector addresses are assigned on the boundaries indicated in the modulus column of Table A-2. That is, if the modulus is 10, then the first vector address for that device must end with zero  $(XX0)$ . If first vector address for that device must end with zero (XX0). the modulus is 4, then the first vector address can end with zero or 4 ( XXO, XX4) •

Vector addresses always fall on modulo 4 boundaries (XXO, XX4). That is, a vector address never ends in any number but four or zero. Consequently, if a device has two vectors and the first must start on a modulo 10 boundary, then, using 350 as a starting point, the vectors will be 350 and 354.

# A.4 A SYSTEM CONFIGURATION EXAMPLE

Table A-3 contains an example of a system configuration that includes devices with fixed addresses and vectors, and floating addresses and/or vectors.

Table A-4 shows how the device addresses for the floating address devices in Table A-3 were computed, including gaps.

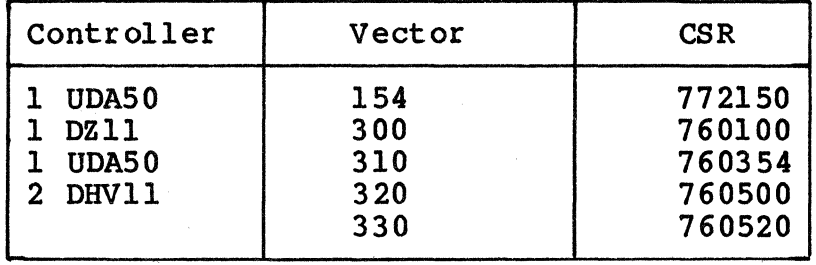

Table A-3. CSR and Vector Address Example

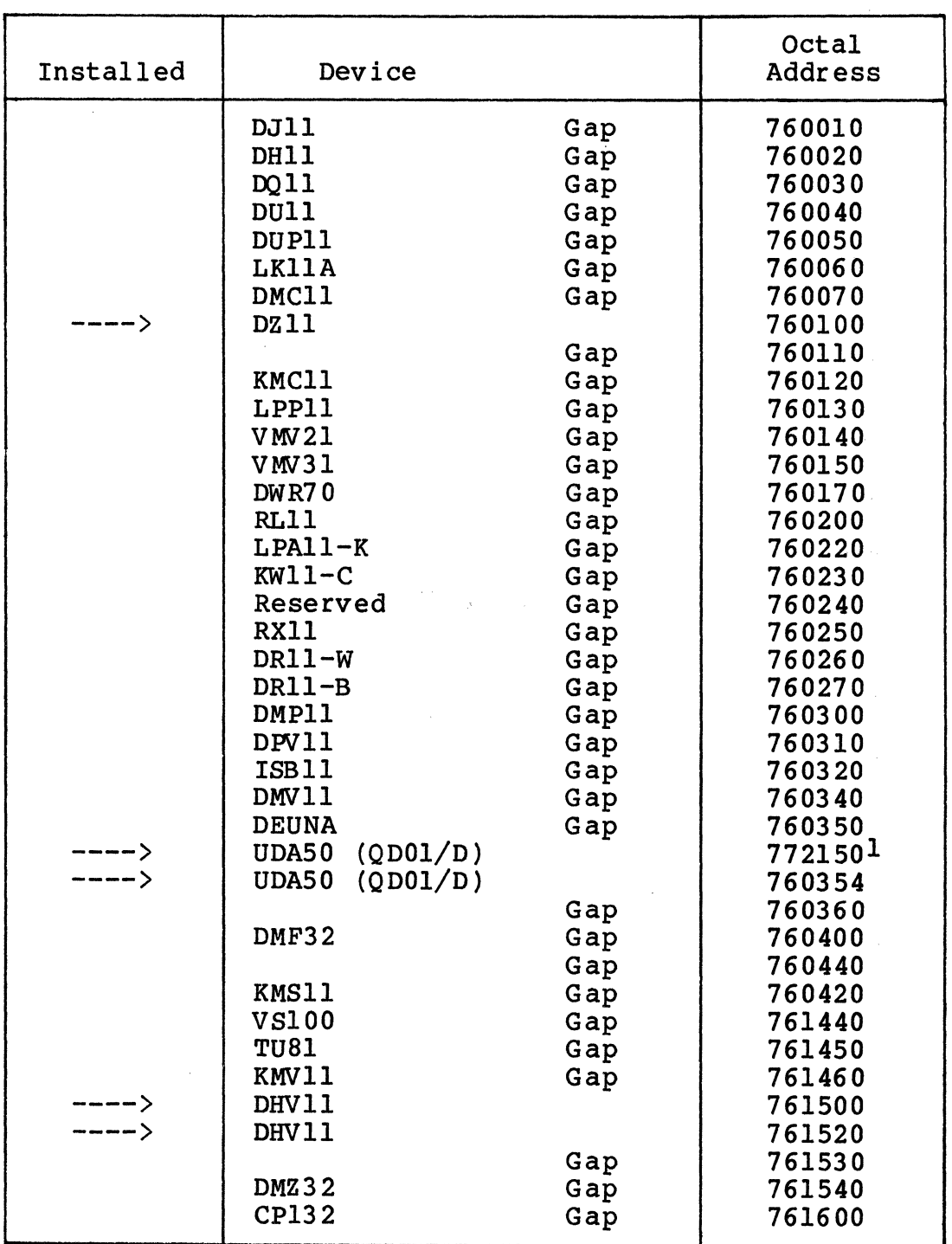

Table A-4. Floating CSR Address Assignment Example

lFixed address

# BLANK

 $\mathcal{A}^{(2)}$  , and  $\mathcal{A}^{(2)}$ 

Appendix B PROM REMOVAL AND REPLACEMENT

#### **B.1 OVERVIEW**

 $\blacksquare$ 

This appendix provides instructions for replacing the QDOl/D's firmware PROM.

#### B.2 BXCHANGING PROMS

The QDO1/D firmware PROM is located in the socket at U43. Remove the existing PROM from its socket using an IC puller or an equivalent tool.

The QDOl/D PROM is identified by the part numbers on top of the PROMS (A62). Place the QDOl/D PROM in socket U43. Make certain that the PROM is firmly seated and that no pins are bent or misaligned. (If PROM is firmly seated and that no pins are bent or misaligned. the two rows of PROM pins are too far apart to fit in the socket, grasp the PROM at its ends using your thumb and forefinger and bend one of the pin rows inward by pressing it against a table top or other flat surface.)

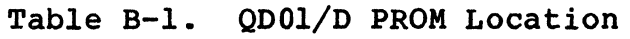

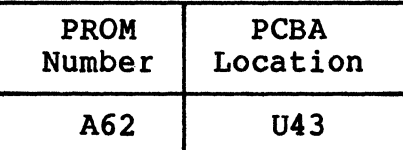

 $\label{eq:2.1} \frac{d^2\mathbf{u}}{d\mathbf{u}} = \frac{d^2\mathbf{u}}{d\mathbf{u}} = \frac{d^2\mathbf{u}}{d\mathbf{u}} = \frac{d^2\mathbf{u}}{d\mathbf{u}} = \frac{d^2\mathbf{u}}{d\mathbf{u}} = \frac{d^2\mathbf{u}}{d\mathbf{u}} = \frac{d^2\mathbf{u}}{d\mathbf{u}} = \frac{d^2\mathbf{u}}{d\mathbf{u}} = \frac{d^2\mathbf{u}}{d\mathbf{u}} = \frac{d^2\mathbf{u}}{d\mathbf{u}} = \$ 

 $\mathcal{L}_\text{G}$  and  $\mathcal{L}_\text{G}$  are the set of the set of the set of the set of the set of the set of the set of the set of the set of the set of the set of the set of the set of the set of the set of the set of the set o

 $\label{eq:2.1} \frac{1}{\sqrt{2\pi}}\int_{\mathbb{R}^3}\frac{1}{\sqrt{2\pi}}\int_{\mathbb{R}^3}\frac{1}{\sqrt{2\pi}}\int_{\mathbb{R}^3}\frac{1}{\sqrt{2\pi}}\int_{\mathbb{R}^3}\frac{1}{\sqrt{2\pi}}\int_{\mathbb{R}^3}\frac{1}{\sqrt{2\pi}}\int_{\mathbb{R}^3}\frac{1}{\sqrt{2\pi}}\int_{\mathbb{R}^3}\frac{1}{\sqrt{2\pi}}\int_{\mathbb{R}^3}\frac{1}{\sqrt{2\pi}}\int_{\mathbb{R}^3}\frac{1$ 

**BLANK** ...

 $\label{eq:2.1} \mathcal{F}^{\mathcal{A}}_{\mathcal{A}}(\mathbf{x}) = \mathcal{F}^{\mathcal{A}}_{\mathcal{A}}(\mathbf{x}) = \mathcal{F}^{\mathcal{A}}_{\mathcal{A}}(\mathbf{x}) = \mathcal{F}^{\mathcal{A}}_{\mathcal{A}}(\mathbf{x}) = \mathcal{F}^{\mathcal{A}}_{\mathcal{A}}(\mathbf{x}) = \mathcal{F}^{\mathcal{A}}_{\mathcal{A}}(\mathbf{x}) = \mathcal{F}^{\mathcal{A}}_{\mathcal{A}}(\mathbf{x}) = \mathcal{F}^{\mathcal{A}}_{\mathcal{A}}(\mathbf{x}) = \mathcal$ 

11 ' \' .·.·

# Appendix c UTILITIES AND DIAGNOSITCS

# C.1 OVERVIEW

(

This appendix contains a list of the diagnostics and utilities<br>software that are available for use with the ODO1/D. The list software that are available for use with the  $QDO1/D$ . includes a description of the function of the software and a description of the media on which the software is distributed. The media and supporting documentation are supplied in diagnostic distribution kits as described in Table C-1.

All of the diagnostic and utility media listed contain all of the software provided for the QDOl/D by Emulex.

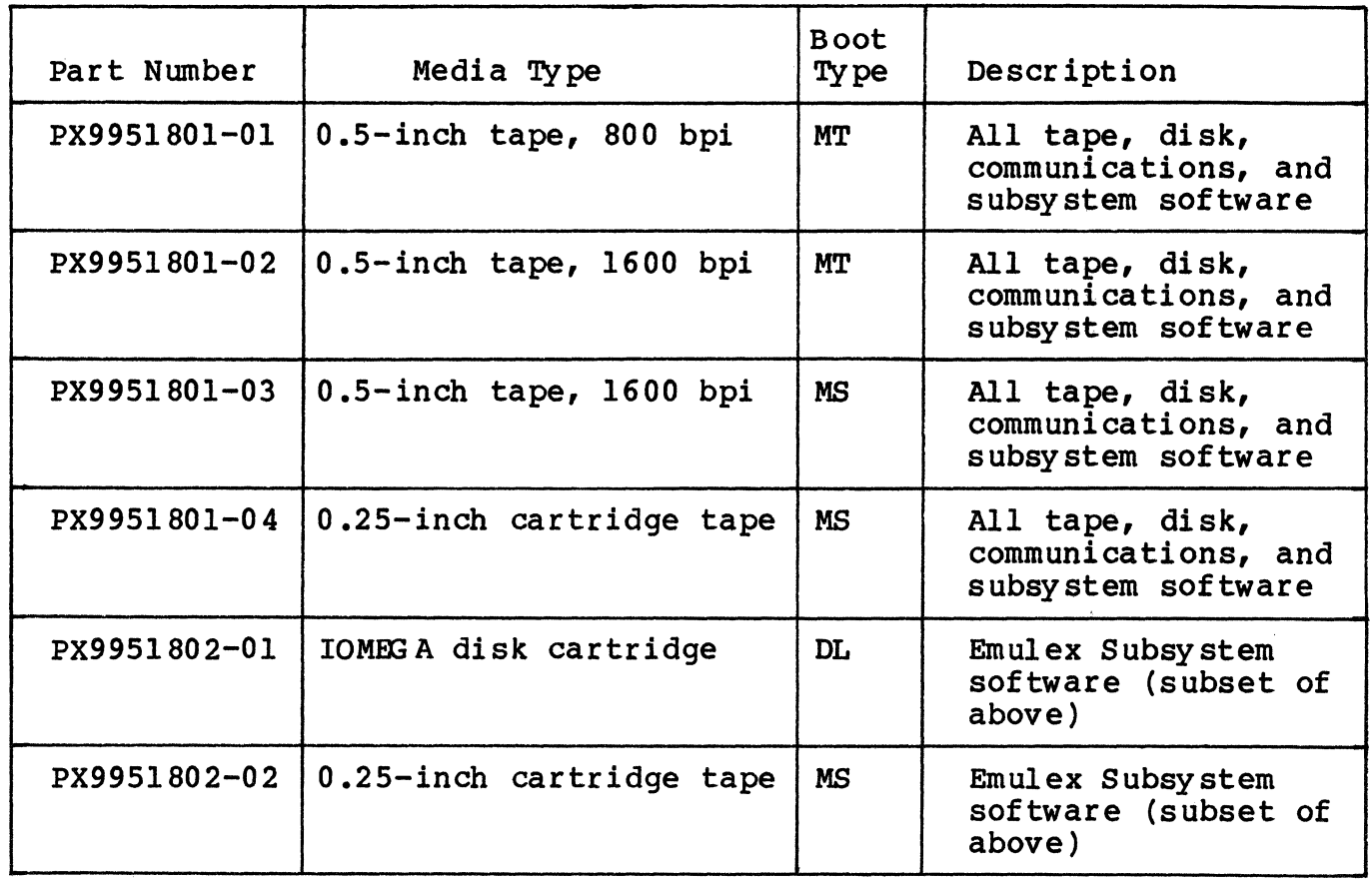

Table C-1. Utility and Diagnostic Software

continued next page

Table C-1. Utility and Diagnostic Software (continued)

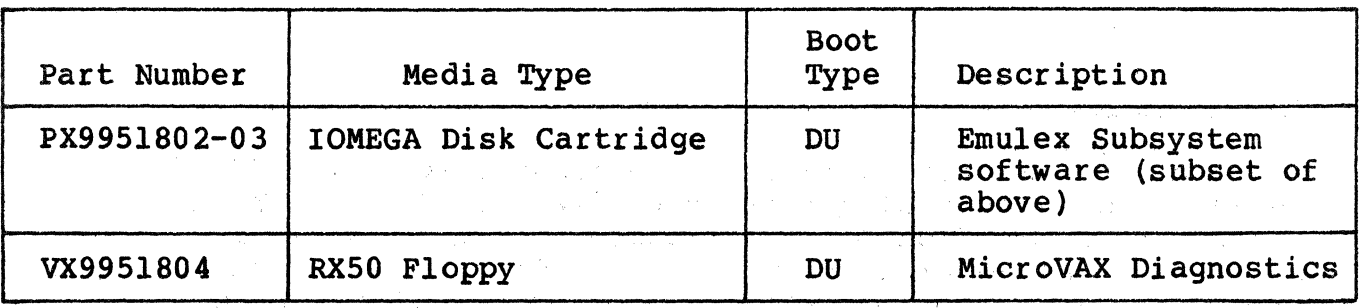

医心室的

 $\bar{z}$ 

 $\mathcal{O}(\mathcal{A}^{\mathcal{O}})$  , where  $\mathcal{O}(\mathcal{O})$ 

 $\label{eq:2.1} \frac{\partial^2 \mathbf{u}}{\partial t^2} = \frac{1}{2\pi} \frac{1}{2\pi} \sum_{\mathbf{k},\mathbf{k}} \frac{\partial \mathbf{u}}{\partial t^2} = \frac{1}{2\pi} \sum_{\mathbf{k},\mathbf{k}} \frac{\partial \mathbf{u}}{\partial t^2} = \frac{1}{2\pi} \sum_{\mathbf{k},\mathbf{k}} \frac{\partial \mathbf{u}}{\partial t^2} = \frac{1}{2\pi} \sum_{\mathbf{k},\mathbf{k}} \frac{\partial \mathbf{u}}{\partial t^2} = \frac{1}{2\pi} \sum_{\mathbf{k},\mathbf{k}} \frac{\partial \$ 

 $\mathcal{O}(\mathcal{O}(n^2))$  . We can consider the constraint of the constraints of  $\mathcal{O}(\mathcal{O}(n^2))$ 

 $\sim 10^{-5}$ 

 $\ddot{\phantom{0}}$ 

*\_,/* 

 $\mathcal{A}(\mathcal{A}(\mathcal{A}))$ 

 $\sim 10^{-1}$
#### Appendix **D**  DISK DRIVE CORFIGORATION PARAMETERS

#### **D.l OVERVIEW**

 $\overline{(\ }}$ 

This appendix contains tables that give the configuration parameters for common ST-506 disk drives. These tables give only parameters relating to the physical geometry of the disk drives; options such as logical splits are left to the user (see subsection 6.3.1.1.).

Tables D-1 through D-6 list the parameters in octal for PDP/LSI, hexadecimal for MicroVAX, and decimal as an additional reference for Emulex software. These parameters are based on the following assumptions:

- One spare sector per track
- Four spare cylinders per disk
- No logical splits are required<br>• No spiral offsets are required
- No spiral offsets are required

| Word                                        | <b>Dec</b> | <b>Oct</b> | Hex      | Description                                             |
|---------------------------------------------|------------|------------|----------|---------------------------------------------------------|
| $\frac{2}{3}$                               |            | 0          | 0        | Number of Drives<br>Type Code<br>Head Offset            |
| $rac{4}{5}$                                 | 16         | 20         | 10       | Sectors per Track                                       |
| 6                                           | 15<br>914  | 17<br>1622 | F<br>392 | Heads<br>Cylinders                                      |
|                                             |            | 4          |          | Spare Sectors per Track<br>Spare Cylinders              |
| $\begin{array}{c} 8 \\ 9 \end{array}$<br>10 | 0          | 0<br>0     | 0        | Reserved<br>Split Code                                  |
| 11                                          |            | 0          |          | Removable Media Flag                                    |
| 12<br>13                                    | 0<br>918   | 1626       | 396      | Hard/Soft Sector Flag<br>Reduced Write Current Cylinder |
| 14<br>15                                    | 918        | 1626       | 396      | Write Precompensation Cylinder<br>Step Pulse Code       |
| 16                                          |            |            | 0        | Spiral Offset                                           |

Table D-1. Maxtor

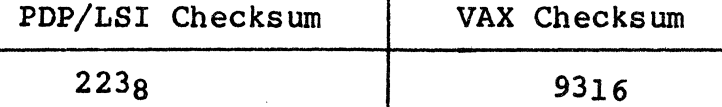

 $\mathbf{r}$ 

#### D-1 Disk Drive Configuration Parameters

(

Table D-2. ATASI 3046

| Word | Dec | Oct  | Hex | Description                    |
|------|-----|------|-----|--------------------------------|
|      |     |      |     | Number of Drives               |
|      |     |      |     | Type Code                      |
|      |     |      |     | Head Offset                    |
|      | 16  | 20   | 10  | Sectors per Track              |
| 5    |     |      |     | Heads                          |
| 6    | 641 | 1201 | 281 | Cylinders                      |
|      |     |      |     | Spare Sectors per Track        |
| 8    |     | 4    |     | Spare Cylinders                |
| 9    |     |      |     | Reserved                       |
| 10   |     | 0    |     | Split Code                     |
| 11   |     |      |     | Removable Media Flaq           |
| 12   |     |      |     | Hard/Soft Sector Flag          |
| 13   | 320 | 500  | 140 | Reduced Write Current Cylinder |
| 14   | 320 | 500  | 140 | Write Precompensation Cylinder |
| 15   |     |      |     | Step Pulse Code                |
| 16   |     |      |     | Spiral Offset                  |

PDP/LSI Checksum VAX Checksum

 $316_8$  CE<sub>16</sub>

Disk Drive Configuration Parameters D-2

Table D-3. Fujitsu M2243AS

| Word                                               | Dec             | Oct.                  | Hex                                      | Description                                                                                                    |
|----------------------------------------------------|-----------------|-----------------------|------------------------------------------|----------------------------------------------------------------------------------------------------|
| $\frac{2}{3}$<br>$rac{4}{5}$<br>6<br>$\frac{8}{9}$ | 16<br>11<br>750 | Ω<br>20<br>13<br>1356 | 0<br>10<br>B<br>2EE<br>4                 | Number of Drives<br>Type Code<br>Head Offset<br>Sectors per Track<br>Heads<br>Cylinders<br>Spare Sectors per Track<br>Spare Cylinders                                           |
| 10<br>11<br>12<br>13<br>14<br>15<br>16             | 0<br>754        | 0<br>1362             | $\bf{0}$<br>0<br>0<br>0<br>2F2<br>0<br>0 | Reserved<br>Split Code<br>Removable Media Flag<br>Hard/Soft Sector Flag<br>Reduced Write Current Cylinder<br>Write Precompensation Cylinder<br>Step Pulse Code<br>Spiral Offset |

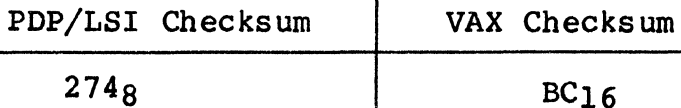

 $BC16$ 

(

### Table D-4. RODIME

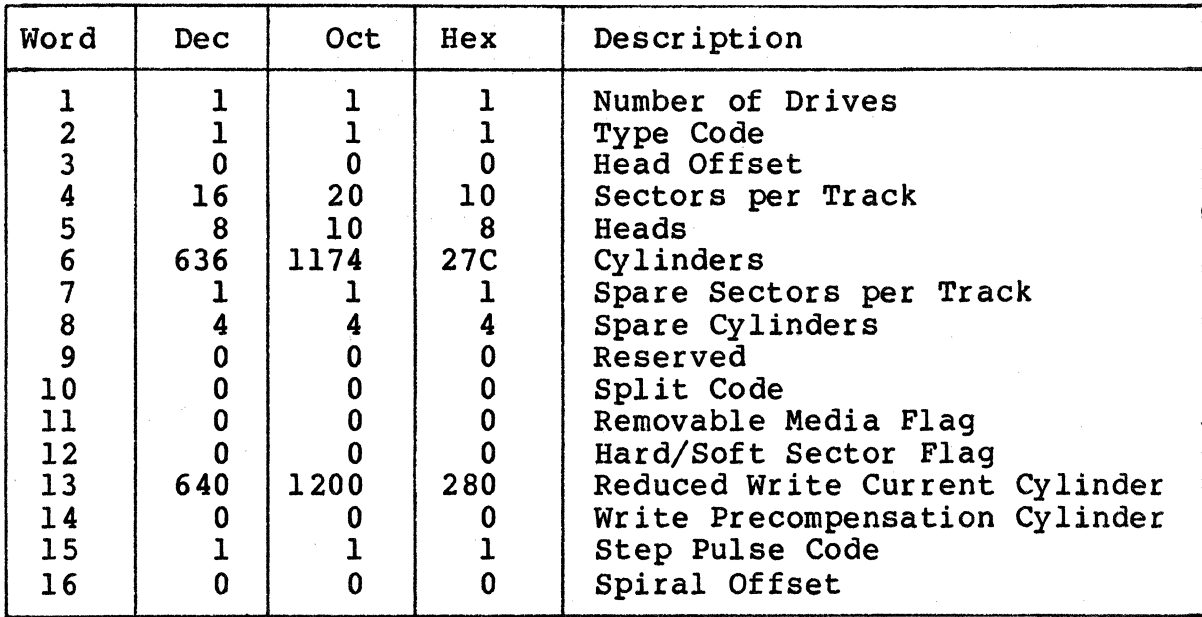

PDP/LSI Checksum VAX Checksum

3069 C616

*;t-* '-,  $\overline{\mathbb{U}}$ 

Table D-5. Quantum 540

(

 $\blacksquare$ 

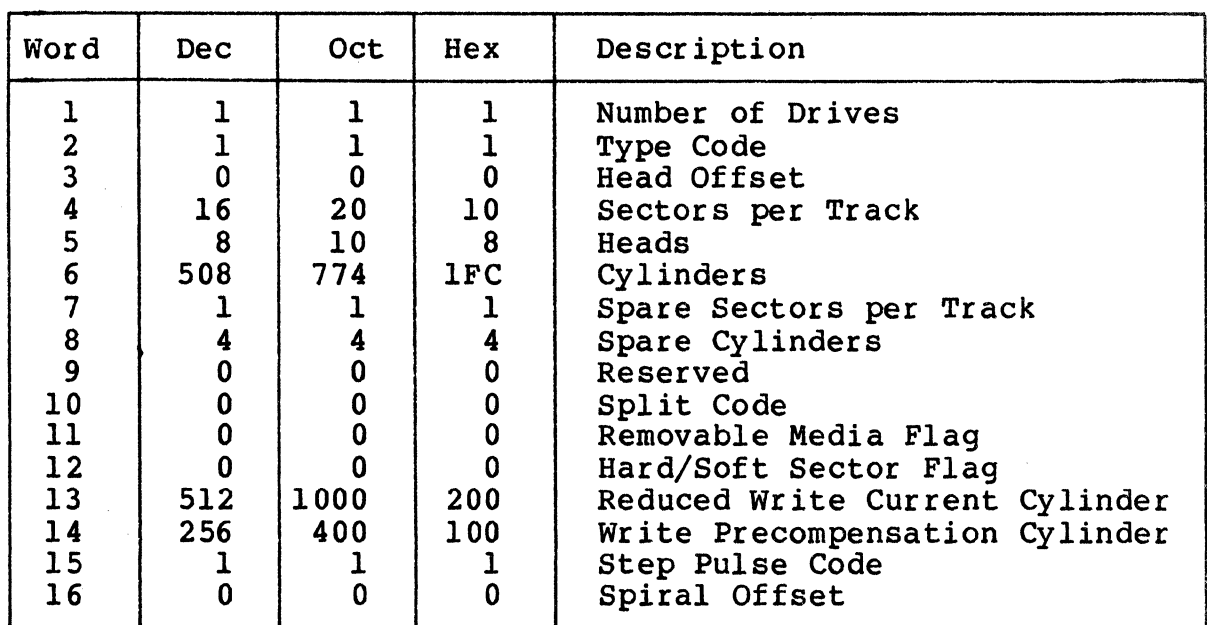

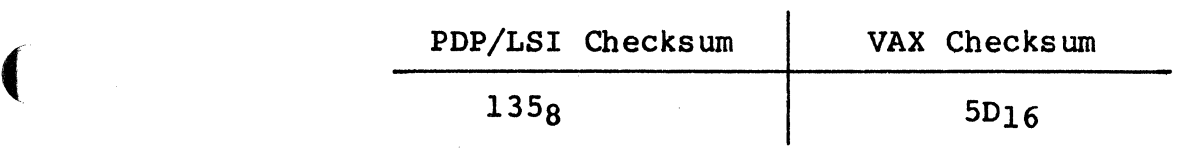

D-5 Disk Drive Configuration Parameters

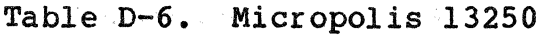

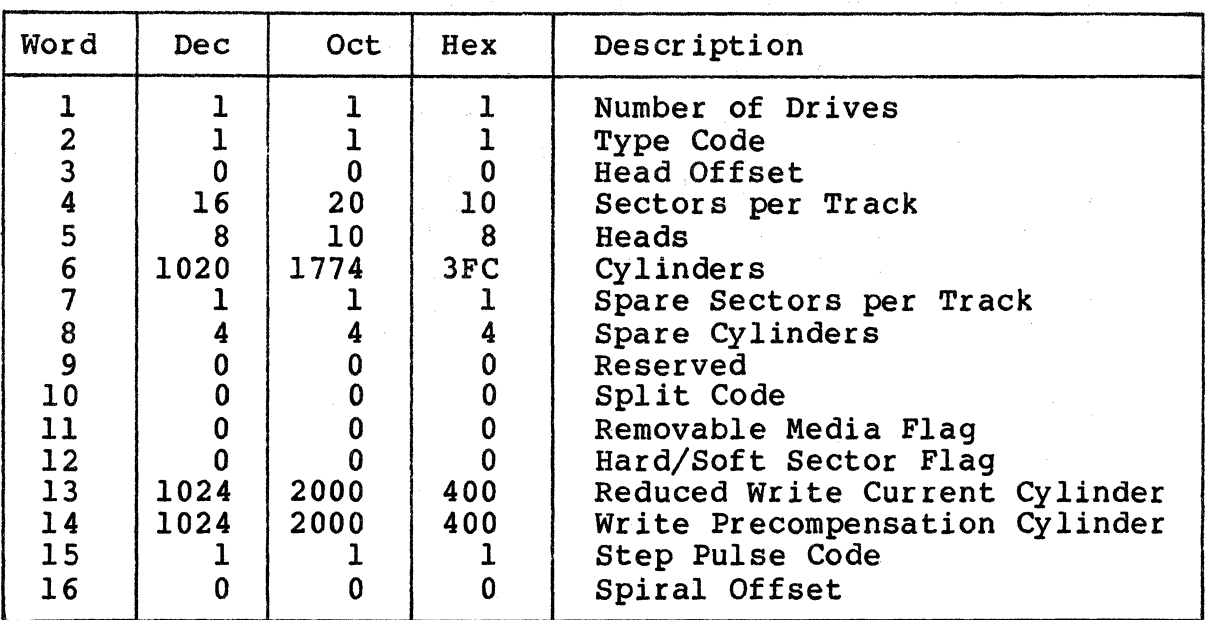

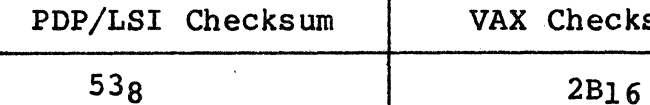

VAX Checksum

#### NOTE

If you are using a console emulator to specify only one drive, the next memory location must be zero to signify the end of the parameter block.

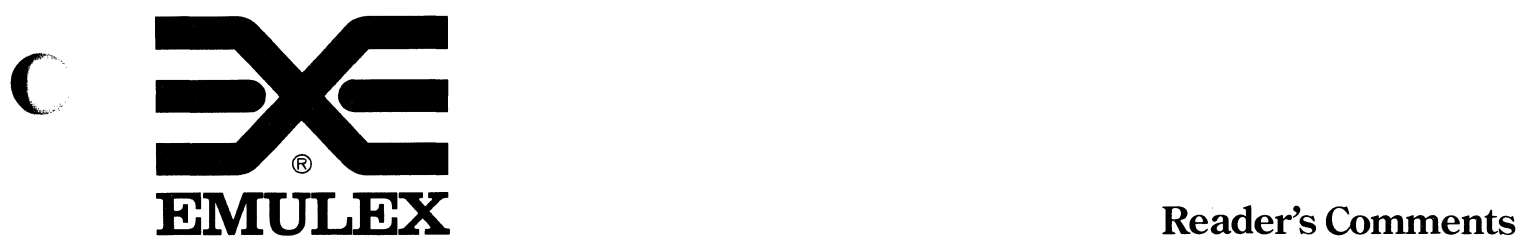

 $\bigcap$ 

 $\mathbf{L}$ 

Costa Mesa, CA 92626

Attention: Customer Services

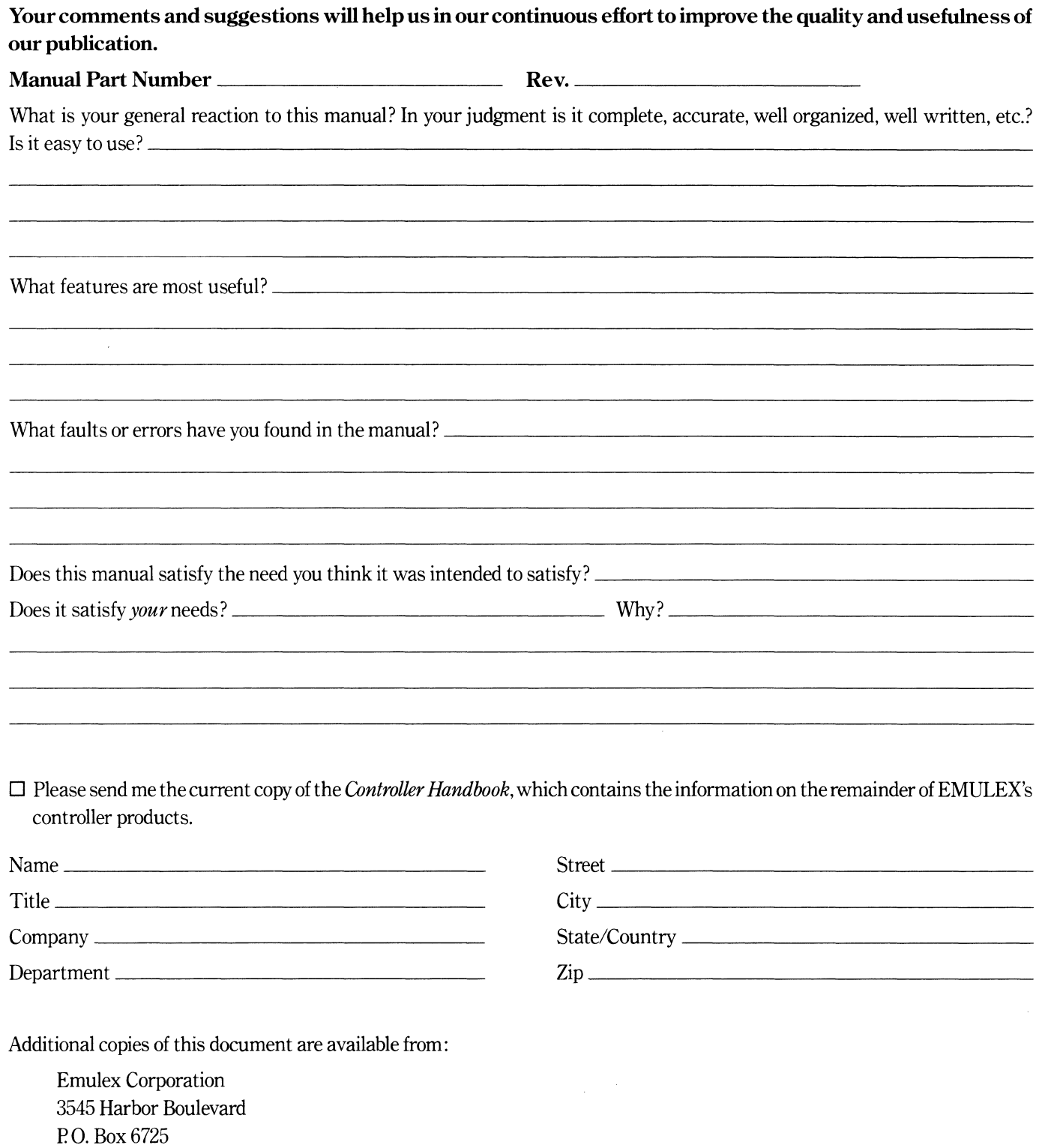

Fold Here and Staple

## Do Not Tear-Fold Here

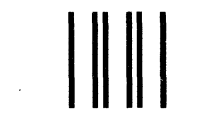

NO POSTAGE NECESSARY IF MAILED INTHE UNITED STATES

# **BUSINESS REPLY MAIL**<br>FIRST CLASS PERMIT NO. 202 COSTA MESA, CA

COSTA MESA, CA

POSTAGE WILL BE PAID BY ADDRESSEE EMULEX CORPORATION 3545 HARBOR BOULEVARD P.O. BOX 6725 COSTA MESA, CALIFORNIA92626 ATTN: TECHNICAL PUBLICATIONS